# Техническое описание **Proline Promass I 100**

Расходомер массовый

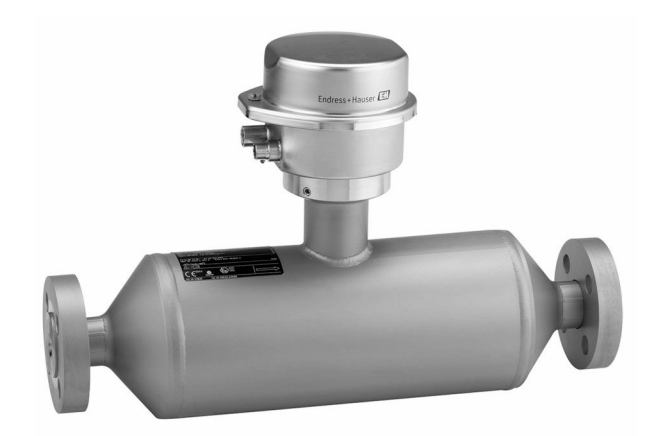

### Сочетает возможности измерения вязкости и расхода со сверхкомпактным преобразователем

#### Область применения

- Принцип измерения не зависит от физических свойств ЖИДКОСТИ, ТАКИХ КАК ВЯЗКОСТЬ И ПЛОТНОСТЬ
- Измерения расхода жидкостей и газов, требующие низкой потери давления и бережного обращения с процессом

Характеристики прибора

- Прямотрубный дизайн с одной измерительной трубкой
- Технология  $\text{TMB}^{\text{\tiny (8)}}$
- Измерительная трубка из титана
- Робастный сверхкомпактный корпус преобразователя
- Высочайшая степень защиты: IP69K
- Локальный дисплей

#### Преимущества

- Энергоэффективность свободное проходное сечение обеспечивает минимальные потери давления.
- Меньше точек измерения процесса многопараметрическое измерение (расход, плотность, температура).
- Компактный монтаж не требуются прямые входные и выходные участки.
- Компактный преобразователь полная функциональность при незначительных габаритах.
- Быстрая настройка без дополнительного программного и аппаратного обеспечения - встроенный веб-сервер.
- Встроенная функция поверки: Heartbeat Technology™.

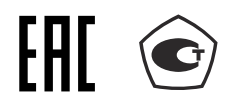

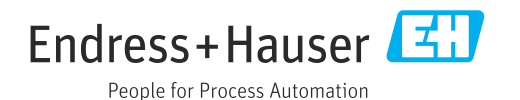

## Содержание

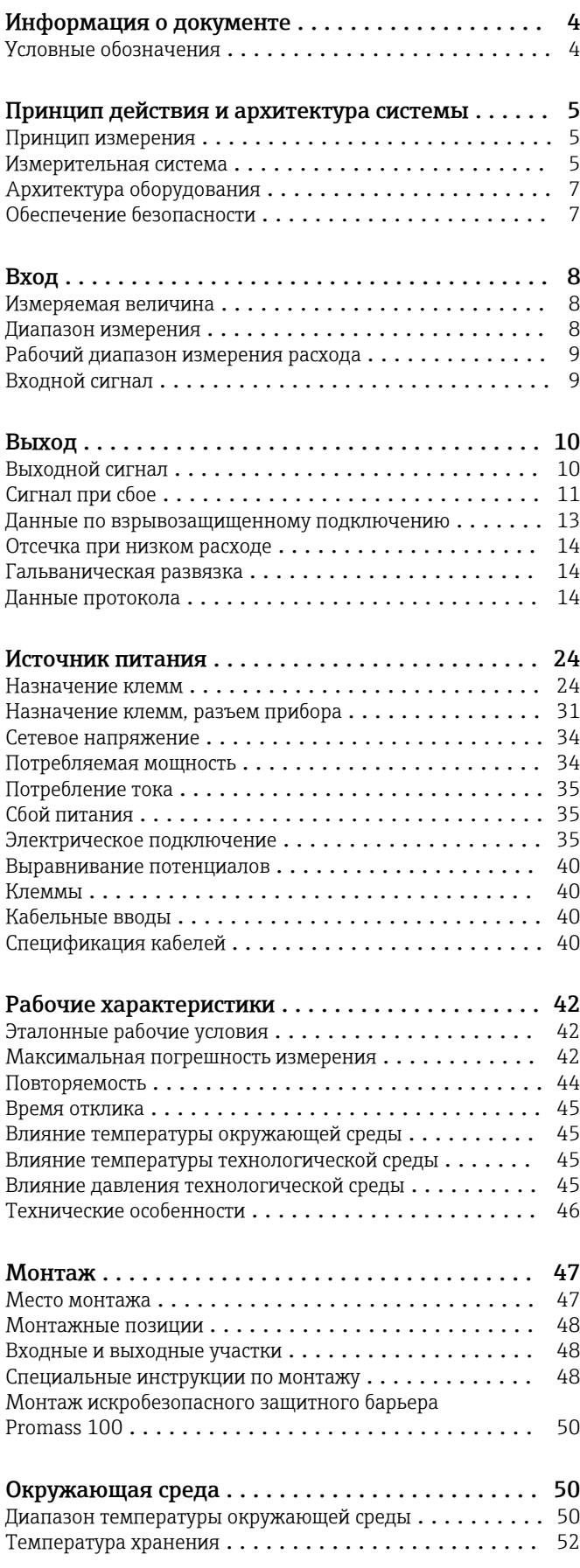

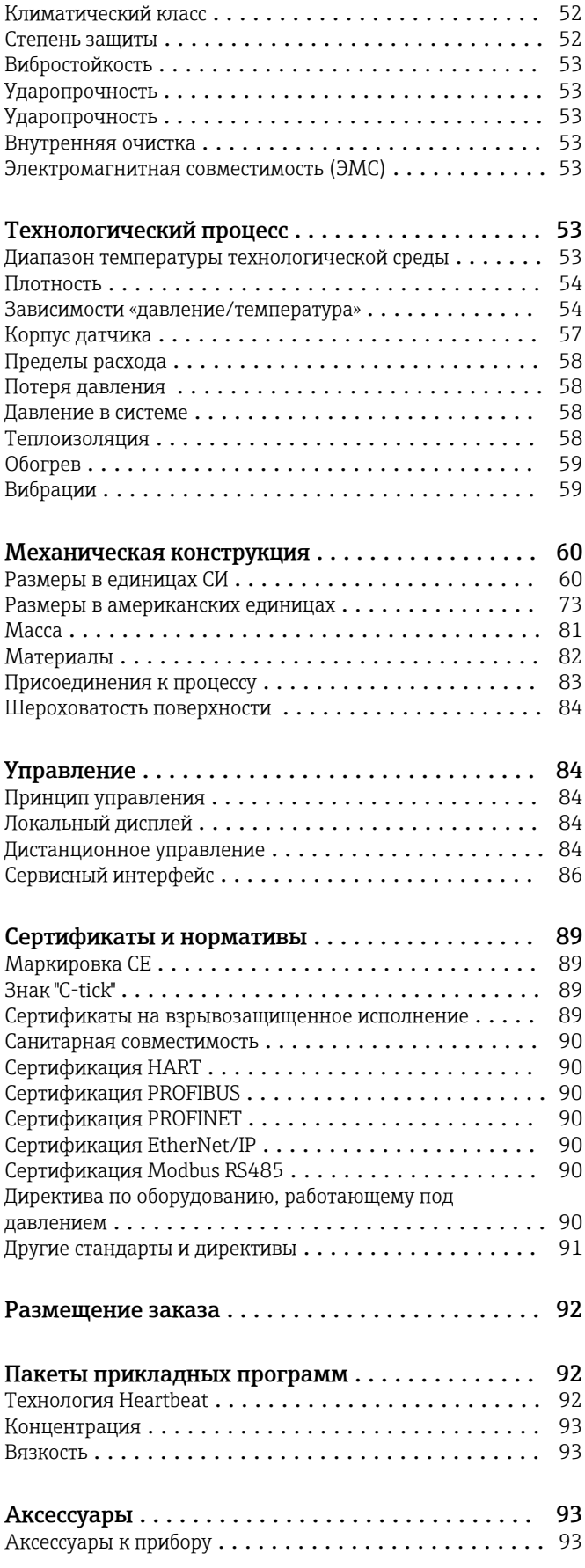

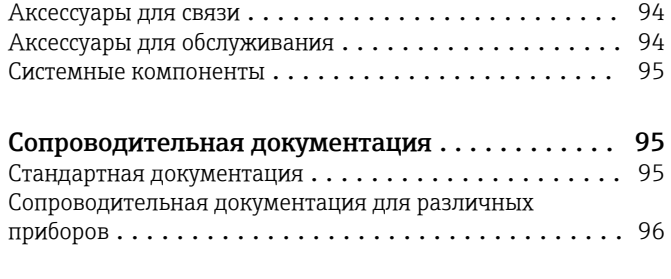

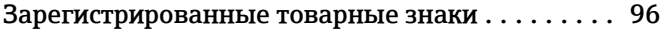

## Информация о документе

#### <span id="page-3-0"></span>Условные обозначения

#### Электрические символы

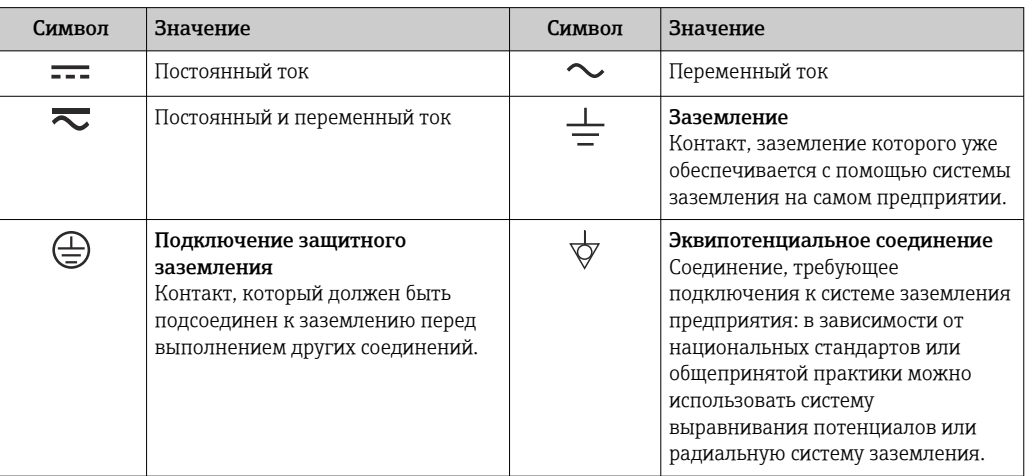

#### Описание информационных символов

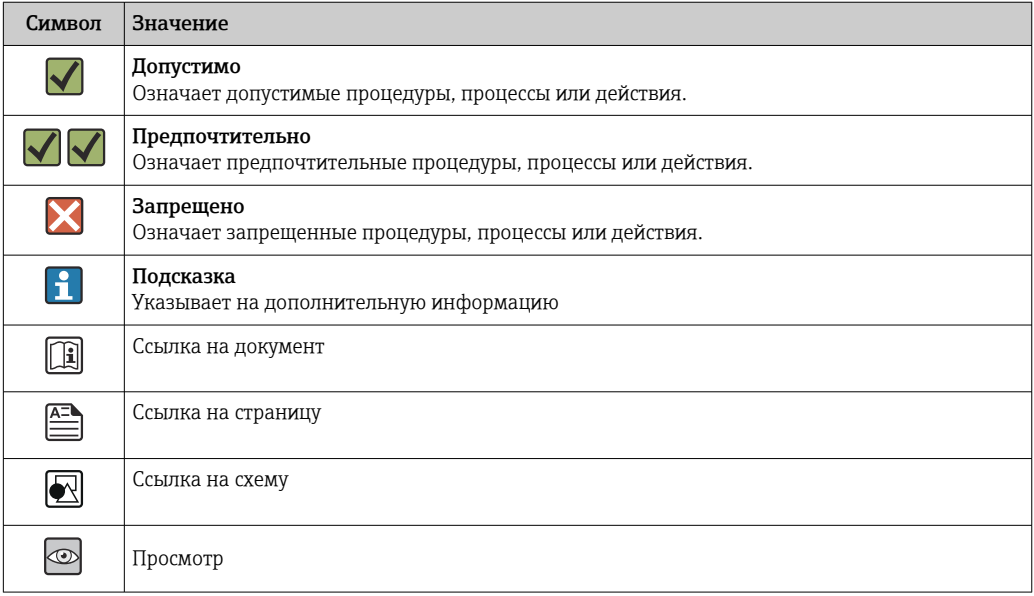

#### Символы на рисунках

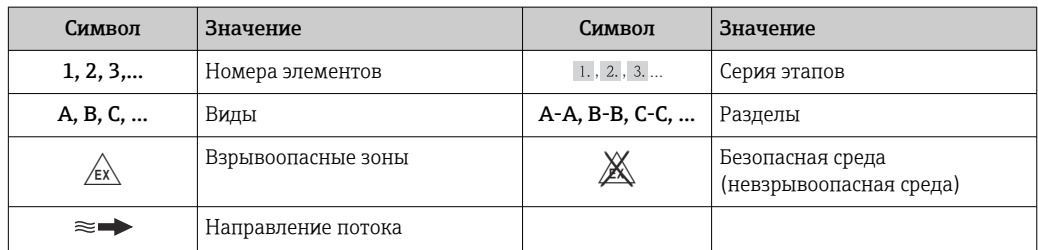

## Принцип действия и архитектура системы

возникают в системе, в которой одновременно присутствуют поступательное и вращательное

<span id="page-4-0"></span>Принцип измерения Принцип измерения основан на управляемой генерации сил Кориолиса. Эти силы всегда

движения.

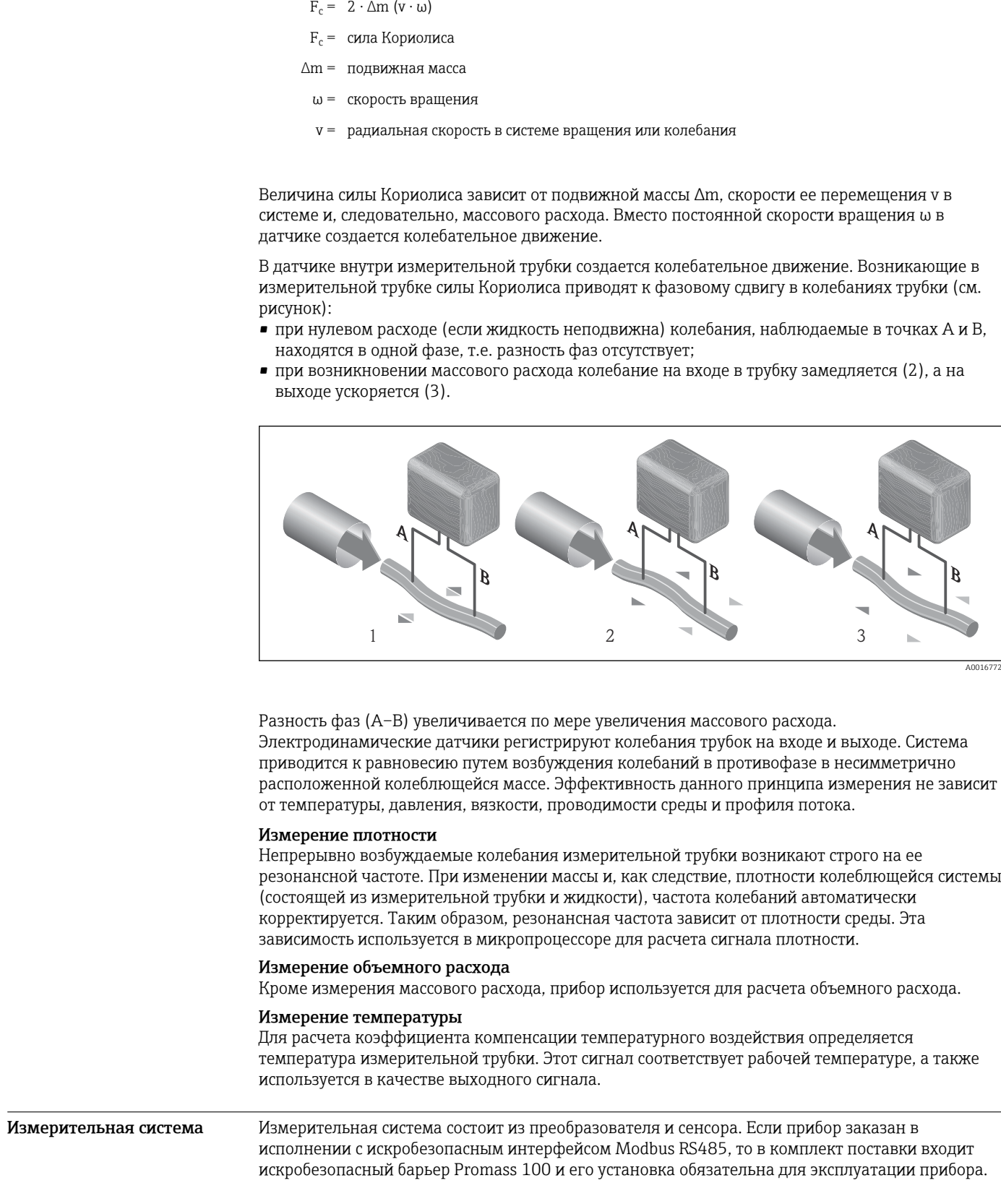

Прибор доступен в компактном исполнении: Преобразователь и сенсор находятся в одном корпусе.

#### Преобразователь

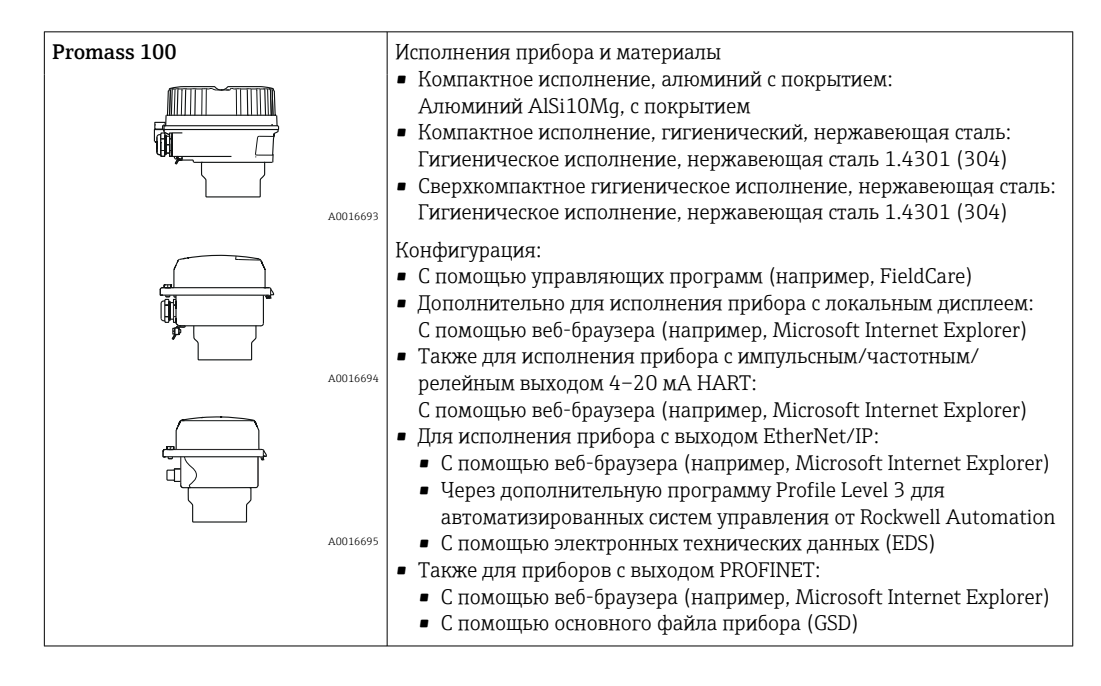

#### Датчик

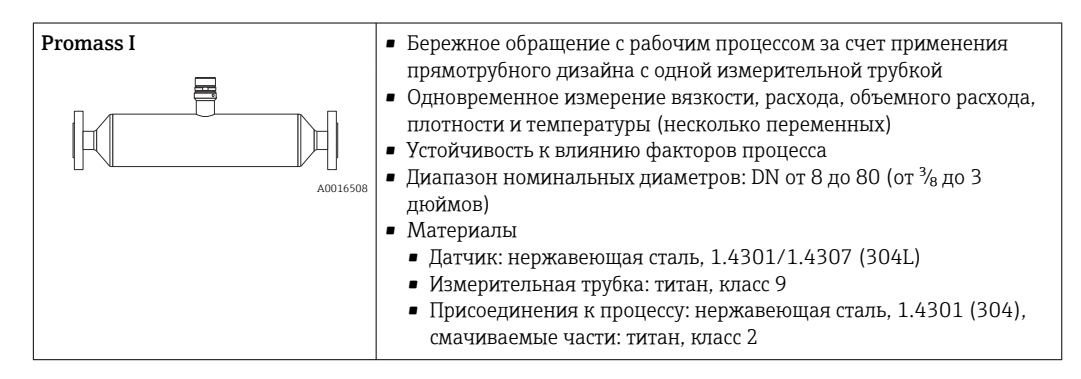

#### Искробезопасный защитный барьер Promass 100

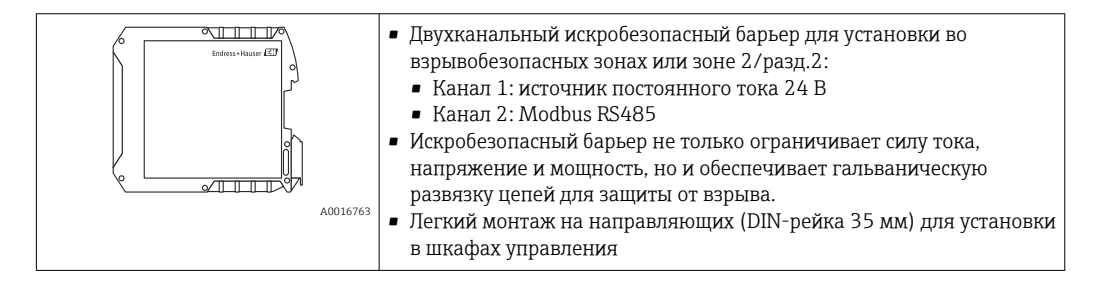

<span id="page-6-0"></span>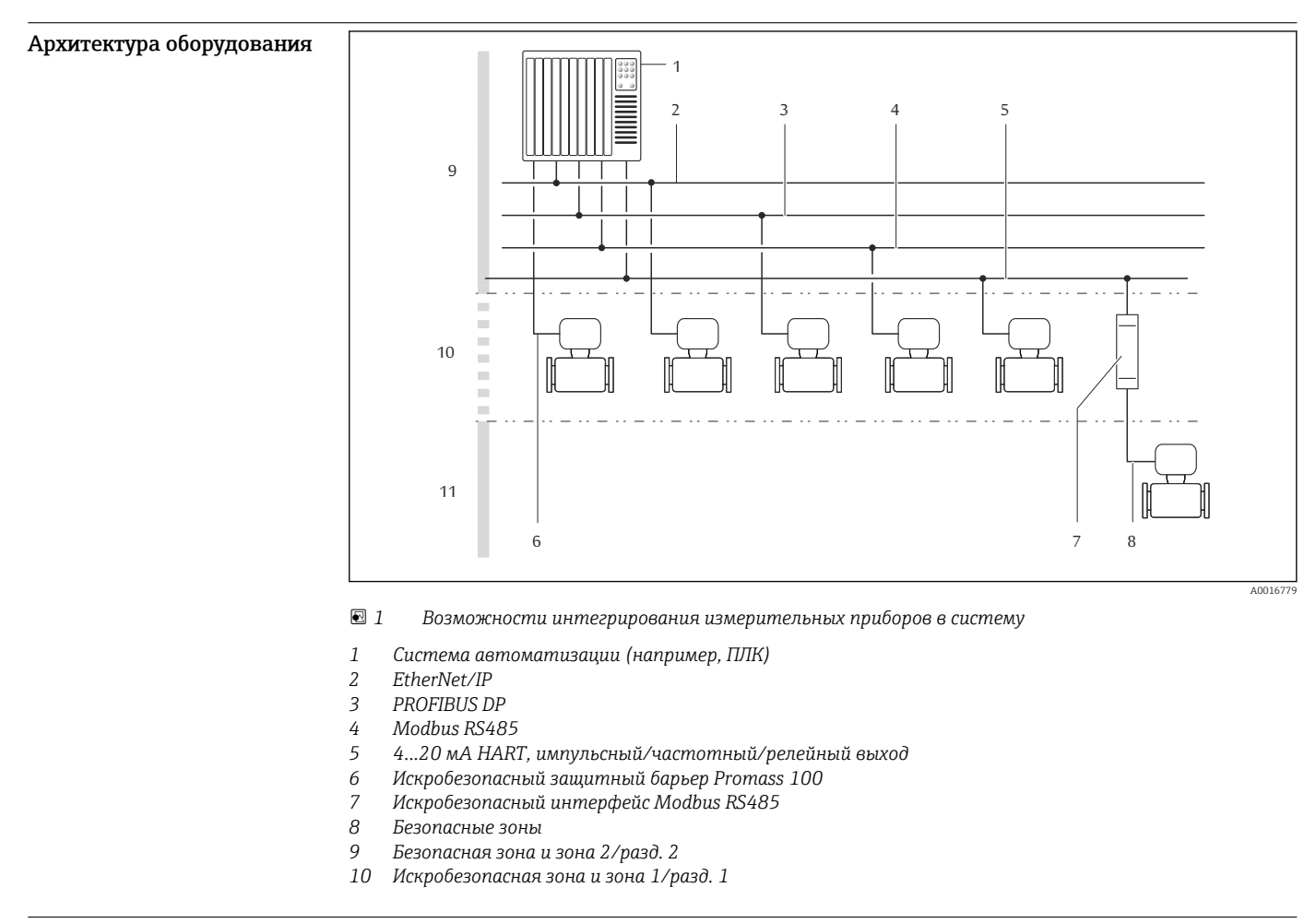

#### Обеспечение безопасности Безопасность информационных технологий

Гарантия действует только в том случае, если установка и использование устройства производится согласно инструкциям, изложенным в Руководстве по эксплуатации. Устройство оснащено механизмом обеспечения защиты, позволяющим не допустить внесение каких-либо непреднамеренных изменений в установки устройства.

Безопасность информационных технологий соответствует общепринятым стандартам безопасности оператора и разработана с целью предоставления дополнительной защиты устройства, в то время как передача данных прибора должна осуществляться операторами самостоятельно.

## Вход

<span id="page-7-0"></span>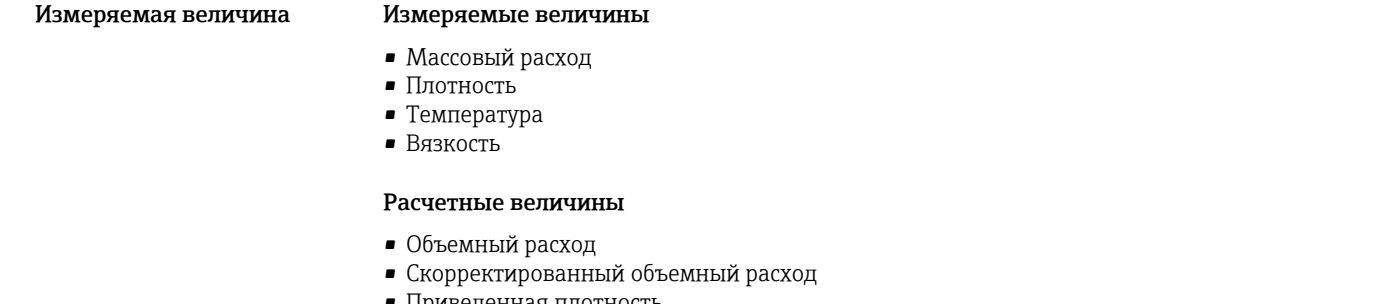

• Приведенная плотность

#### Диапазон измерения Диапазоны измерений для жидкостей

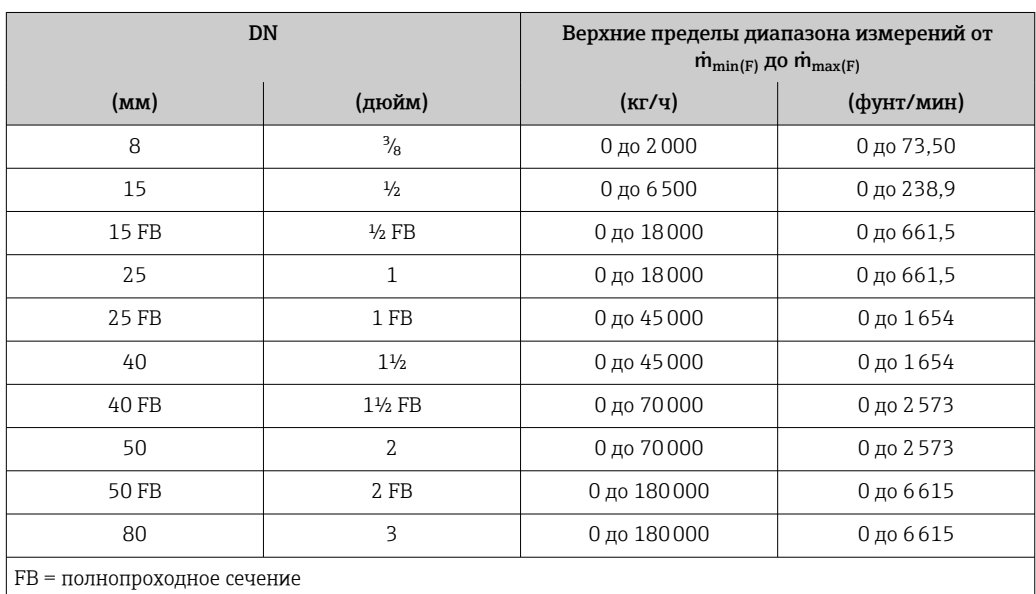

#### Диапазоны измерений для газов

Максимальные значения диапазона зависят от плотности газа и могут быть рассчитаны по следующей формуле:

 $\dot{m}_{\text{max}(G)} = \dot{m}_{\text{max}(F)} \cdot \rho_G : x$ 

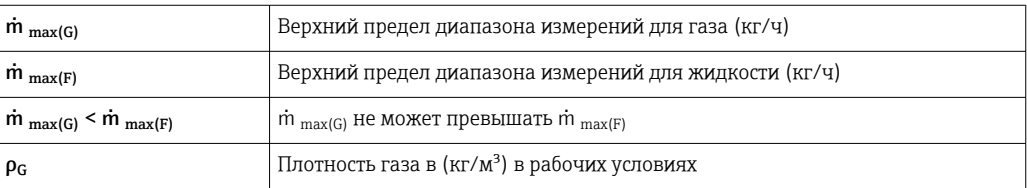

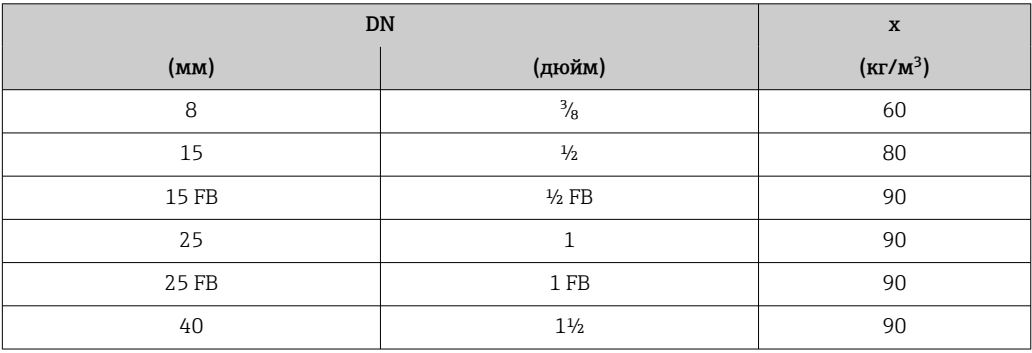

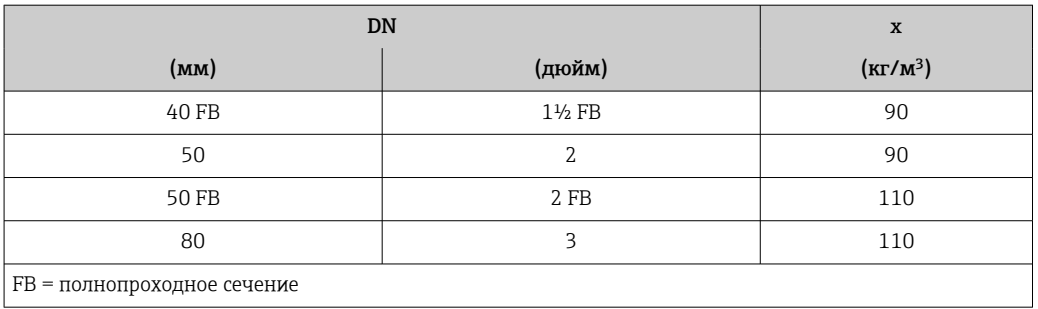

<span id="page-8-0"></span>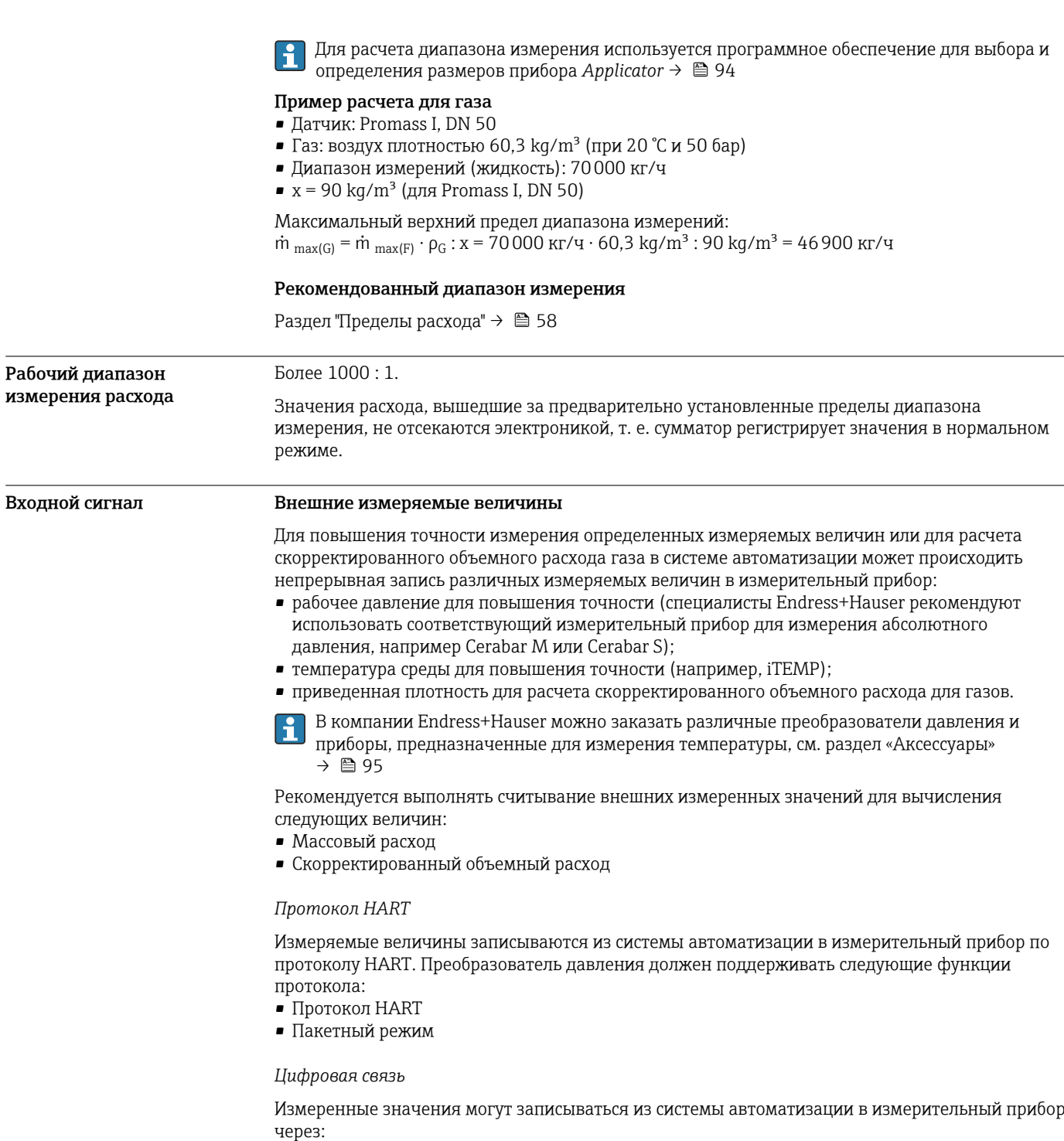

- PROFIBUS DP
- Modbus RS485
- EtherNet/IP
- PROFINET

### Выход

### <span id="page-9-0"></span>Выходной сигнал

### Токовый выход

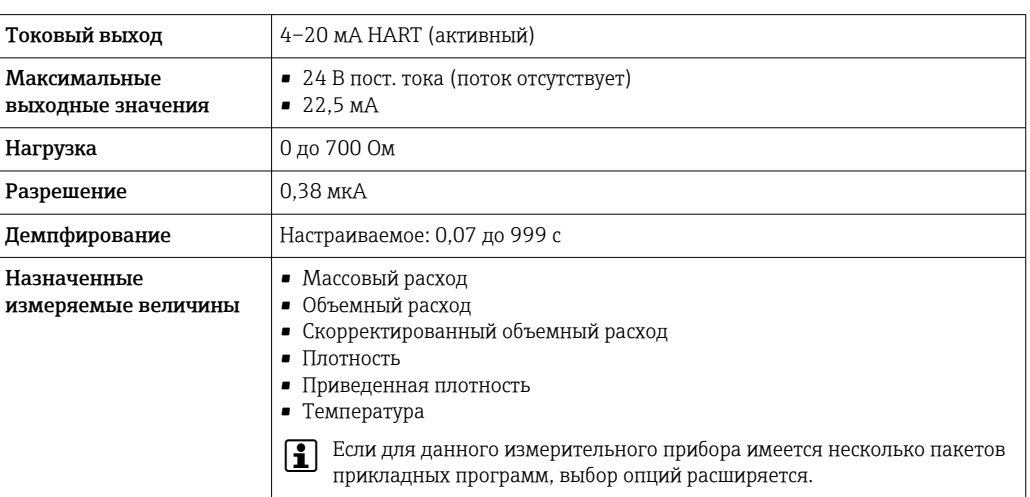

### Импульсный/частотный/релейный выход

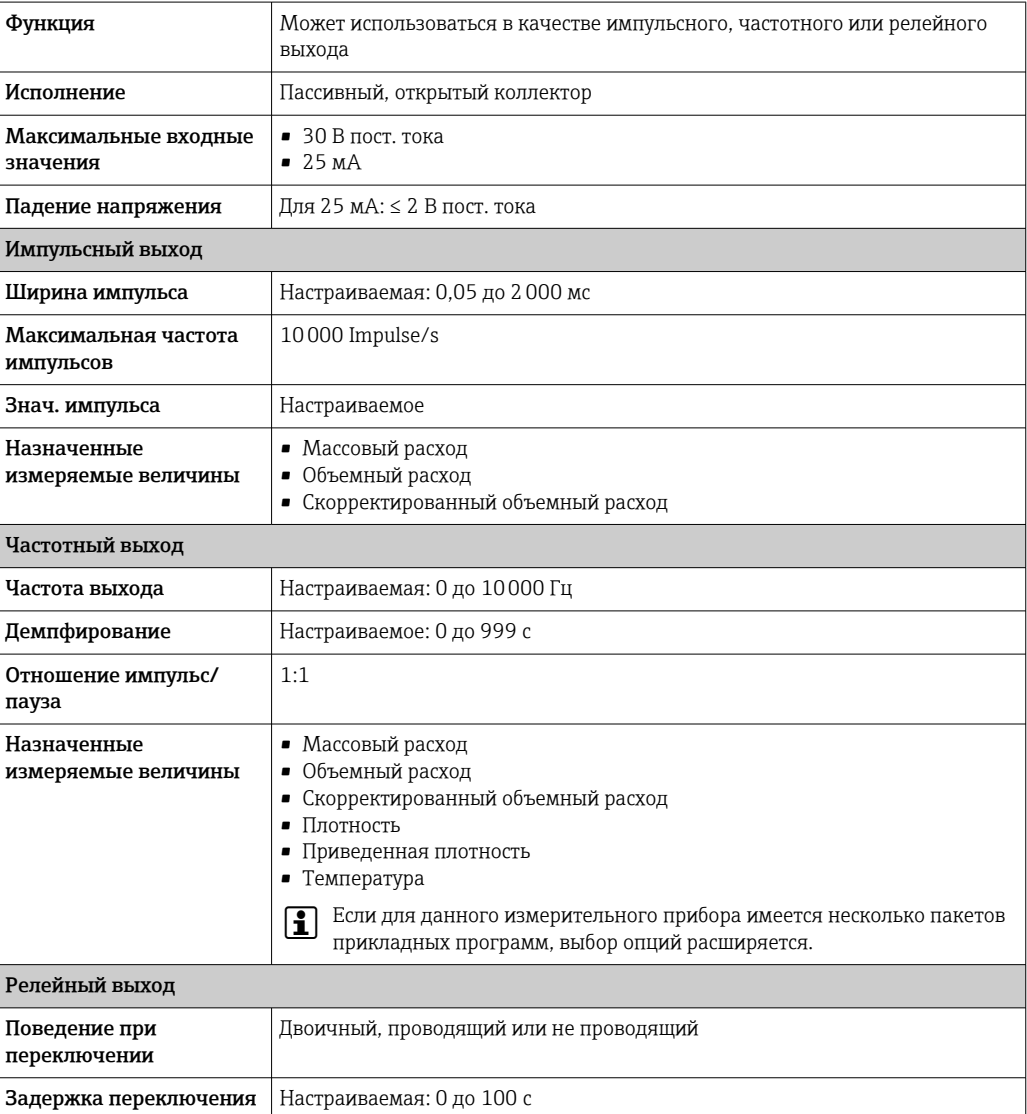

<span id="page-10-0"></span>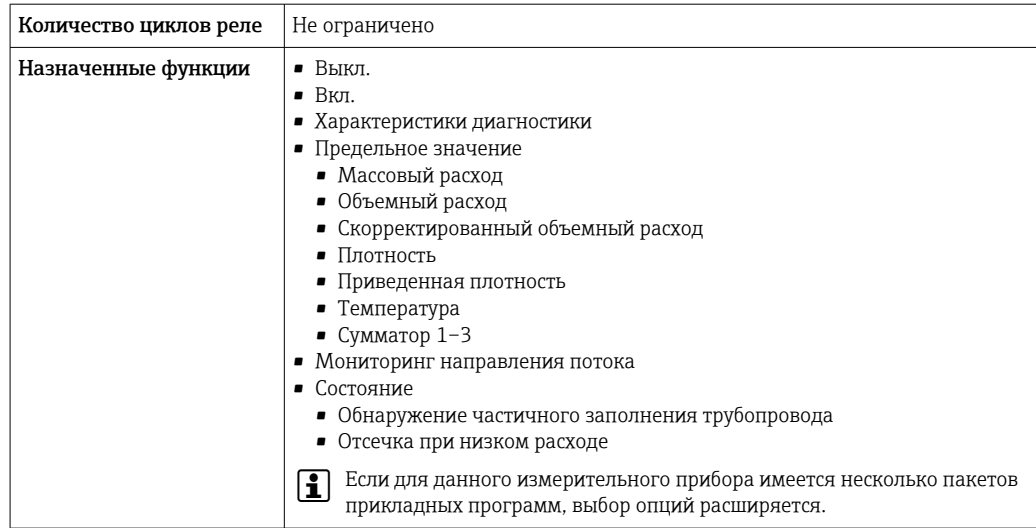

#### **PROFIBUS DP**

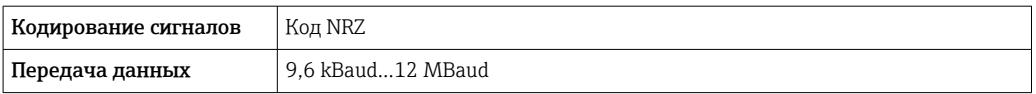

#### Modbus RS485

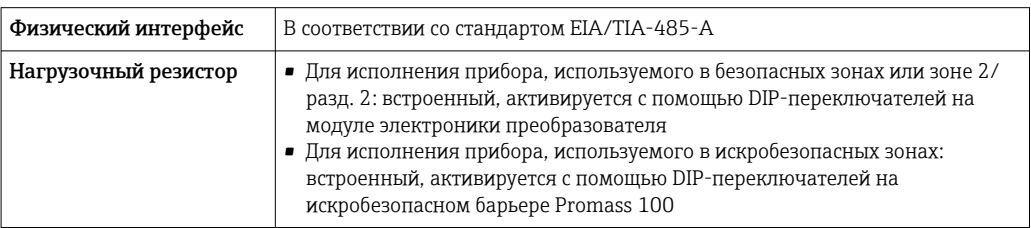

#### Ethernet/IP

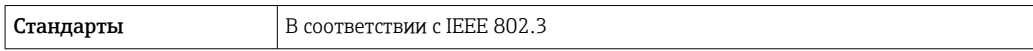

### **PROFINET**

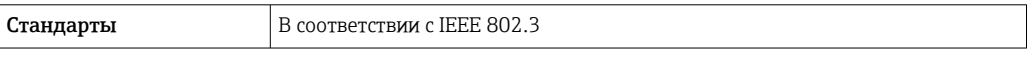

Сигнал при сбое

В зависимости от интерфейса информация о сбое выводится следующим образом.

### Токовый выход

 $4 - 20$   $MA$ 

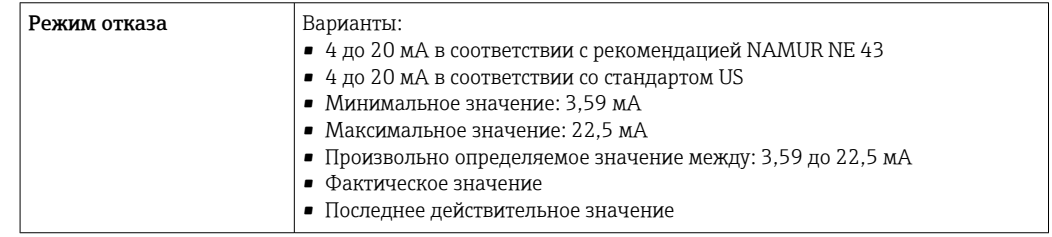

**HART** 

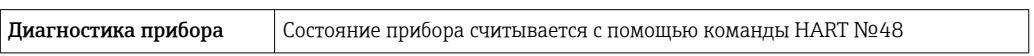

#### Импульсный/частотный/релейный выход

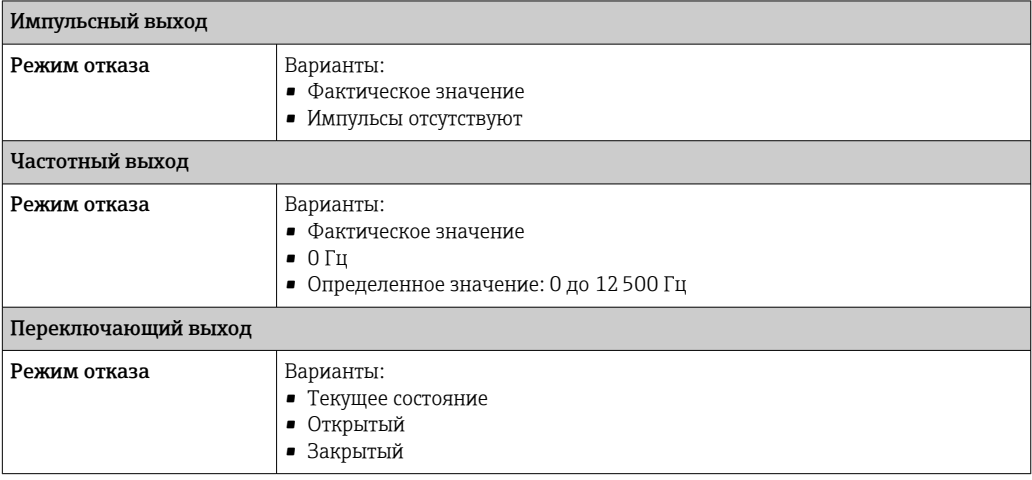

#### **PROFIBUS DP**

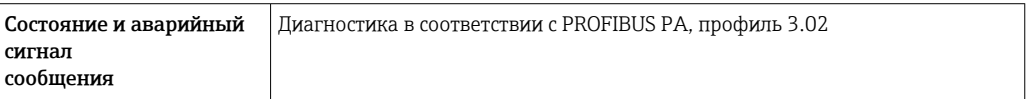

#### Modbus RS485

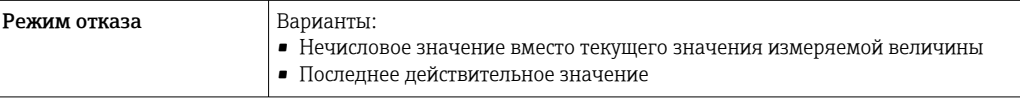

#### EtherNet/IP

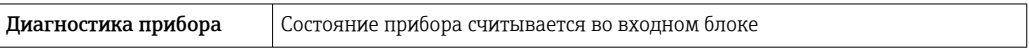

#### **PROFINET**

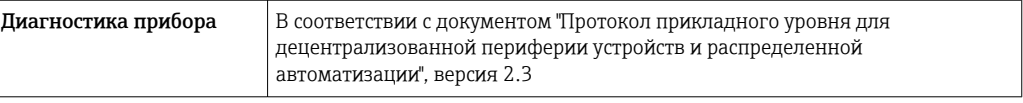

#### Локальный дисплей

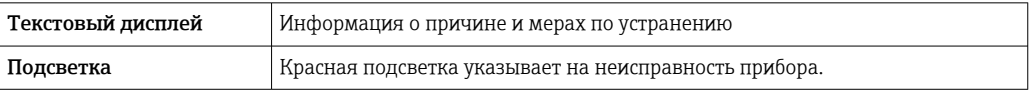

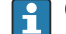

Сигнал состояния в соответствии с рекомендацией NAMUR NE 107

#### <span id="page-12-0"></span>Управляющая программа

- По системе цифровой связи:
	- $\blacksquare$  Протокол HART
	- PROFIBUS DP
	- Modbus RS485
	- Ethernet/IP
	- PROFINET
- Через сервисный интерфейс
- Через веб-сервер

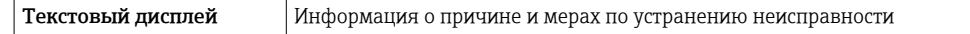

Дополнительная информация о дистанционном управлении  $\rightarrow$   $\blacksquare$  84

#### Веб-браузер

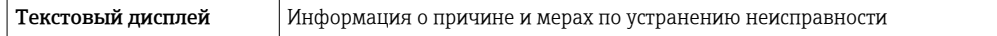

#### Светодиодные индикаторы (LED)

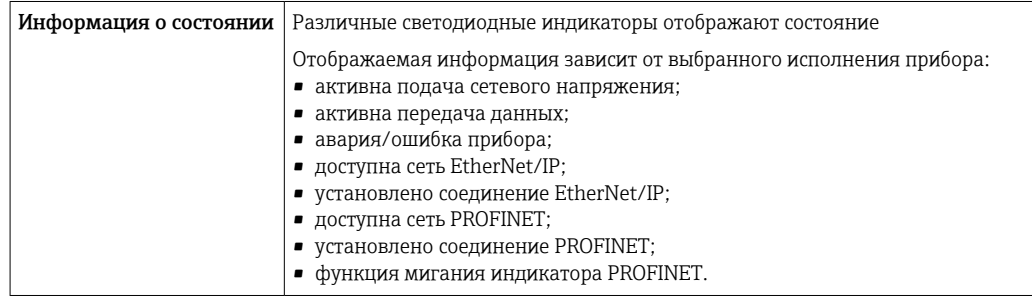

#### Данные по взрывозащищенному подключению

Эти значения применимы только для следующего исполнения прибора: Код заказа для параметра «Выход», опция M: Modbus RS485, для использования в искробезопасных зонах.

#### Искробезопасный защитный барьер Promass 100

*Значения, связанные с обеспечением безопасности*

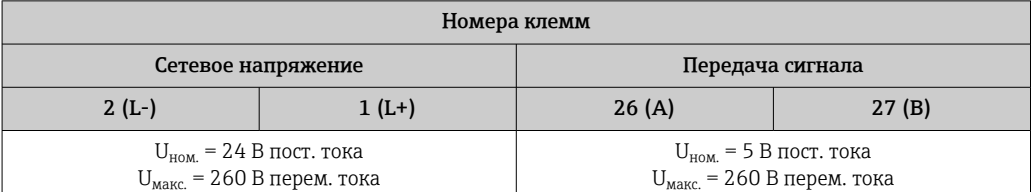

*Значения для искробезопасного исполнения*

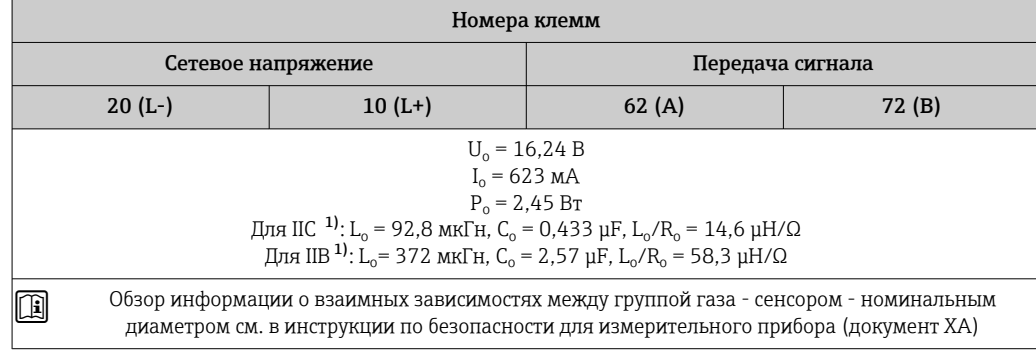

1) Газовая группа зависит от особенностей датчика и номинального диаметра.

#### Преобразователь

Значения для искробезопасного исполнения

<span id="page-13-0"></span>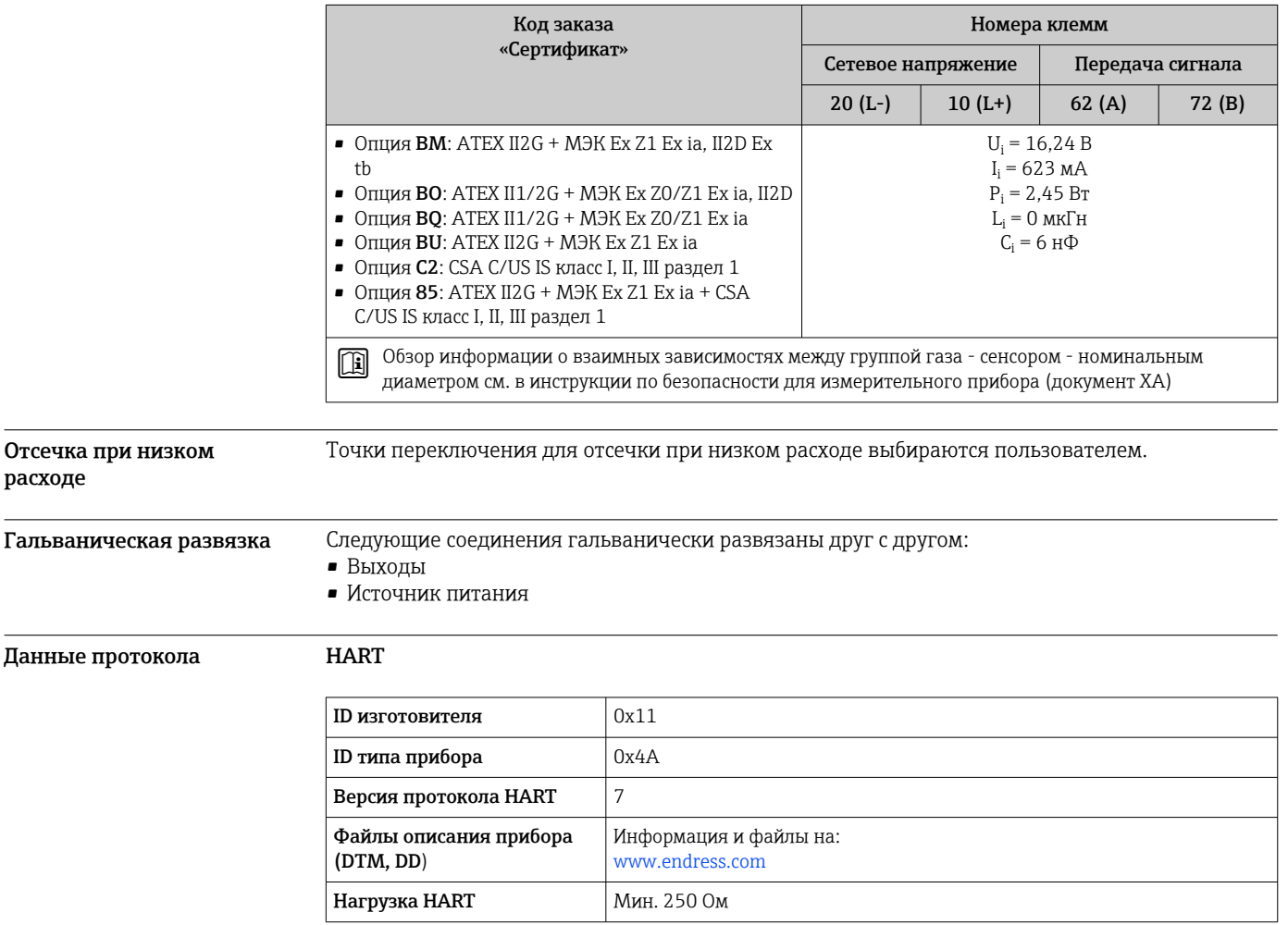

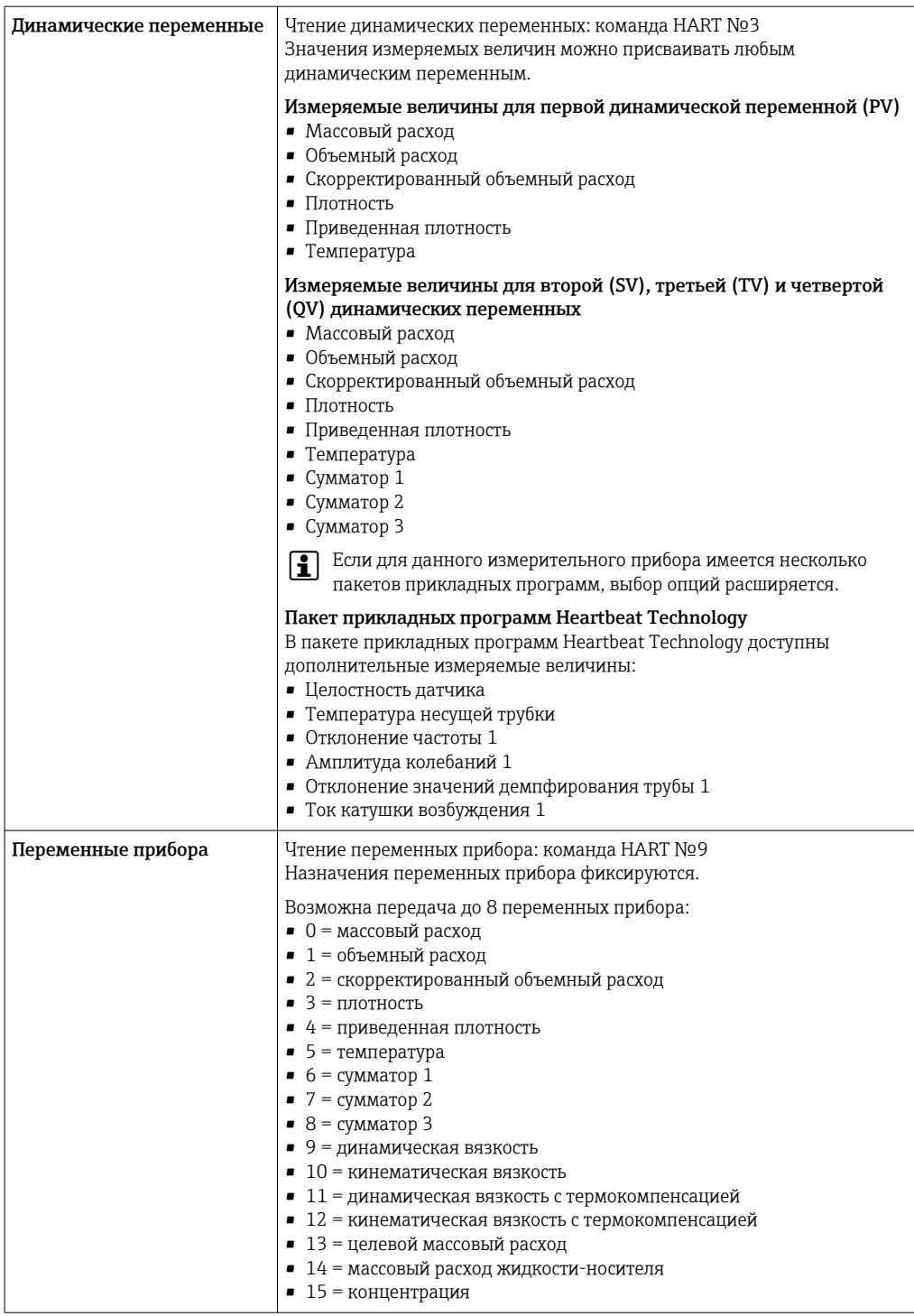

#### **PROFIBUS DP**

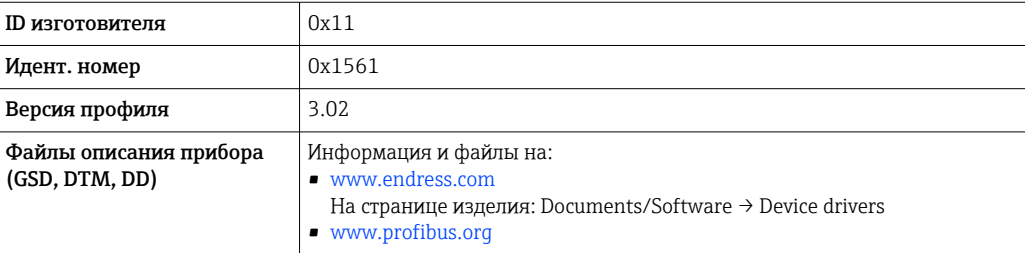

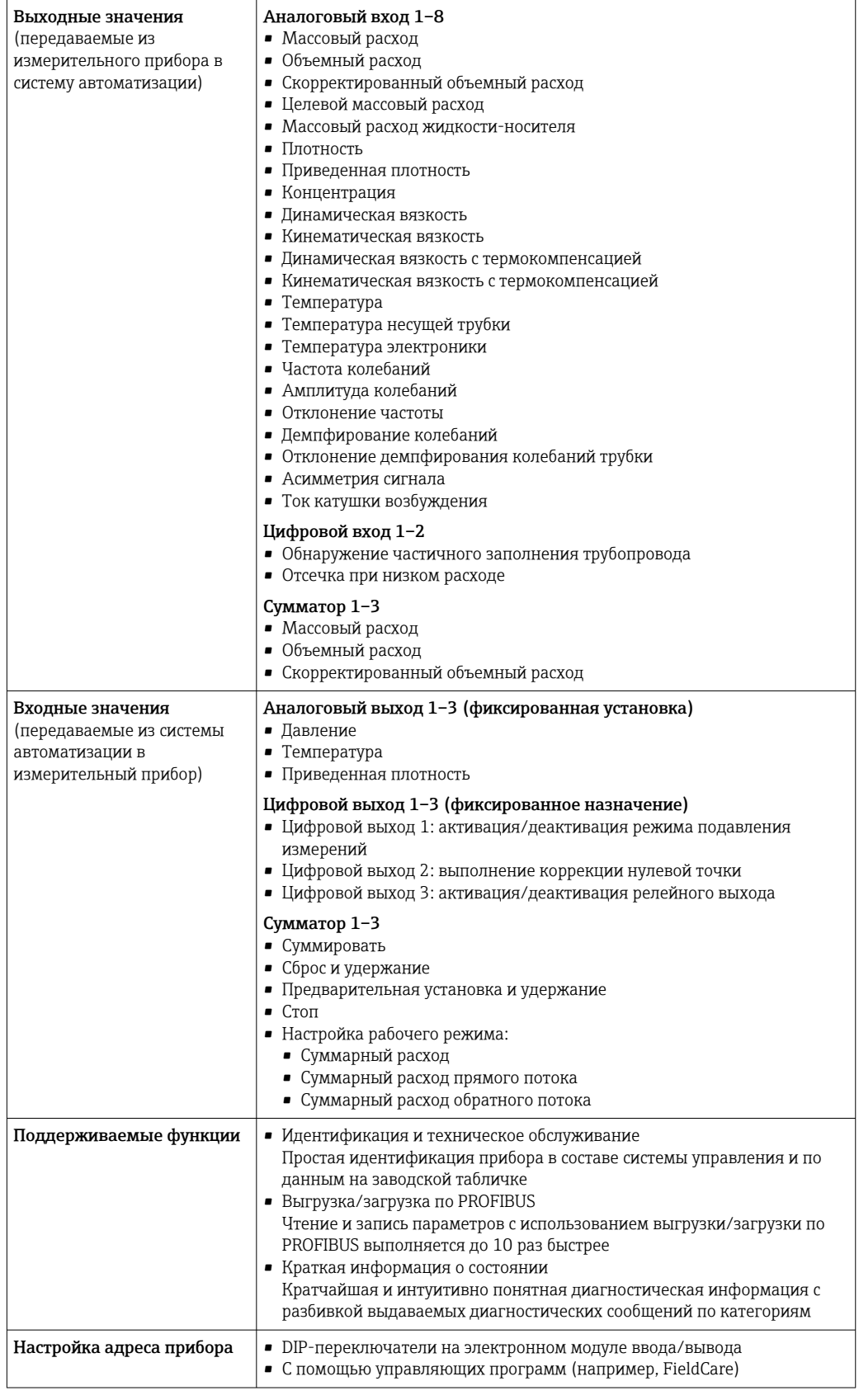

#### Modbus RS485

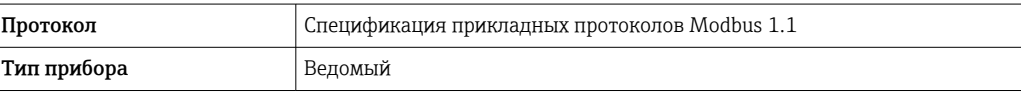

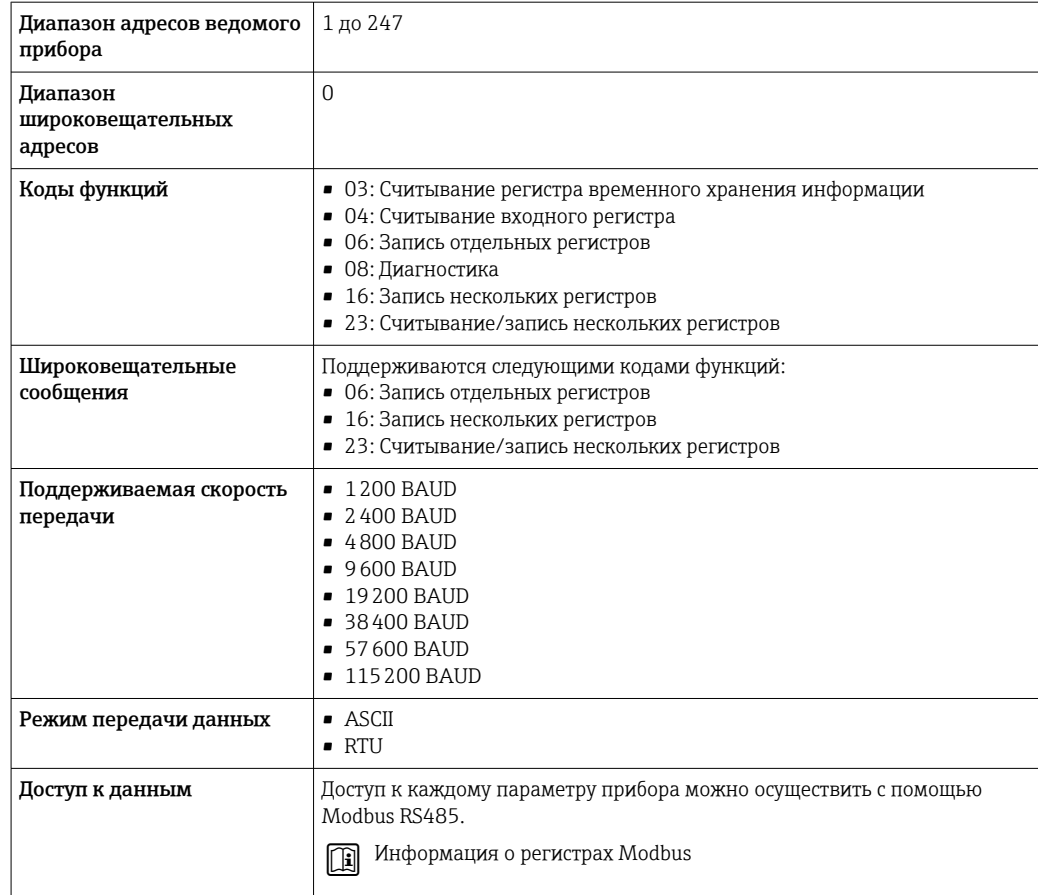

#### Ethernet/IP

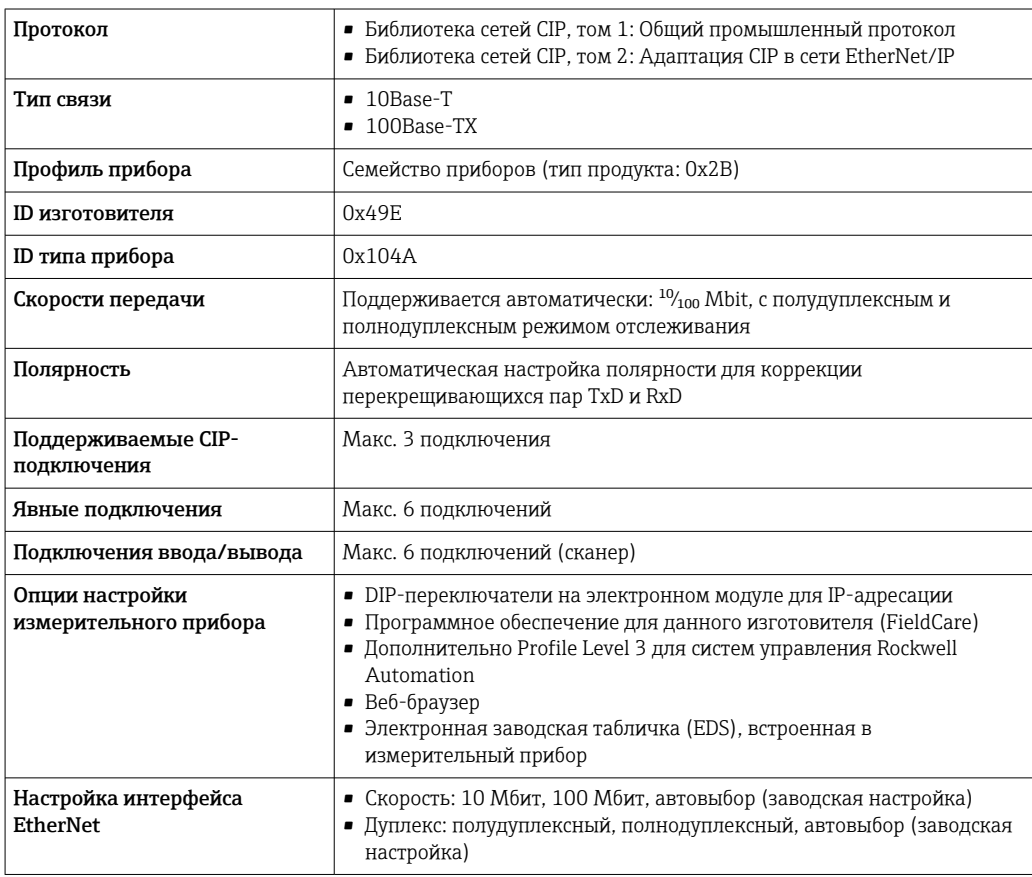

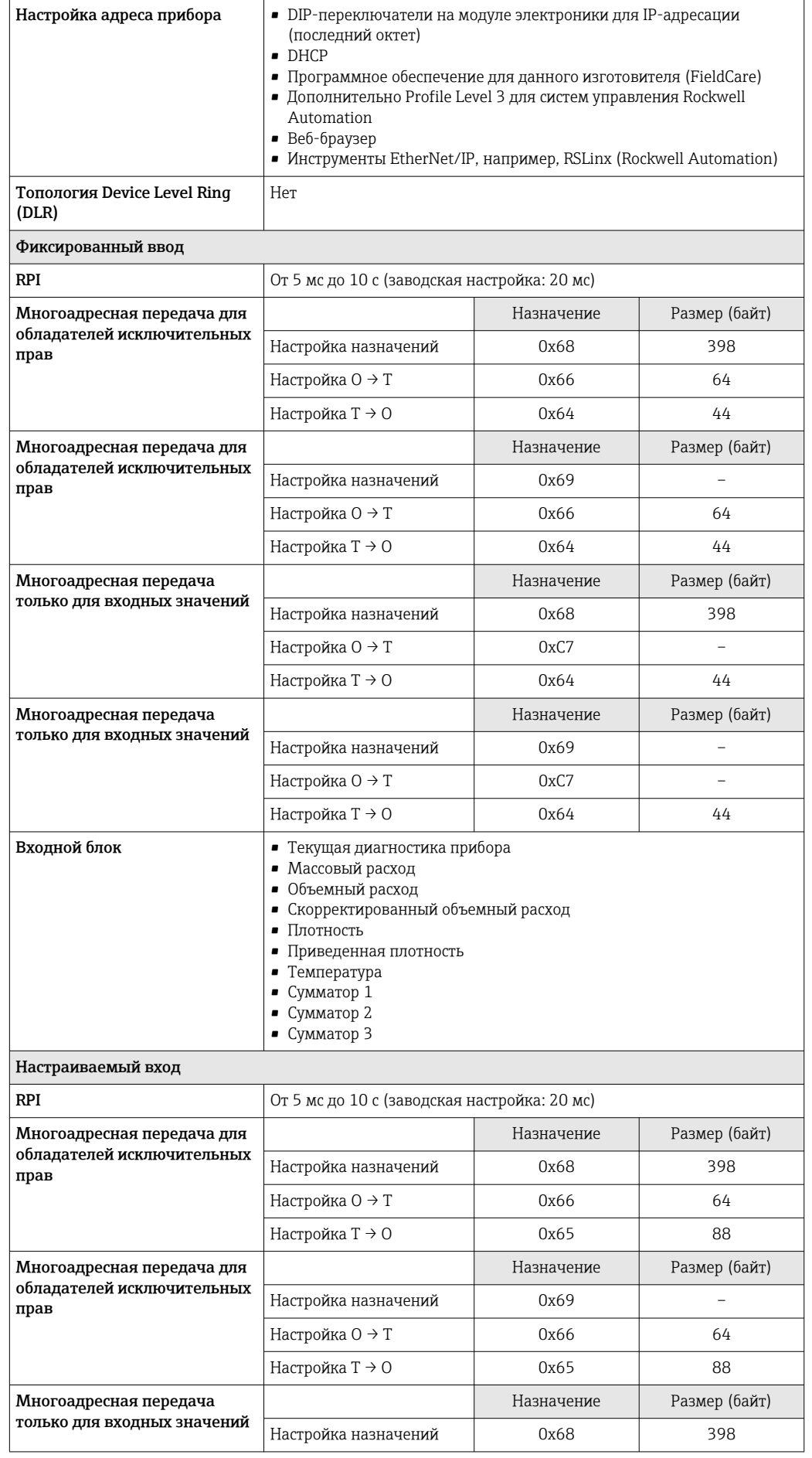

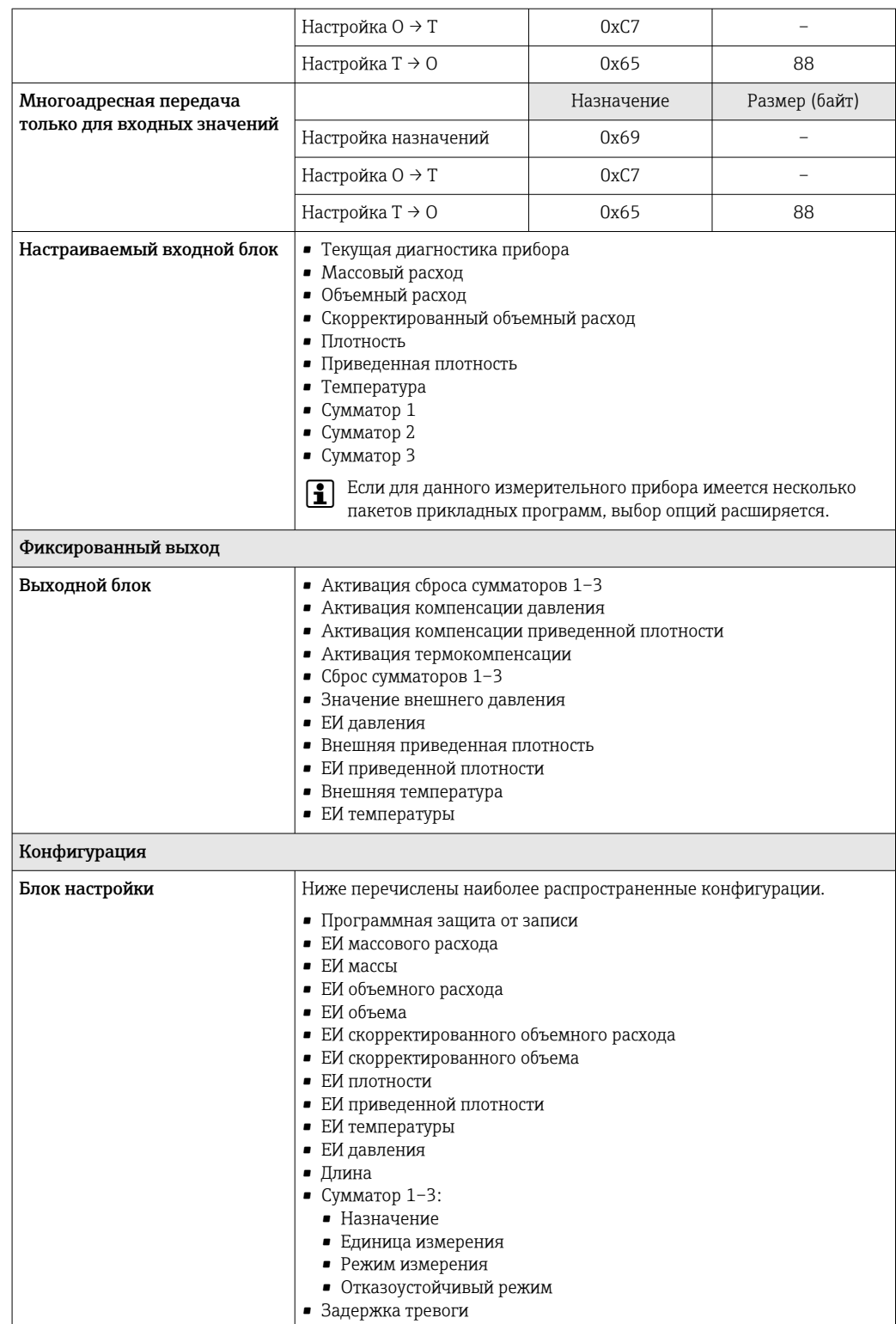

#### **PROFINET**

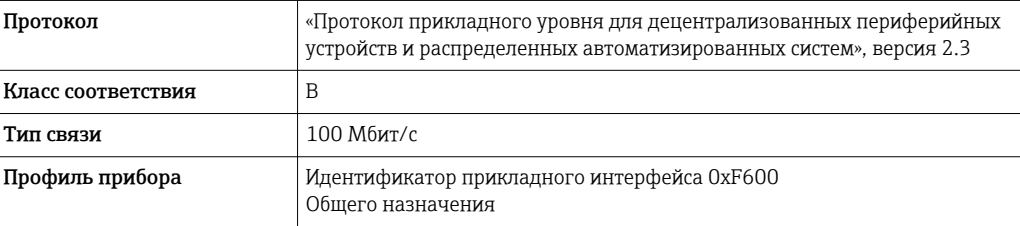

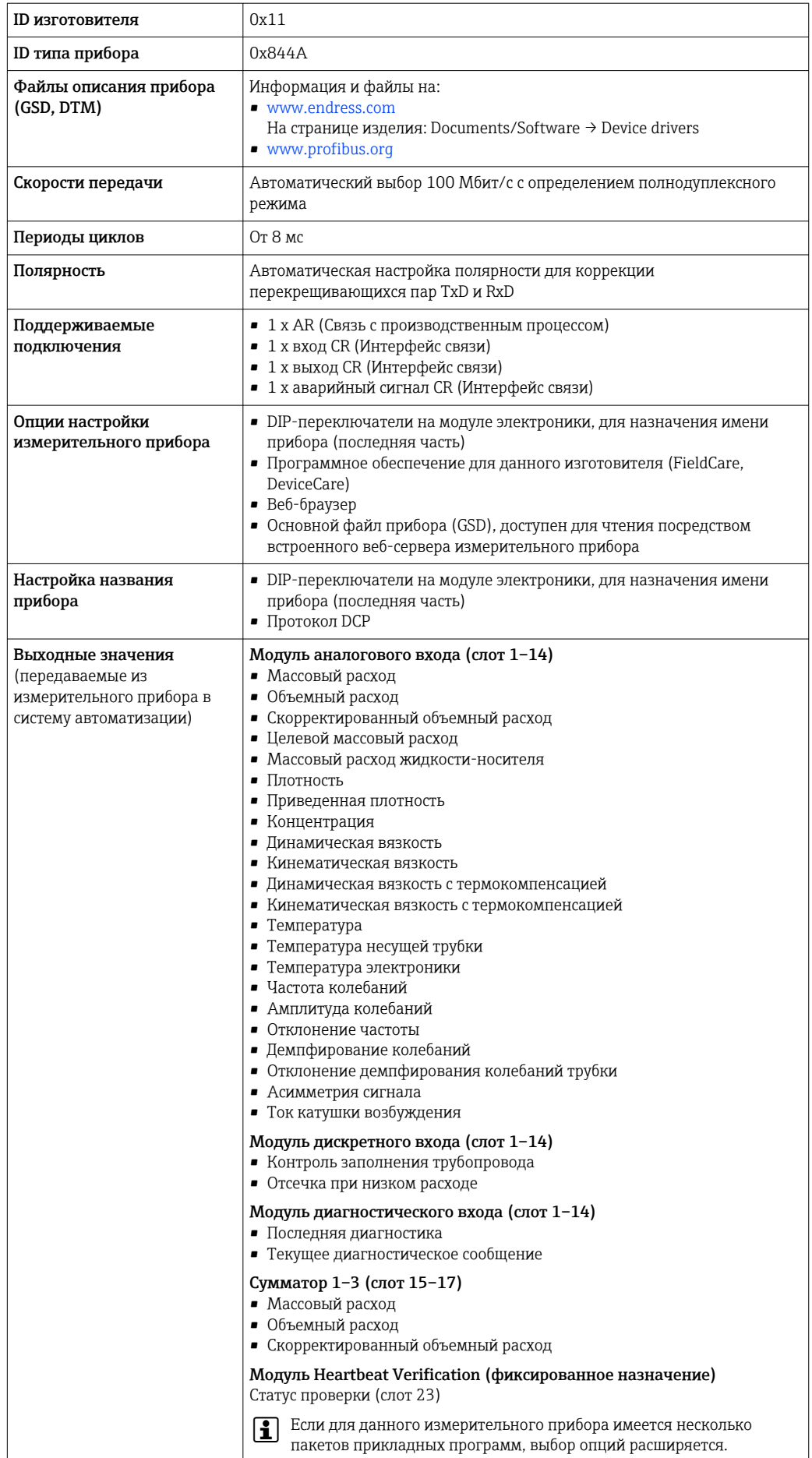

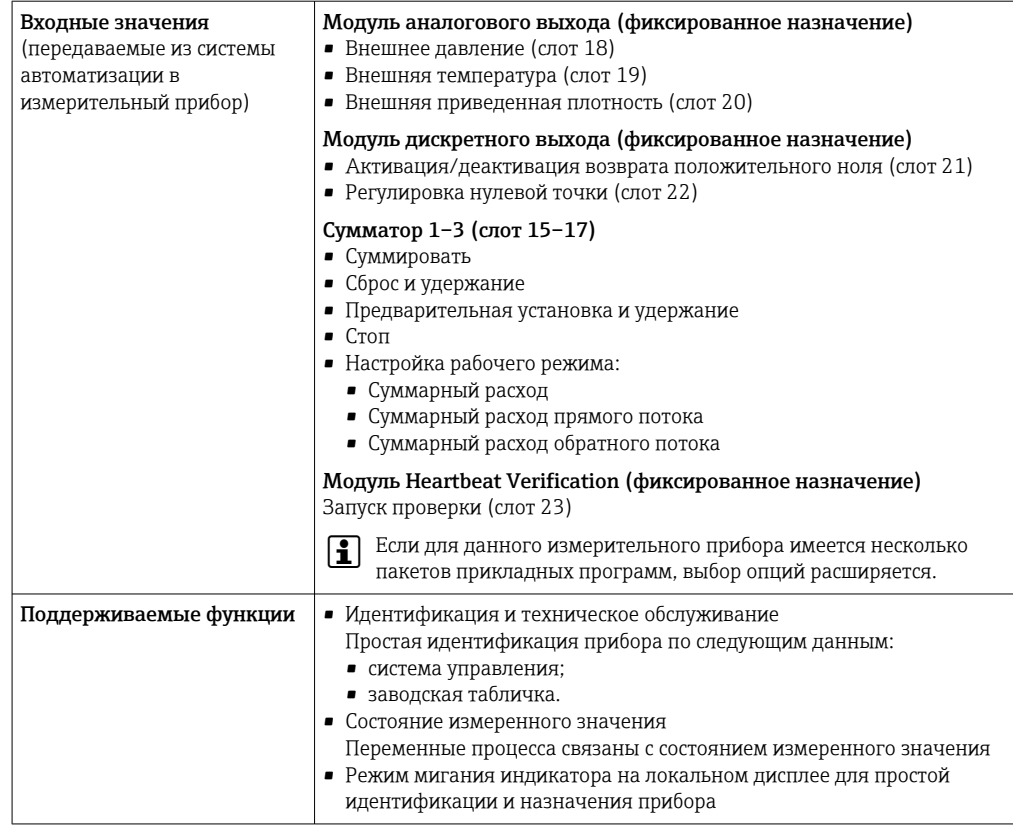

Администрирование возможностей ПО

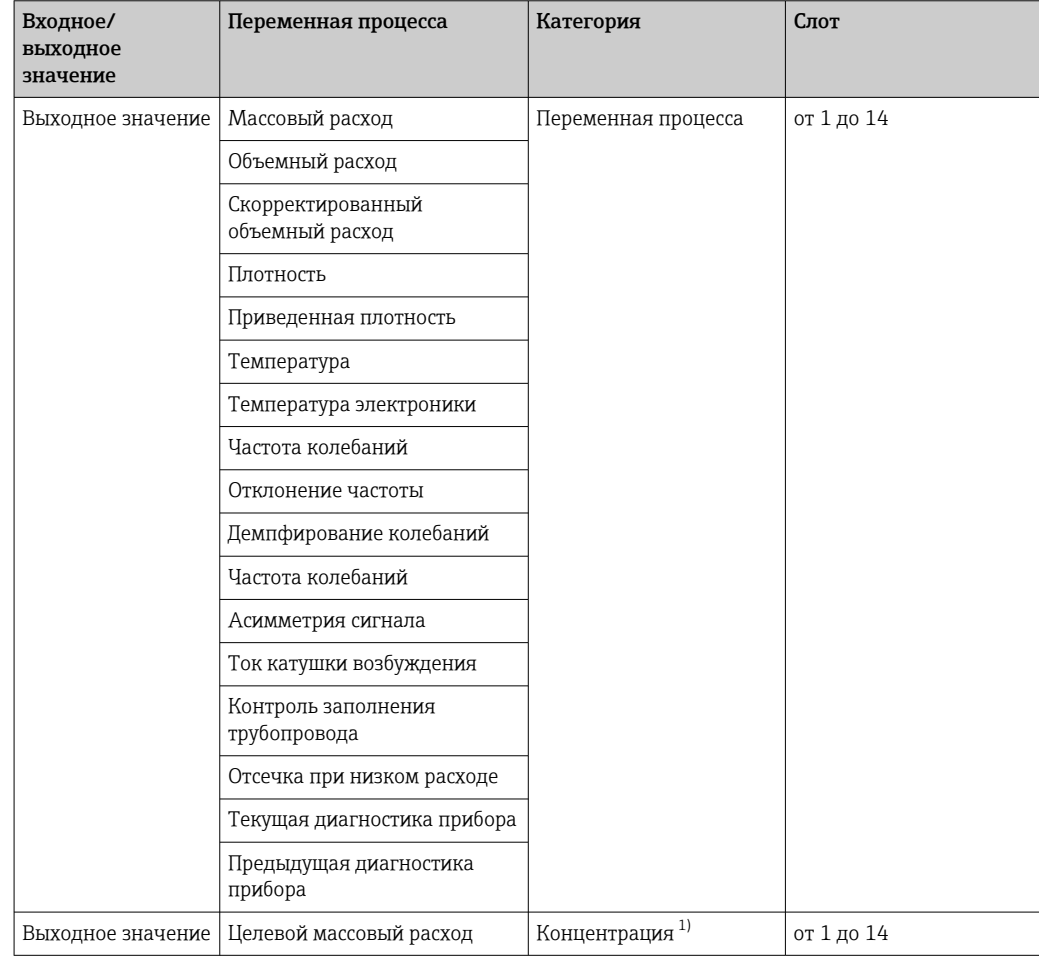

<span id="page-21-0"></span>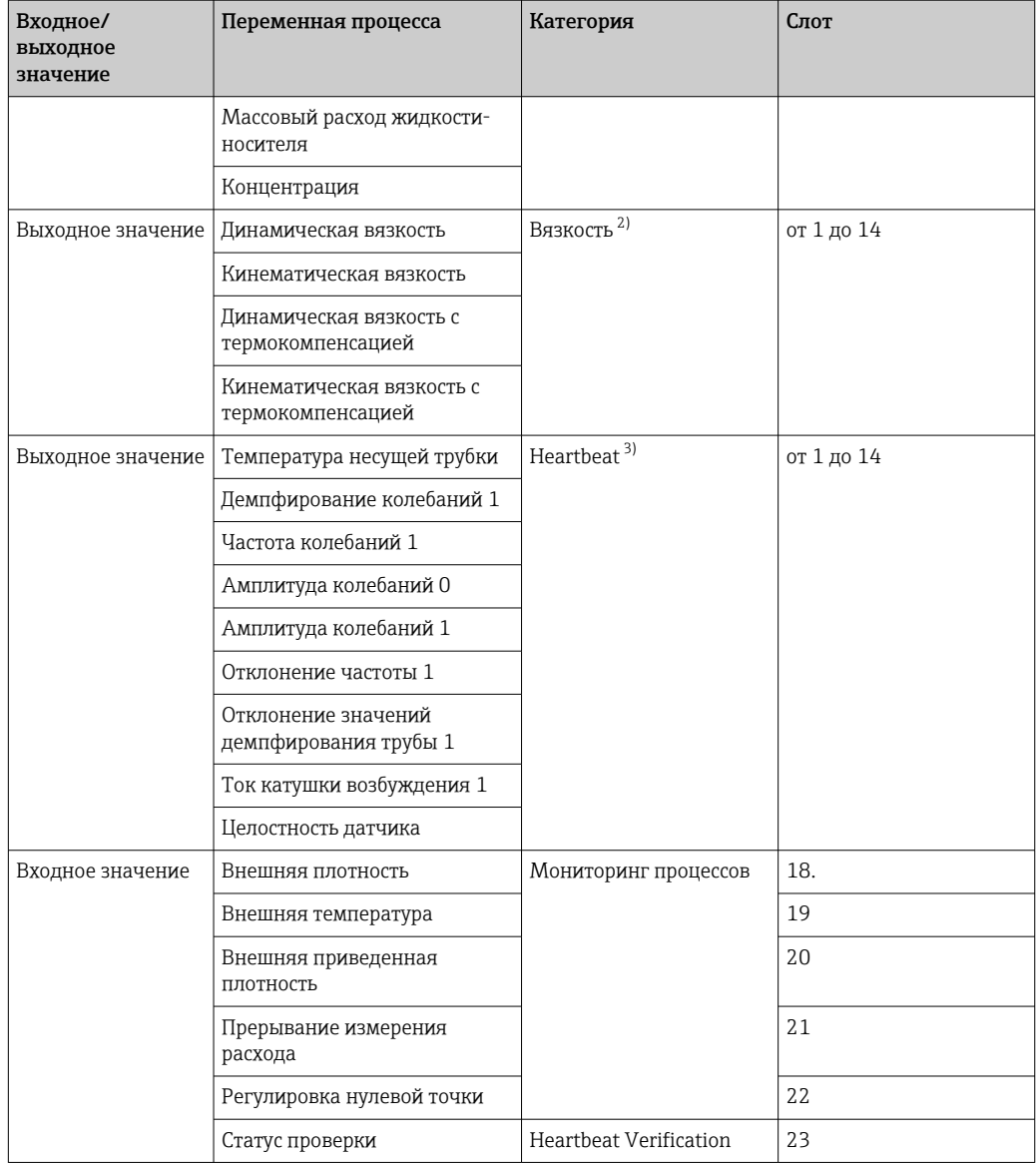

1) Доступно только при наличии пакета прикладных программ «Концентрация».

2) Доступно только в пакете прикладных программ «Вязкость».

3) Доступно только при наличии пакета прикладных программ «Heartbeat».

#### Настройка запуска

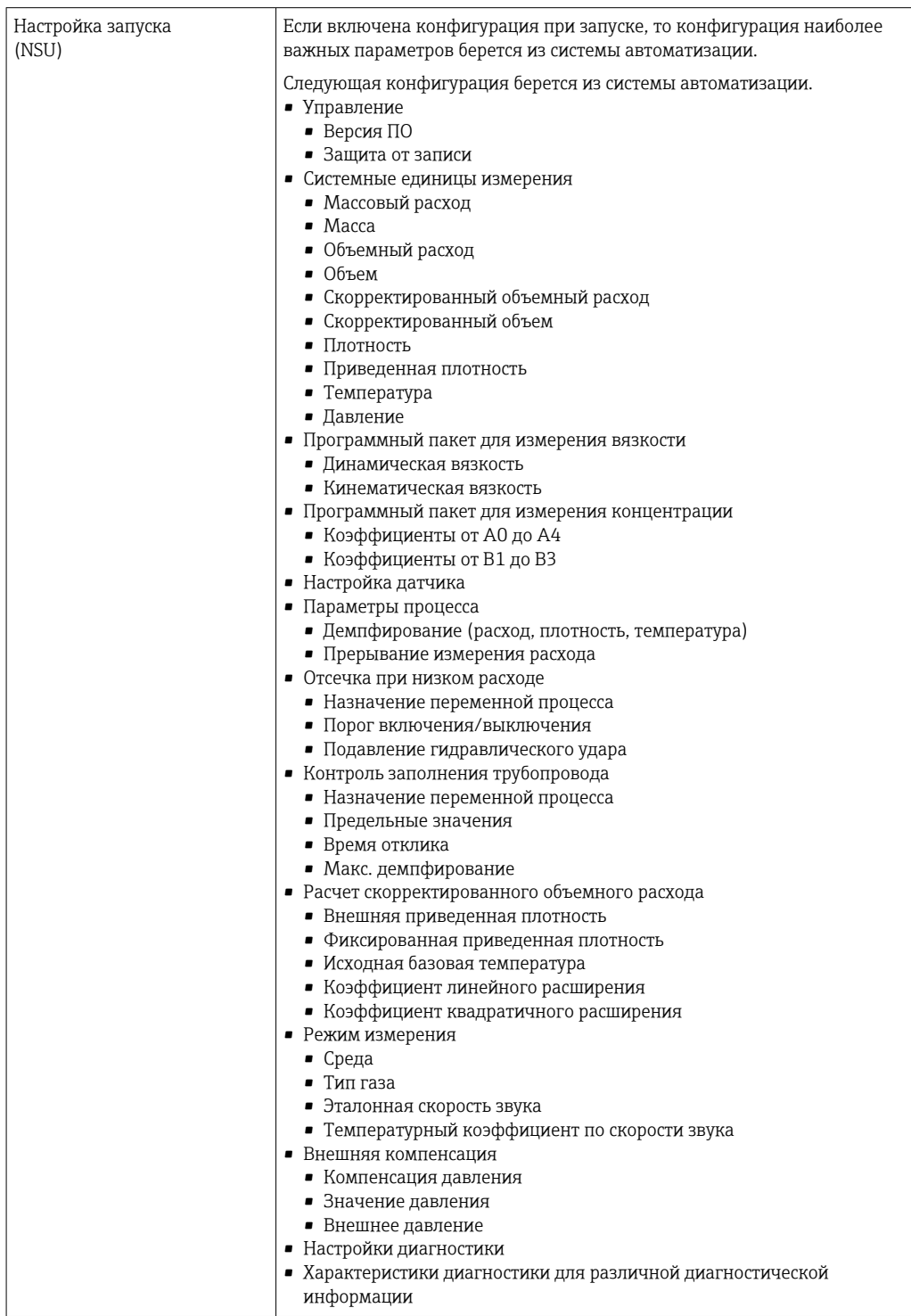

### Источник питания

#### <span id="page-23-0"></span>Назначение клемм Обзор: исполнение корпуса и варианты подключения

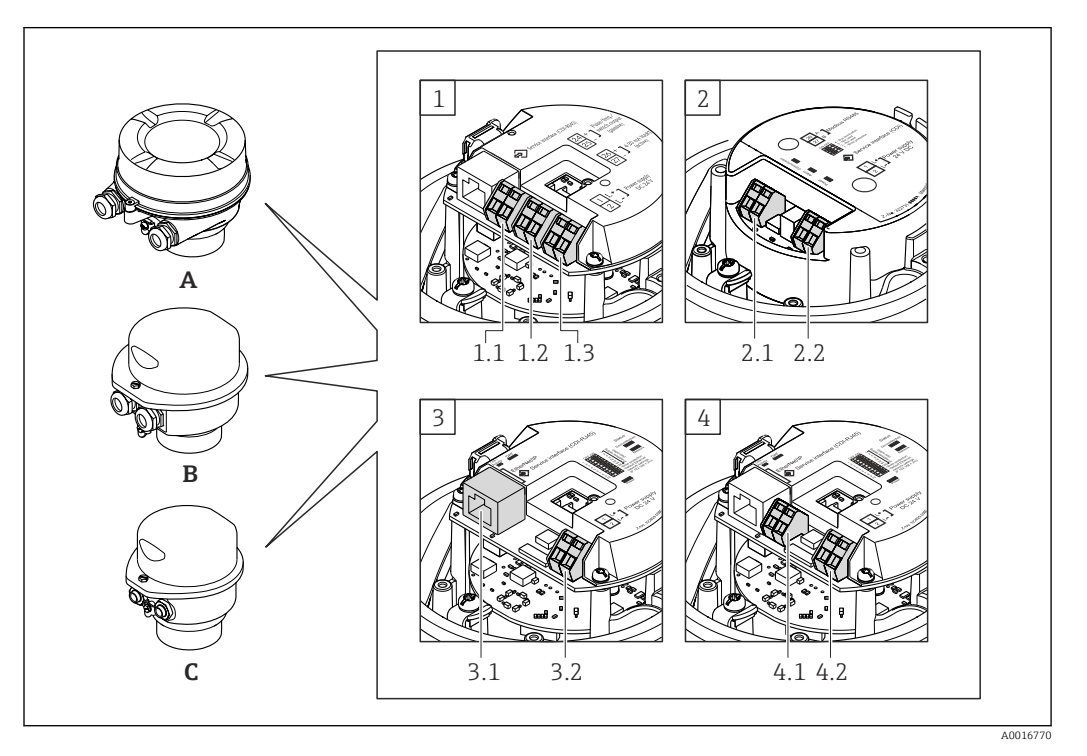

- *A Исполнение корпуса: компактное, алюминий с покрытием*
- *B Исполнение корпуса: компактное, гигиеническое, из нержавеющей стали*
- *C Исполнение корпуса: сверхкомпактное, гигиеническое, из нержавеющей стали*
- *1 Вариант подключения: 4–20 мА HART, импульсный/частотный/релейный выход*
- *1.1 Передача сигнала: импульсный/частотный/релейный выход*
- *1.2 Передача сигнала: 4–20 мА HART*
- *1.3 Сетевое напряжение*
	- *2 Вариант подключения: Modbus RS485*
- *2.1 Передача сигнала*
- *2.2 Сетевое напряжение*
- *3 Варианты подключения: EtherNet/IP и PROFINET*
- *3.1 Передача сигнала*
- *3.2 Сетевое напряжение*
- *4 Вариант подключения: PROFIBUS DP*
- *4.1 Передача сигнала*
- *4.2 Сетевое напряжение*

#### <span id="page-24-0"></span>Преобразователь

*Вариант подключения: 4–20 мА HART, импульсный/частотный/релейный выход*

Код заказа «Выход», опция B

В зависимости от исполнения корпуса можно заказать преобразователь с клеммами или разъемами.

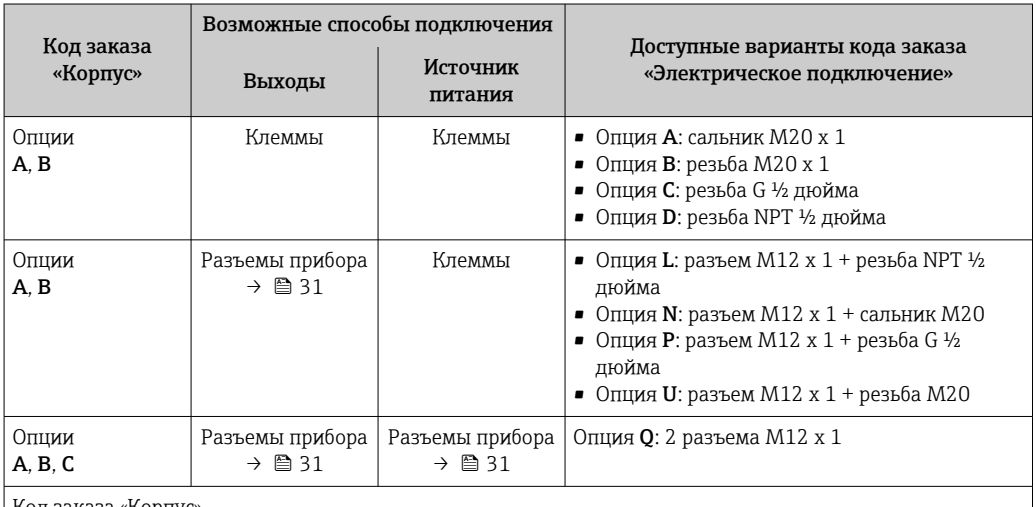

Код заказа «Корпус»

• Опция A: компактный, алюминий с покрытием

• Опция B: компактный, гигиенический, из нержавеющей стали

• Опция C: сверхкомпактное гигиеническое исполнение, нержавеющая сталь

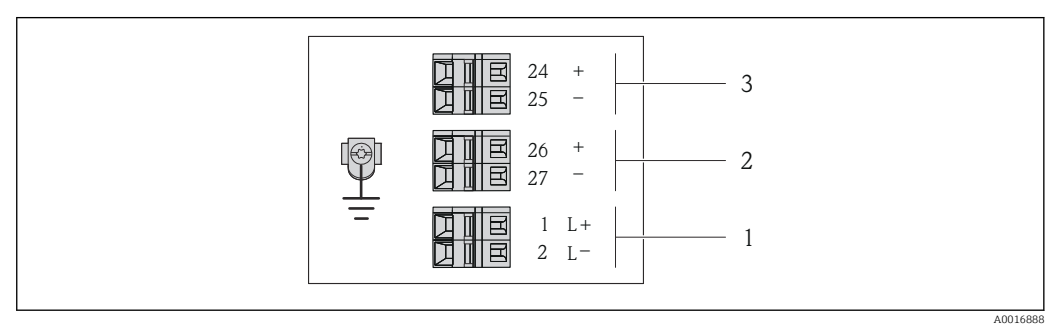

 *2 Назначение клемм: 4–20 мА HART с импульсным/частотным/релейным выходом*

*1 Источник питания: 24 В пост. тока*

*2 Выход 1: 4–20 мА HART (активный)*

*3 Выход 2: импульсный/частотный/релейный выход (пассивный)*

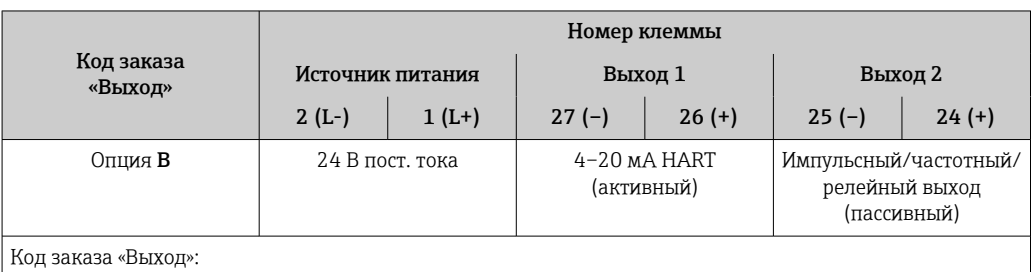

Опция B: 4–20 мА HART, импульсный/частотный/релейный выход

<span id="page-25-0"></span>*Вариант подключения PROFIBUS DP*

Для использования в невзрывоопасной зоне и зоне 2/разд. 2.

Код заказа «Выход», опция L

В зависимости от исполнения корпуса можно заказать преобразователь с клеммами или разъемами.

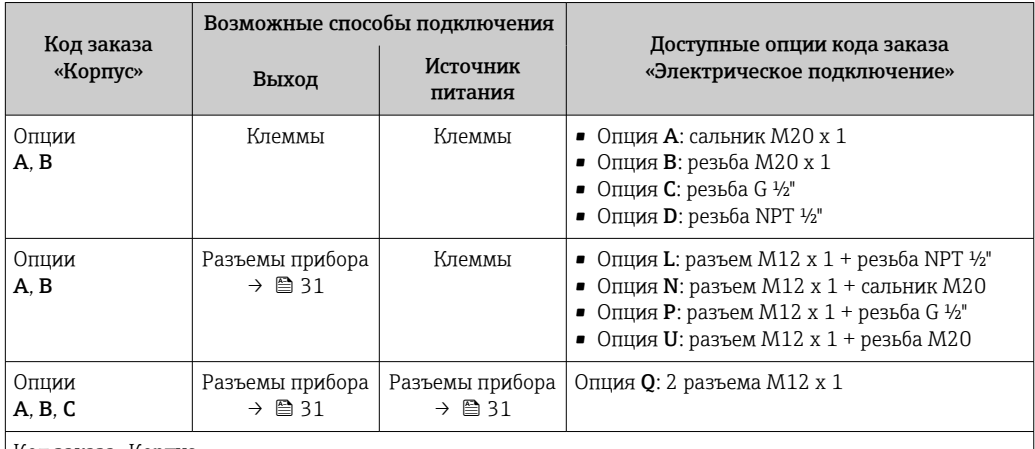

Код заказа «Корпус»

• Опция A: компактный, алюминий с покрытием

• Опция B: компактный, гигиенический, из нержавеющей стали

• Опция C: сверхкомпактное гигиеническое исполнение, нержавеющая сталь

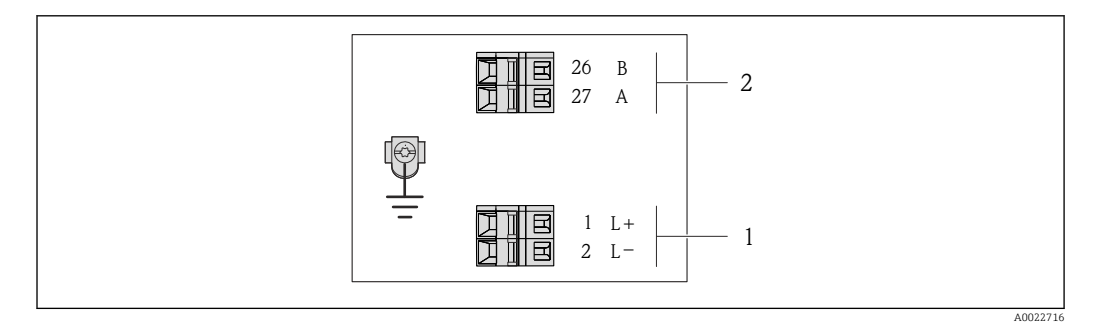

 *3 Назначение клемм PROFIBUS DP*

- *1 Источник питания: 24 В пост. тока*
- *2 PROFIBUS DP*

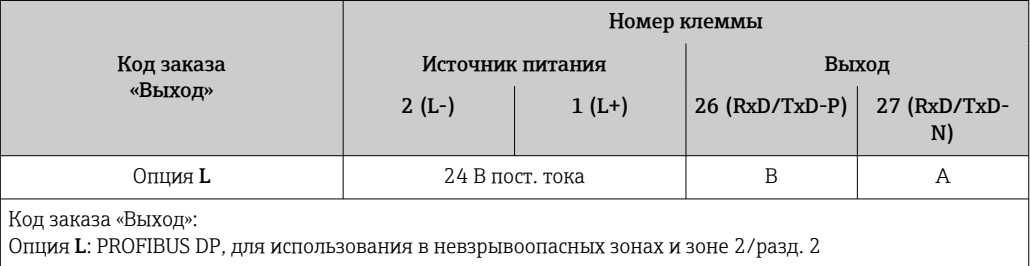

<span id="page-26-0"></span>*Вариант подключения Modbus RS485*

Для использования в невзрывоопасной зоне и зоне 2/разд. 2.

Код заказа «Выход», опция M

В зависимости от исполнения корпуса можно заказать преобразователь с клеммами или разъемами.

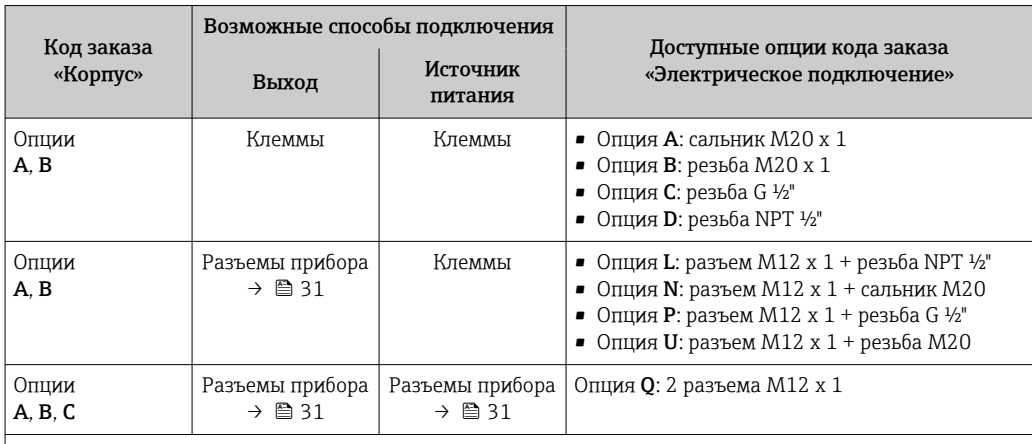

Код заказа «Корпус»

• Опция A: компактный, алюминий с покрытием

• Опция B: компактный, гигиенический, из нержавеющей стали

• Опция C: сверхкомпактное гигиеническое исполнение, нержавеющая сталь

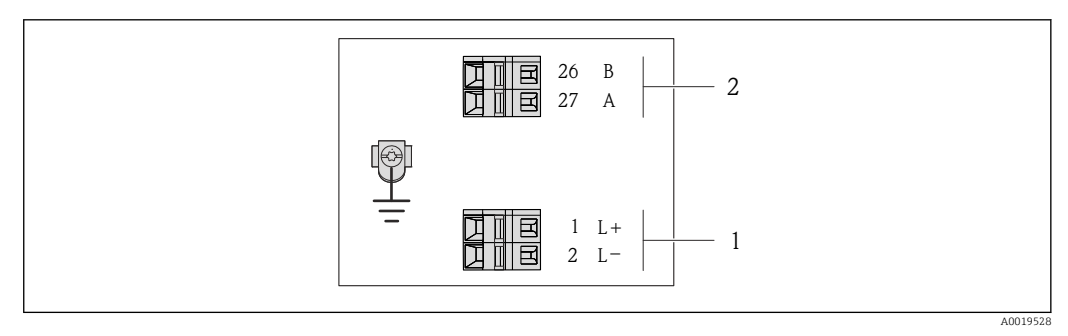

- *4 Назначение клемм Modbus RS485, вариант подключения для использования в невзрывоопасных зонах и зоне 2/разд. 2*
- *1 Источник питания: 24 В пост. тока*

*2 Modbus RS485*

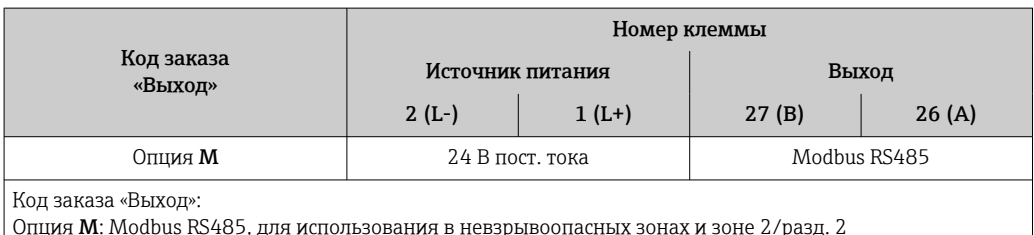

Опция M: Modbus RS485, для использования в невзрывоопасных зонах и зоне 2/разд. 2

*Вариант подключения Modbus RS485*

 $\overline{\mathbf{h}}$ Для использования в искробезопасной зоне. Подключение через искробезопасный барьер Promass 100.

Код заказа «Выход», опция M

В зависимости от исполнения корпуса можно заказать преобразователь с клеммами или разъемами.

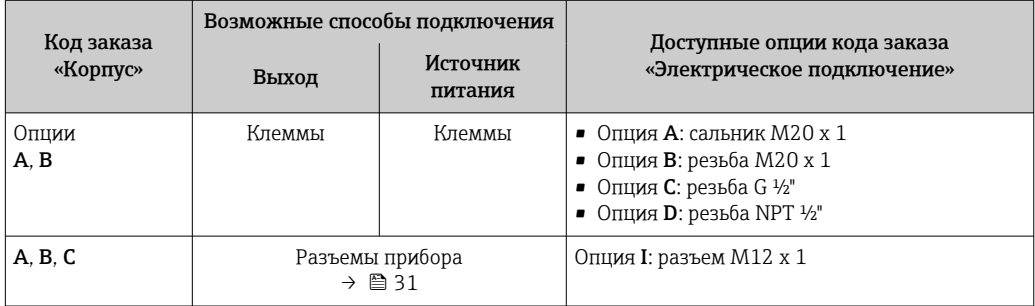

Код заказа «Корпус»

• Опция A: компактный, алюминий с покрытием

• Опция B: компактный, гигиенический, из нержавеющей стали

• Опция C: сверхкомпактное гигиеническое исполнение, нержавеющая сталь

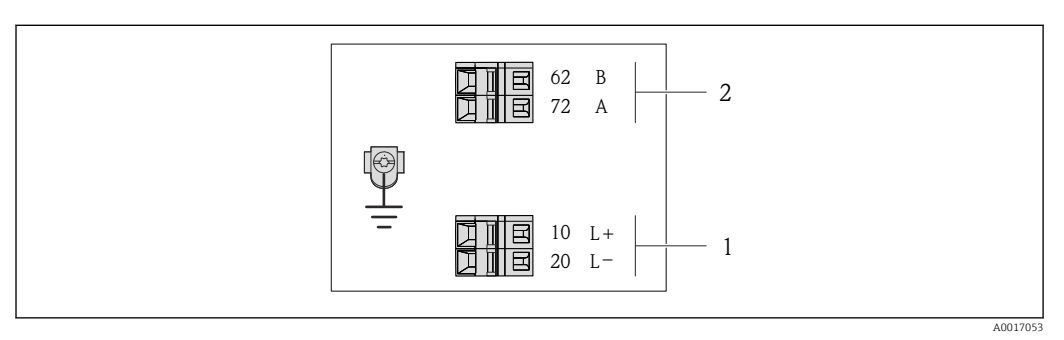

 *5 Назначение клемм Modbus RS485, вариант подключения для использования в искробезопасных зонах (подключение через искробезопасный барьер Promass 100)*

- *1 Искробезопасный блок питания*
- *2 Modbus RS485*

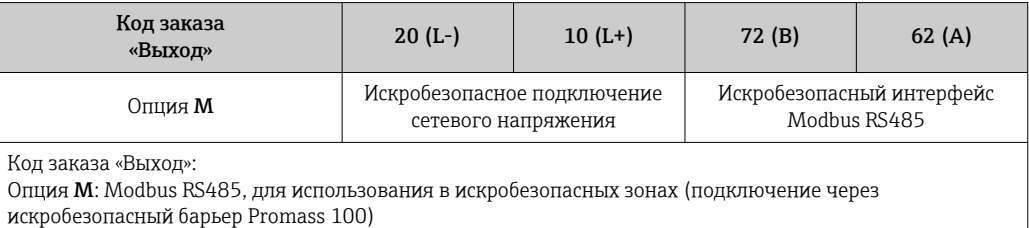

<span id="page-28-0"></span>*Вариант подключения EtherNet/IP*

Код заказа «Выход», опция N

В зависимости от исполнения корпуса можно заказать преобразователь с клеммами или разъемами.

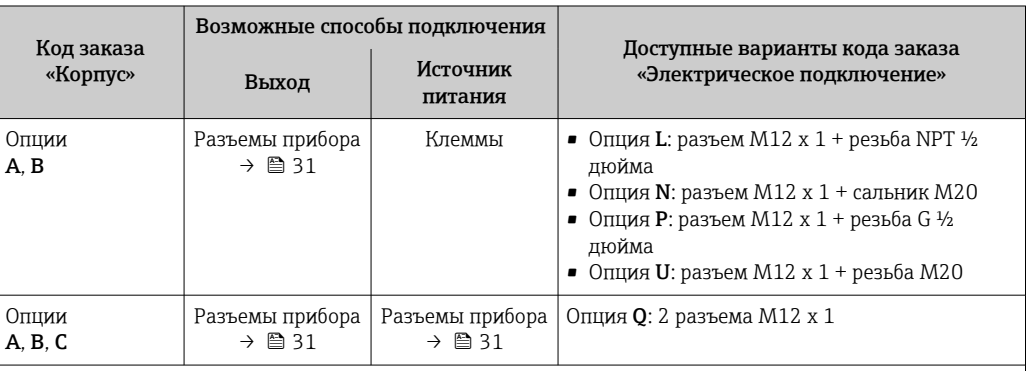

Код заказа «Корпус»

• Опция A: компактный, алюминий с покрытием

• Опция B: компактный, гигиенический, из нержавеющей стали

• Опция C: сверхкомпактное гигиеническое исполнение, нержавеющая сталь

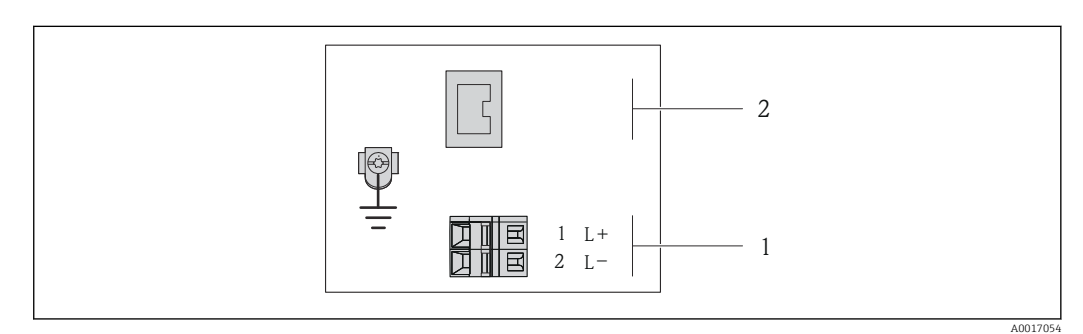

 *6 Назначение клемм EtherNet/IP*

*1 Источник питания: 24 В пост. тока*

*2 Ethernet/IP*

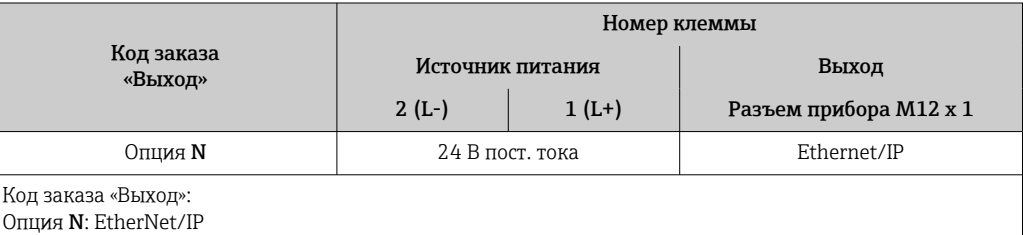

#### <span id="page-29-0"></span>*Исполнение с подключением PROFINET*

Код заказа для позиции «Выход», опция R

В зависимости от исполнения корпуса можно заказать преобразователь с клеммами или разъемами.

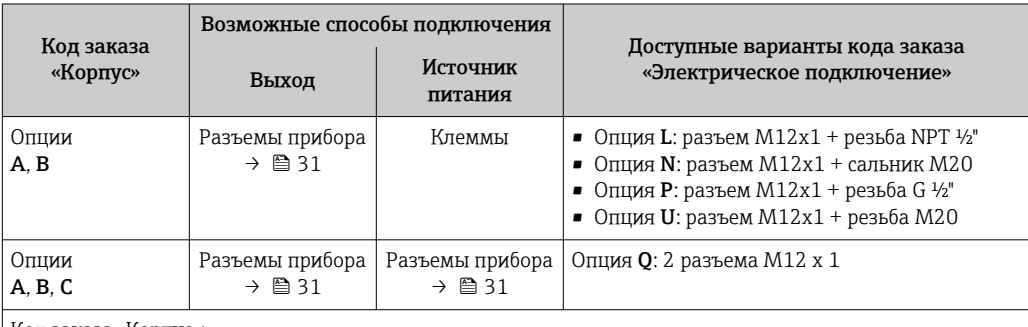

Код заказа «Корпус»:

• Опция A: компактный, алюминий с покрытием

• Опция B: компактный, гигиенический, из нержавеющей стали

• Опция C: сверхкомпактное гигиеническое исполнение, нержавеющая сталь

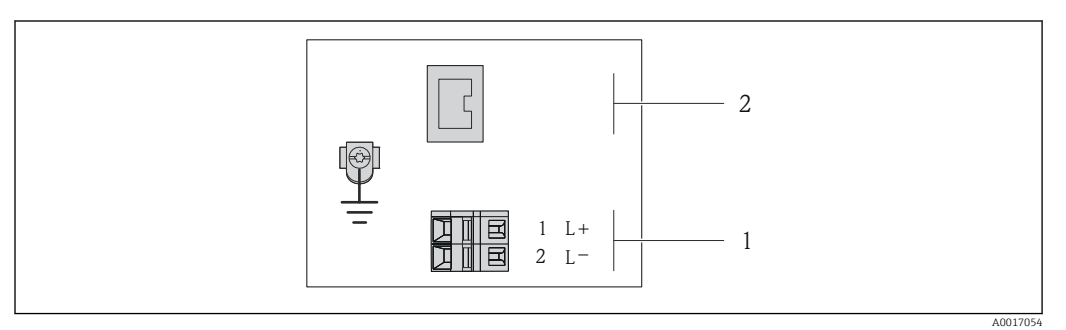

 *7 Назначение клемм PROFINET*

*1 Источник питания: 24 В пост. тока*

*2 PROFINET*

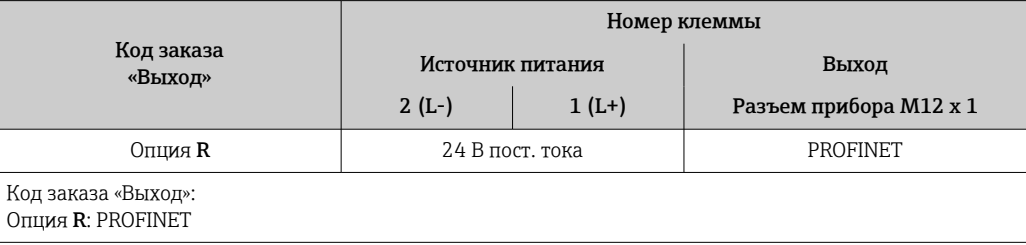

#### Искробезопасный защитный барьер Promass 100

<span id="page-30-0"></span>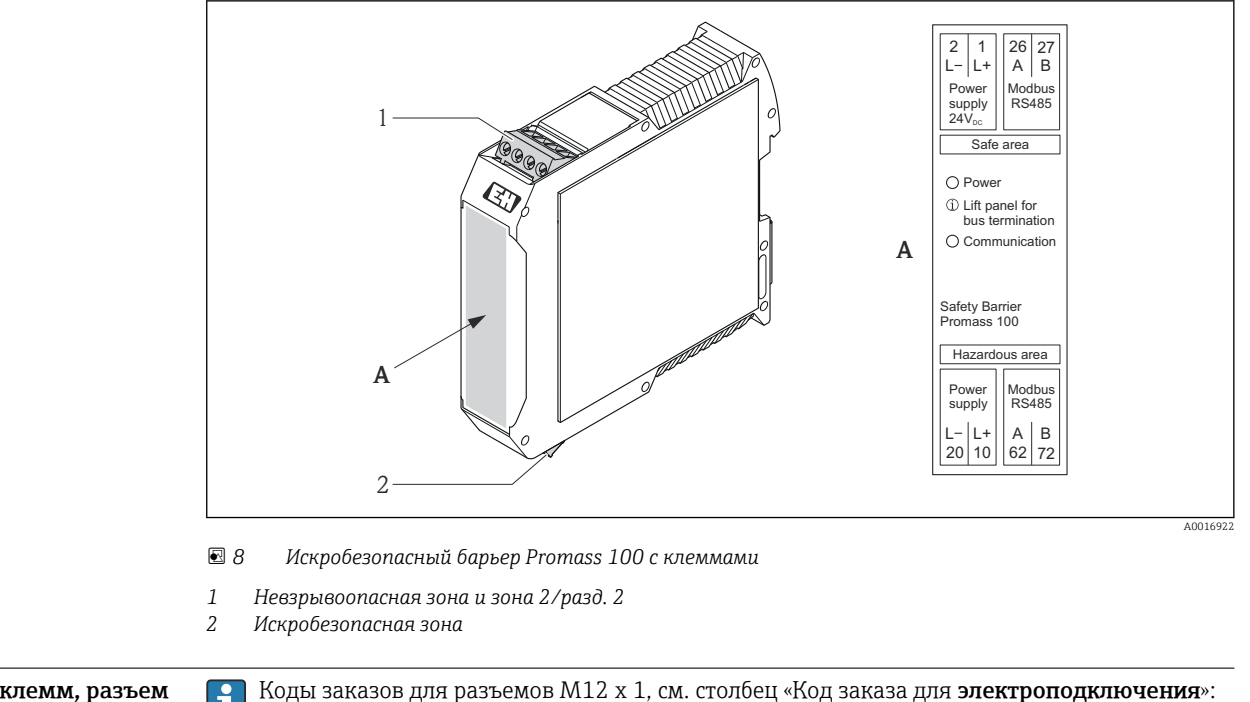

Назначение клемм, разъем прибора

- 4–20 мА HART, импульсный/частотный/релейный выход  $\rightarrow$   $\blacksquare$  25
- PROFIBUS DP→ 26
- Modbus RS485  $\rightarrow$   $\blacksquare$  27
- EtherNet/IP  $\rightarrow$  29
- PROFINET→ 30

#### Сетевое напряжение

*Для всех вариантов подключения, кроме искробезопасного Modbus RS485 (на стороне прибора)*

Разъем прибора MODBUS RS485, искробезопасный при сетевом напряжении  $\rightarrow \blacksquare$  32.

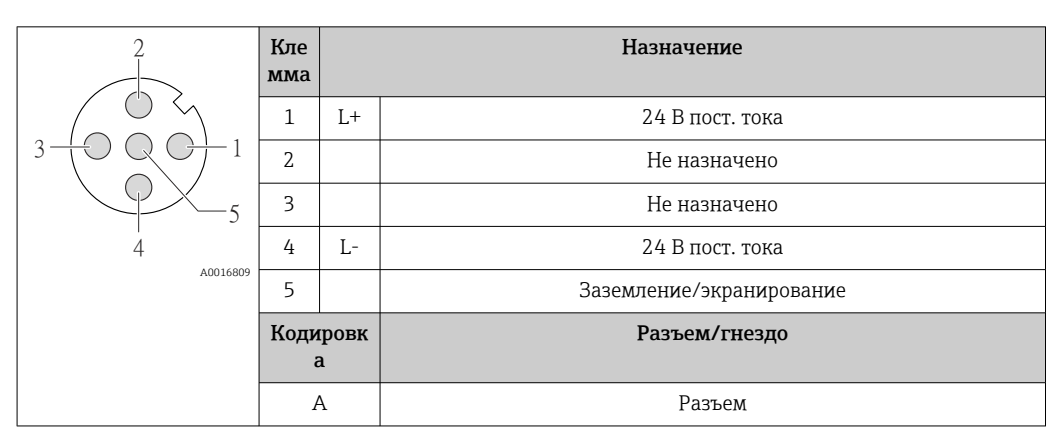

В качестве гнезда рекомендуется использовать следующие устройства: • Binder, серия 763, номер детали 79 3440 35 05

- В качестве альтернативы: Phoenix, номер детали 1669767 SAC-5P-M12MS
- С кодом заказа «Выход», опция B: 4–20 мА HART, импульсный/частотный/релейный выход
- С кодом заказа «Выход», опция N: EtherNet/IP
- При использовании прибора в опасных зонах: применяйте надлежащим образом сертифицированный разъем.

#### <span id="page-31-0"></span>4–20 мА HART, импульсный/частотный/релейный выход

*Разъем прибора для передачи сигналов (со стороны прибора)*

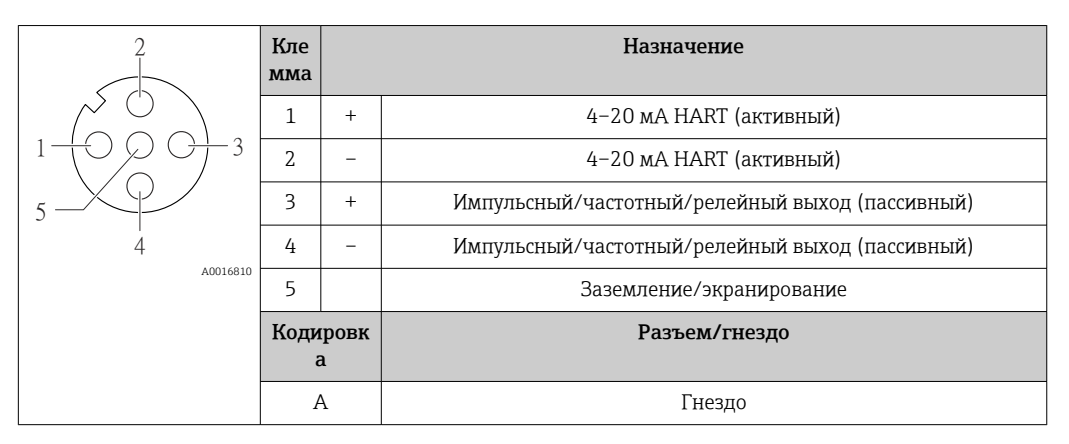

 • Рекомендуемый разъем: Binder, серия 763, номер детали 79 3439 12 05 • При использовании прибора во взрывоопасных зонах применяйте соответственный сертифицированный разъем.

#### PROFIBUS DP

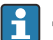

Для использования в невзрывоопасной зоне и зоне 2/разд. 2.

*Разъем прибора для передачи сигналов (со стороны прибора)*

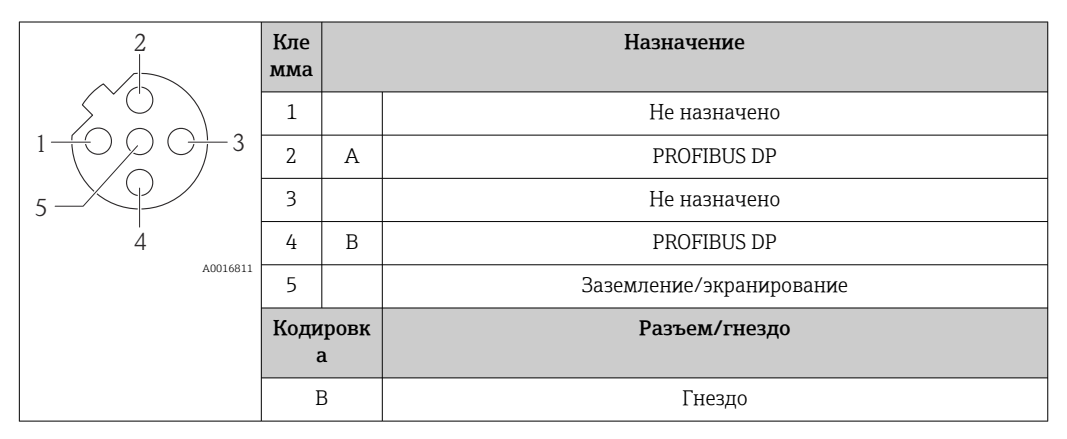

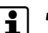

 • Рекомендуемый разъем: Binder, серия 763, номер детали 79 4449 20 05 • При использовании прибора во взрывоопасных зонах применяйте соответственный сертифицированный разъем.

#### MODBUS RS485

*Разъем прибора для передачи сигналов с подачей сетевого напряжения (со стороны прибора), MODBUS RS485 (искробезопасное исполнение)*

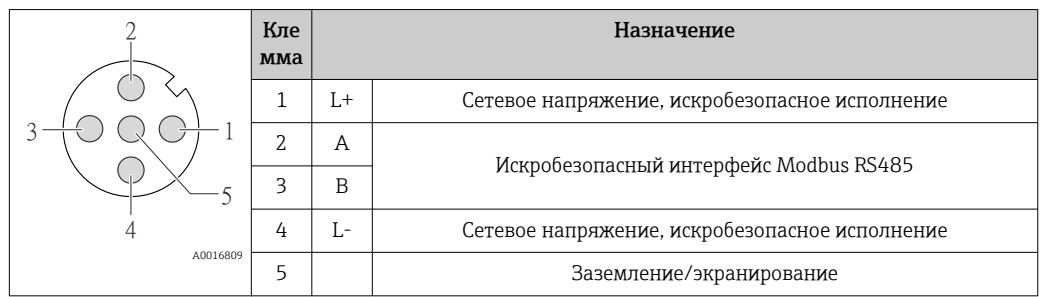

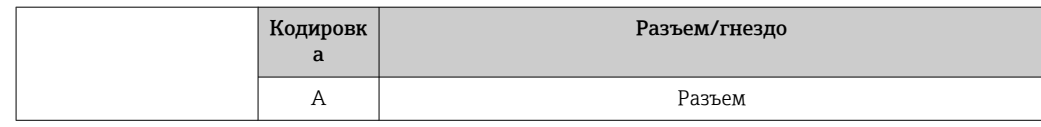

 • Рекомендуемое гнездо: Binder, серия 763, номер детали 79 3439 12 05 • При использовании прибора в опасных зонах: применяйте надлежащим образом сертифицированный разъем.

*Разъем прибора для передачи сигнала (со стороны прибора), MODBUS RS485 (не искробезопасное исполнение)*

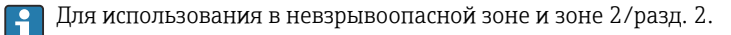

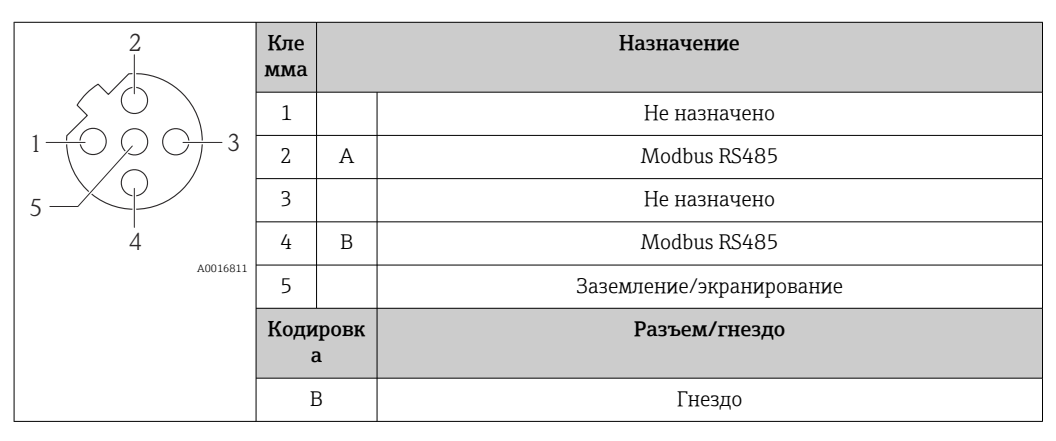

 • Рекомендуемый разъем: Binder, серия 763, номер детали 79 4449 20 05 • При использовании прибора во взрывоопасных зонах применяйте соответственный сертифицированный разъем.

#### Ethernet/IP

*Разъем прибора для передачи сигналов (со стороны прибора)*

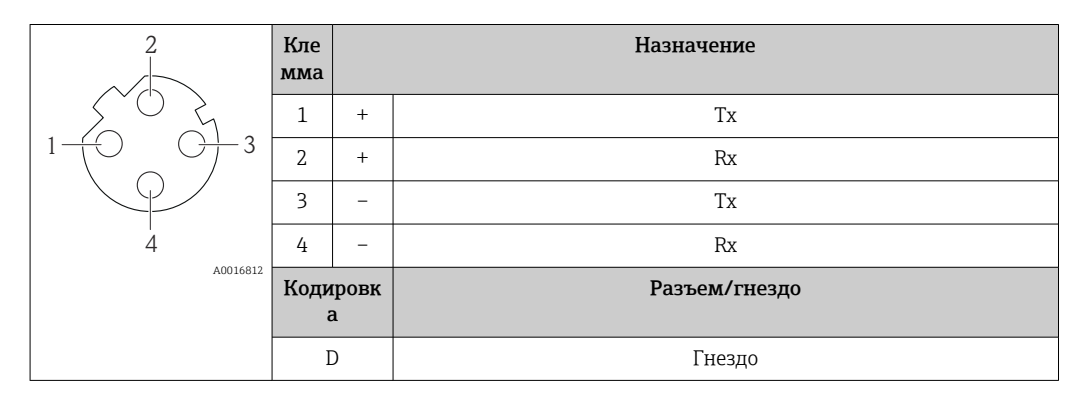

Рекомендуемый разъем: • Binder, серия 763, номер детали 99 3729 810 04;

• Phoenix, номер детали 1543223 SACC-M12MSD-4Q.

• При использовании прибора во взрывоопасных зонах применяйте соответственный сертифицированный разъем.

#### PROFINET

<span id="page-33-0"></span>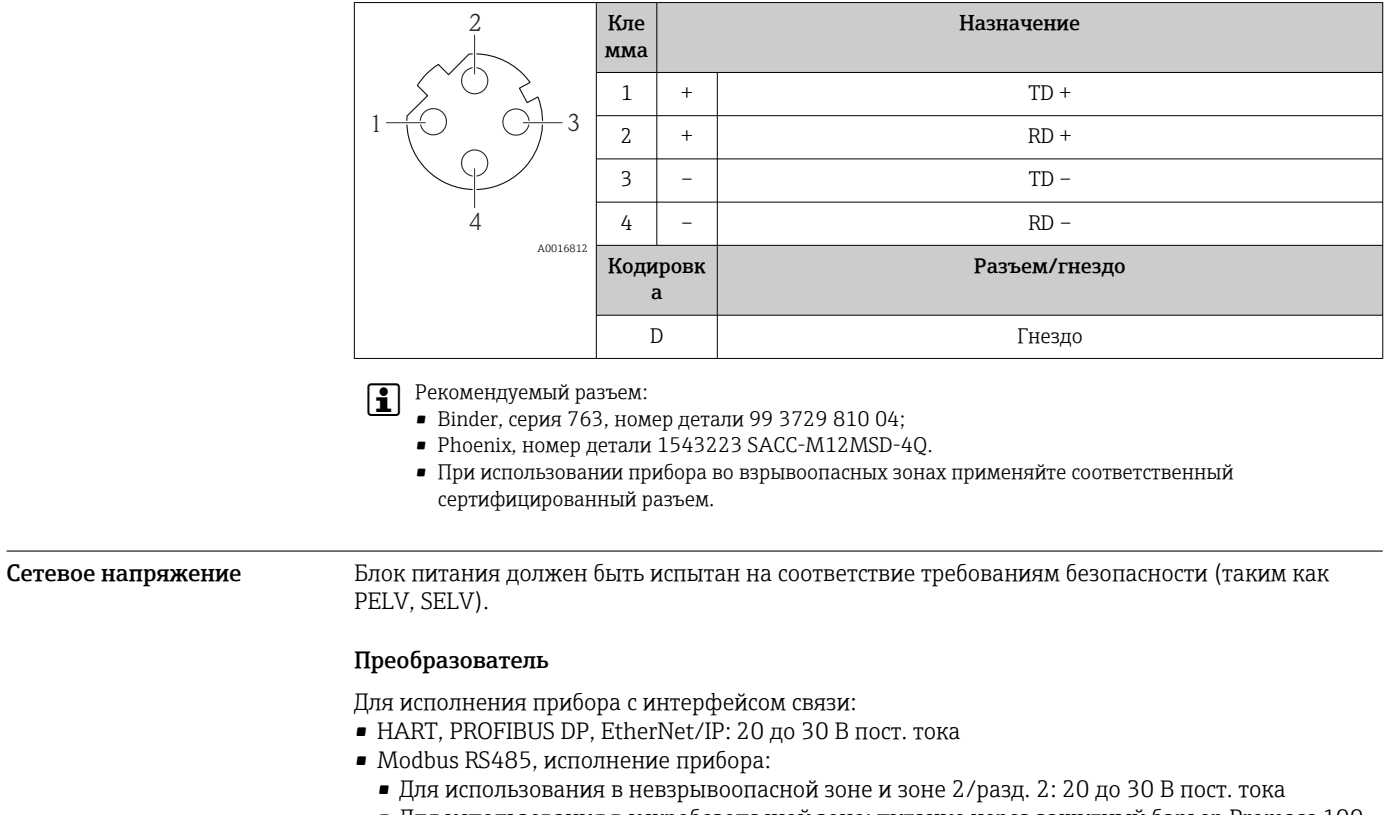

*Разъем прибора для передачи сигналов (со стороны прибора)*

- Для использования в искробезопасной зоне: питание через защитный барьер Promass 100
- 

#### Искробезопасный защитный барьер Promass 100

20 до 30 В пост. тока

#### Потребляемая мощность Преобразователь

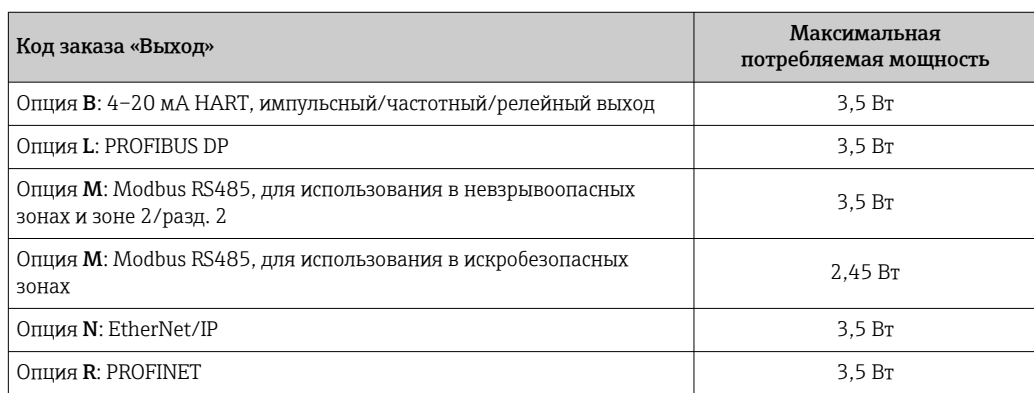

*Искробезопасный защитный барьер Promass 100*

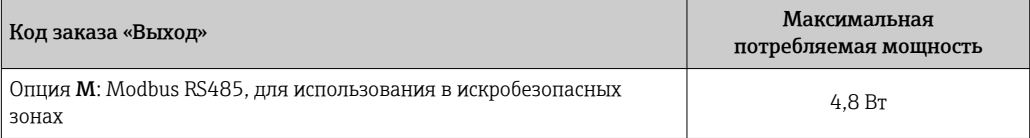

#### <span id="page-34-0"></span>Потребление тока Преобразователь

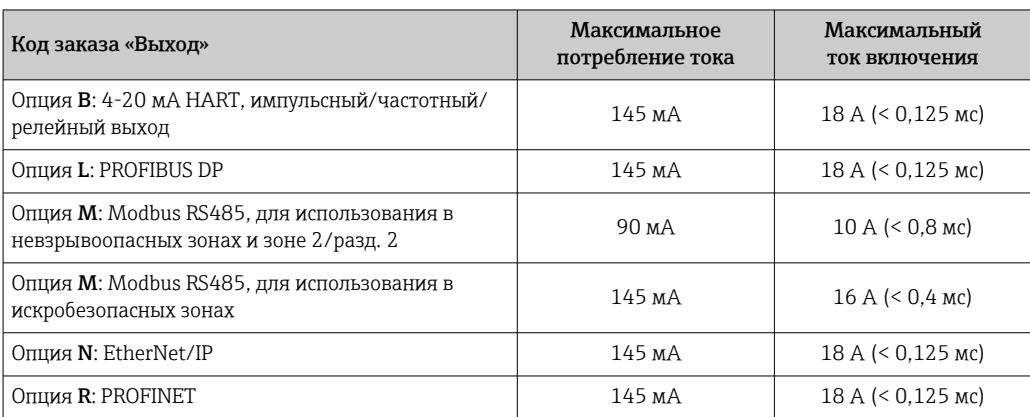

#### Искробезопасный защитный барьер Promass 100

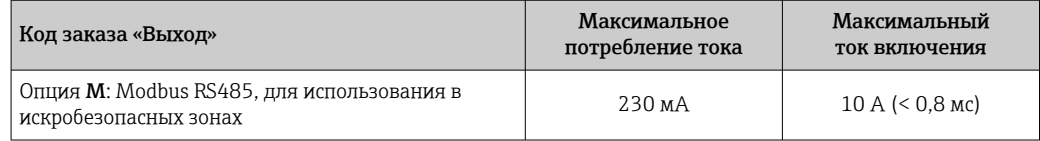

Сбой питания **• Сумматоры останавливают подсчет на последнем измеренном значении.** 

- Параметры настройки хранятся в памяти прибора или в подключаемом модуле памяти (HistoROM DAT) в зависимости от исполнения прибора.
- Конфигурация сохраняется в памяти модуля расширения (HistoROM DAT).
- Сохраняются сообщения об ошибках (в т.ч. значение счетчика отработанного времени).

#### Электрическое подключение

#### Подключение преобразователя

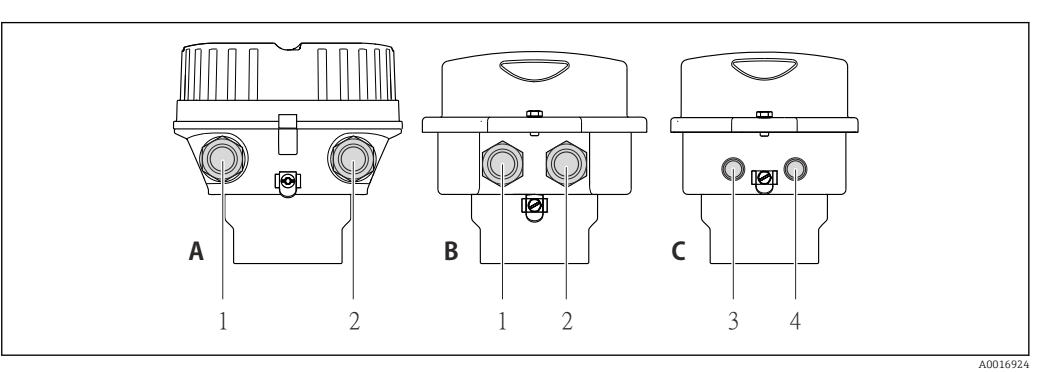

- *A Исполнение корпуса: компактное, алюминий с покрытием*
- *B Исполнение корпуса: компактное, гигиеническое, из нержавеющей стали*
- *1 Кабельный ввод или разъем прибора для кабеля передачи сигнала*
- *2 Кабельный ввод или разъем прибора для кабеля сетевого напряжения*
- *C Исполнение корпуса: сверхкомпактное, гигиеническое, из нержавеющей стали, с разъемом M12*
- *3 Разъем прибора для передачи сигнала*
- *4 Разъем прибора для сетевого напряжения*

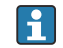

#### • Назначение клемм  $\rightarrow$   $\blacksquare$  24

• Назначение клемм, разъем прибора  $\rightarrow \blacksquare$  31

При использовании исполнения прибора с разъемом не требуется открывать корпус преобразователя для подключения сигнального кабеля или кабеля питания.

#### Примеры подключения

Токовый выход 4-20 мА HART

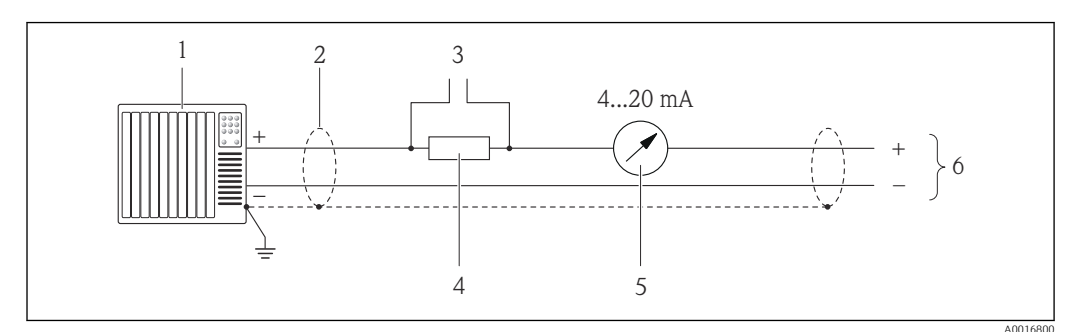

 $\Box$  9 Пример подключения для токового выхода 4-20 мА HART (активного)

- $\mathbf{1}$ Система автоматизации с токовым входом (например, ПЛК)
- $\overline{z}$ Экран кабеля; соблюдайте спецификацию кабелей
- $\overline{3}$ Подключение приборов, работающих по протоколу HART
- Резистор для подключения НАRТ (≥ 250 Ω): не допускайте превышения максимальной нагрузки  $\overline{4}$
- .<br>Аналоговый блок индикации; не допускайте превышения максимальной нагрузки 5
- 6 Преобразователь

Импульсный/частотный выход

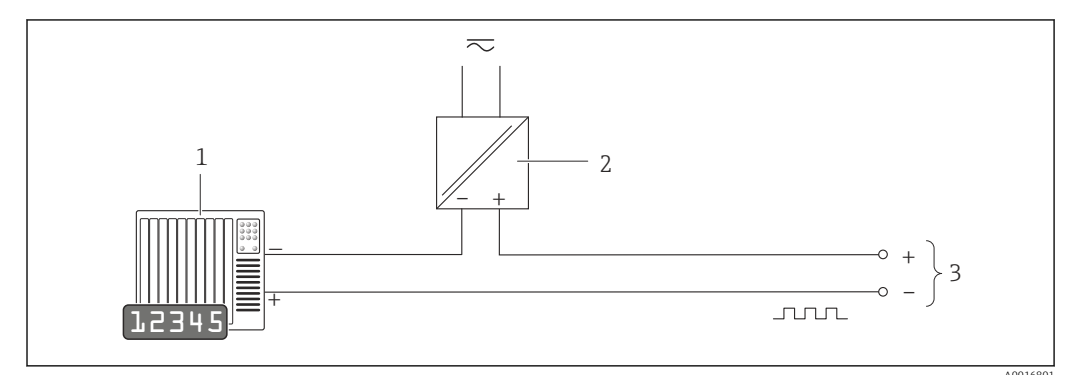

 $\blacksquare$  10 Пример подключения для импульсного/частотного выхода (пассивного)

- Система автоматизации с импульсным/частотным входом (например, ПЛК)  $\mathcal{I}$
- $\overline{2}$ Источник питания
- $\overline{3}$ Преобразователь: соблюдайте требования к входным значениям  $\rightarrow \blacksquare$  10

#### Релейный выход

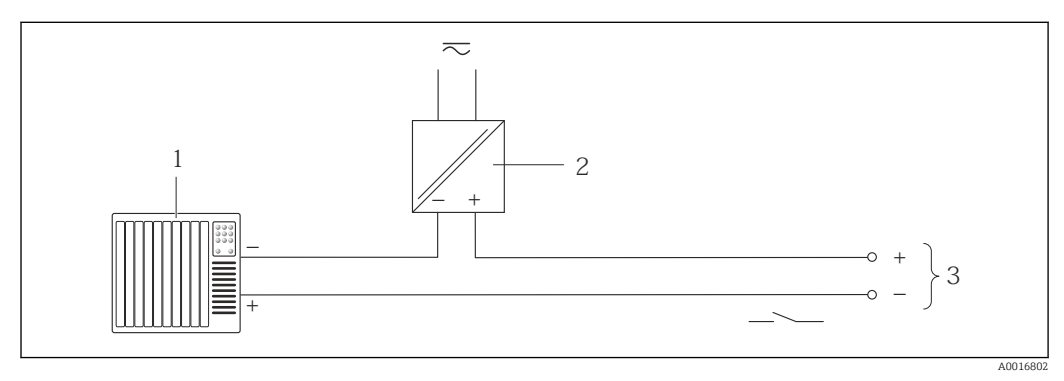

 $\Box$  11 Пример подключения для релейного выхода (пассивного)

 $\overline{1}$ Система автоматизации с релейным входом (например, ПЛК)

- $\overline{2}$ Источник питания
- $\mathfrak{Z}$ Преобразователь: соблюдайте требования к входным значениям
*PROFIBUS DP*

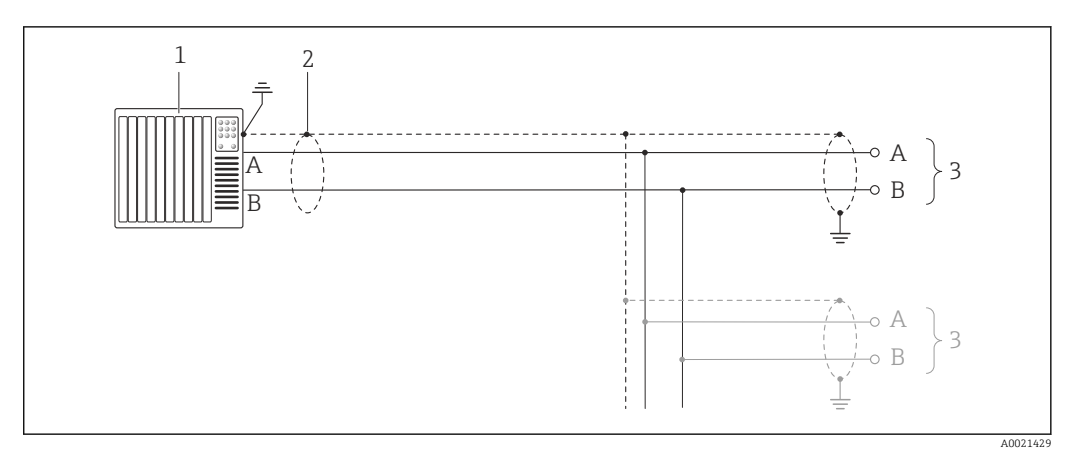

 *12 Пример подключения для PROFIBUS DP, невзрывоопасная зона и зона 2/разд. 2*

- *1 Система управления (например, ПЛК)*
- *2 Экран кабеля: для выполнения требований по ЭМС необходимо заземление экрана кабеля с обоих концов; соблюдайте спецификацию кабелей*

*3 Преобразователь*

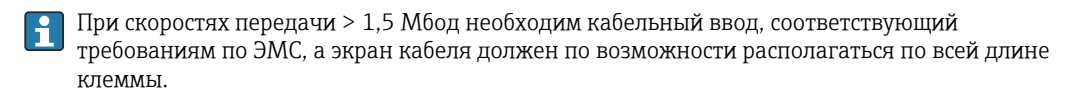

*Modbus RS485*

*Modbus RS485, невзрывоопасная зона и зона 2/разд. 2*

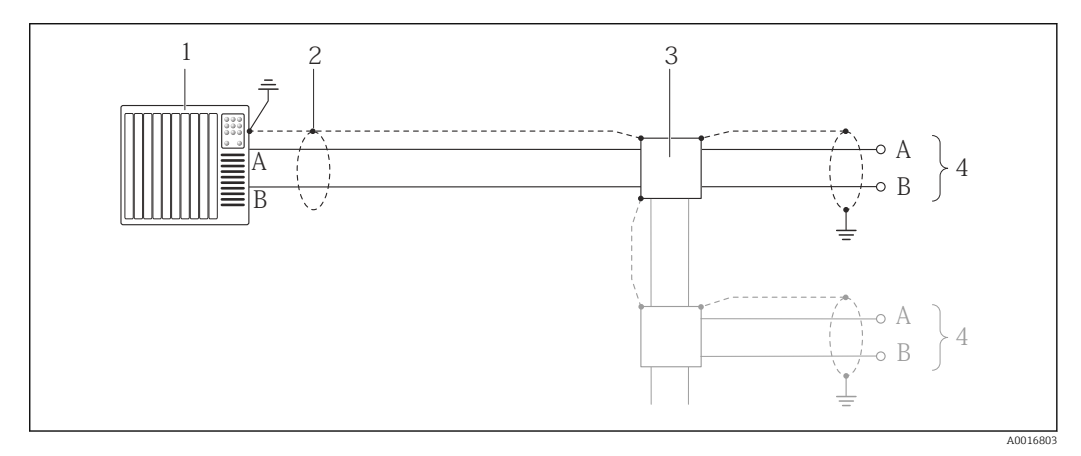

 *13 Пример подключения для Modbus RS485, невзрывоопасная зона и зона 2/разд. 2*

- *1 Система управления (например, ПЛК)*
- *2 Экран кабеля: для выполнения требований по ЭМС необходимо заземление экрана кабеля с обоих концов; соблюдайте спецификацию кабелей*
- *3 Распределительная коробка*
- *4 Преобразователь*

*Искробезопасный интерфейс Modbus RS485*

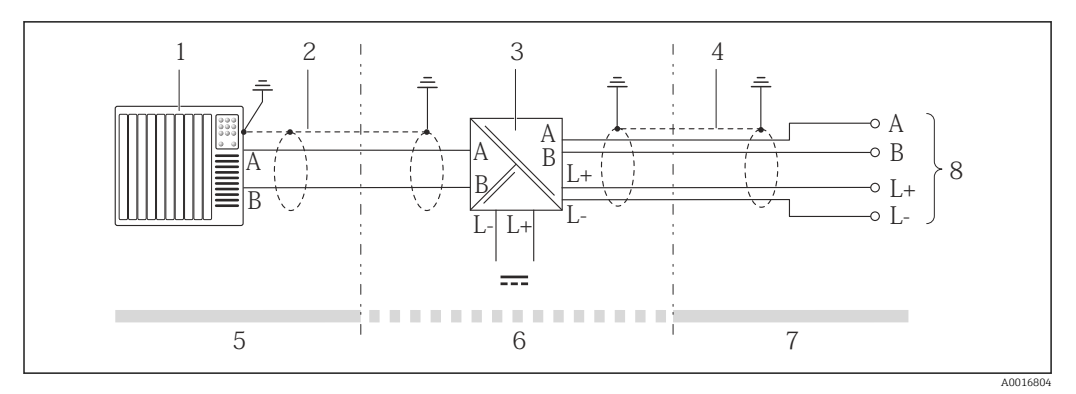

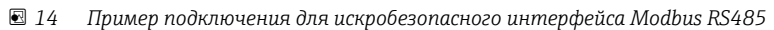

- *1 Система управления (например, ПЛК)*
- *2 Экран кабеля; соблюдайте спецификацию кабелей*
- *3 Искробезопасный защитный барьер Promass 100*
- *4 Соблюдайте спецификацию кабелей*
- *5 Невзрывоопасная зона*
- *6 Невзрывоопасная зона и зона 2/разд. 2*
- *7 Искробезопасная зона*
- *8 Преобразователь*

#### *Ethernet/IP*

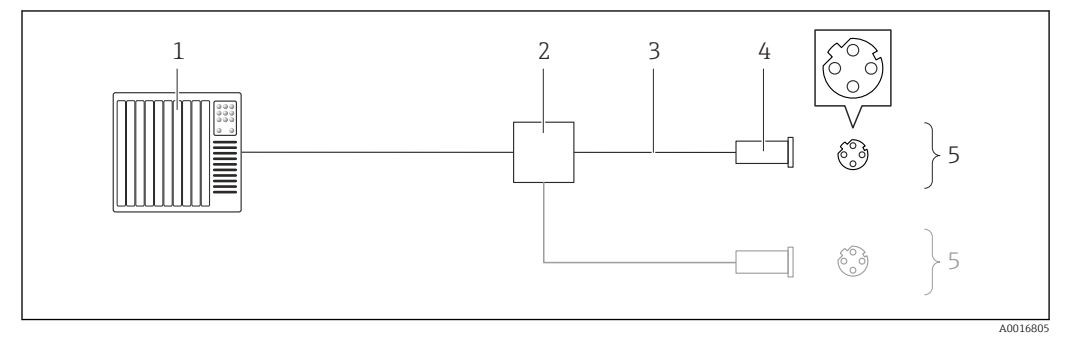

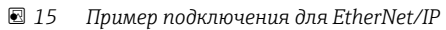

- *1 Система управления (например, ПЛК)*
- *2 Коммутатор Ethernet*
- *3 Соблюдайте спецификацию кабелей*
- *4 Разъем прибора*
- *5 Преобразователь*

*PROFINET*

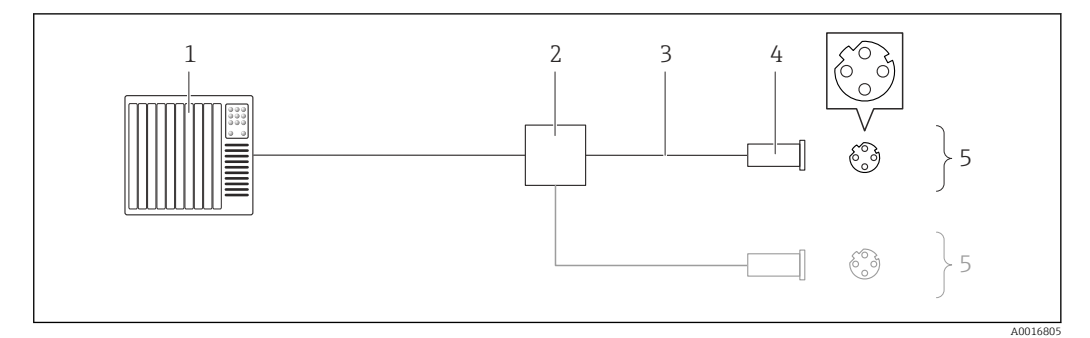

#### *16 Соединительный кабель для PROFINET*

- *1 Система управления (например, ПЛК)*
- *2 Коммутатор Ethernet*
- *3 Соблюдайте спецификацию кабелей*
- *4 Разъем*
- *5 Преобразователь*

#### *Вход HART*

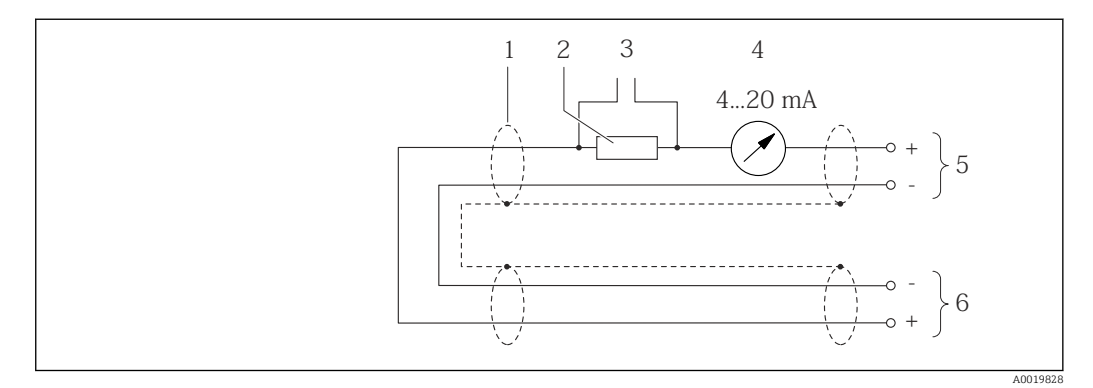

 *17 Пример подключения для входа HART (в пакетном режиме) через токовый выход (активный)*

- *1 Экран кабеля; соблюдайте спецификацию кабелей*
- *2 Резистор для подключения HART (≥ 250 Ω): не допускайте превышения максимальной нагрузки*
- *3 Подключение приборов, работающих по протоколу HART*
- *4 Аналоговый блок индикации*
- *5 Преобразователь*
- *6 Датчик для внешней измеряемой переменной*

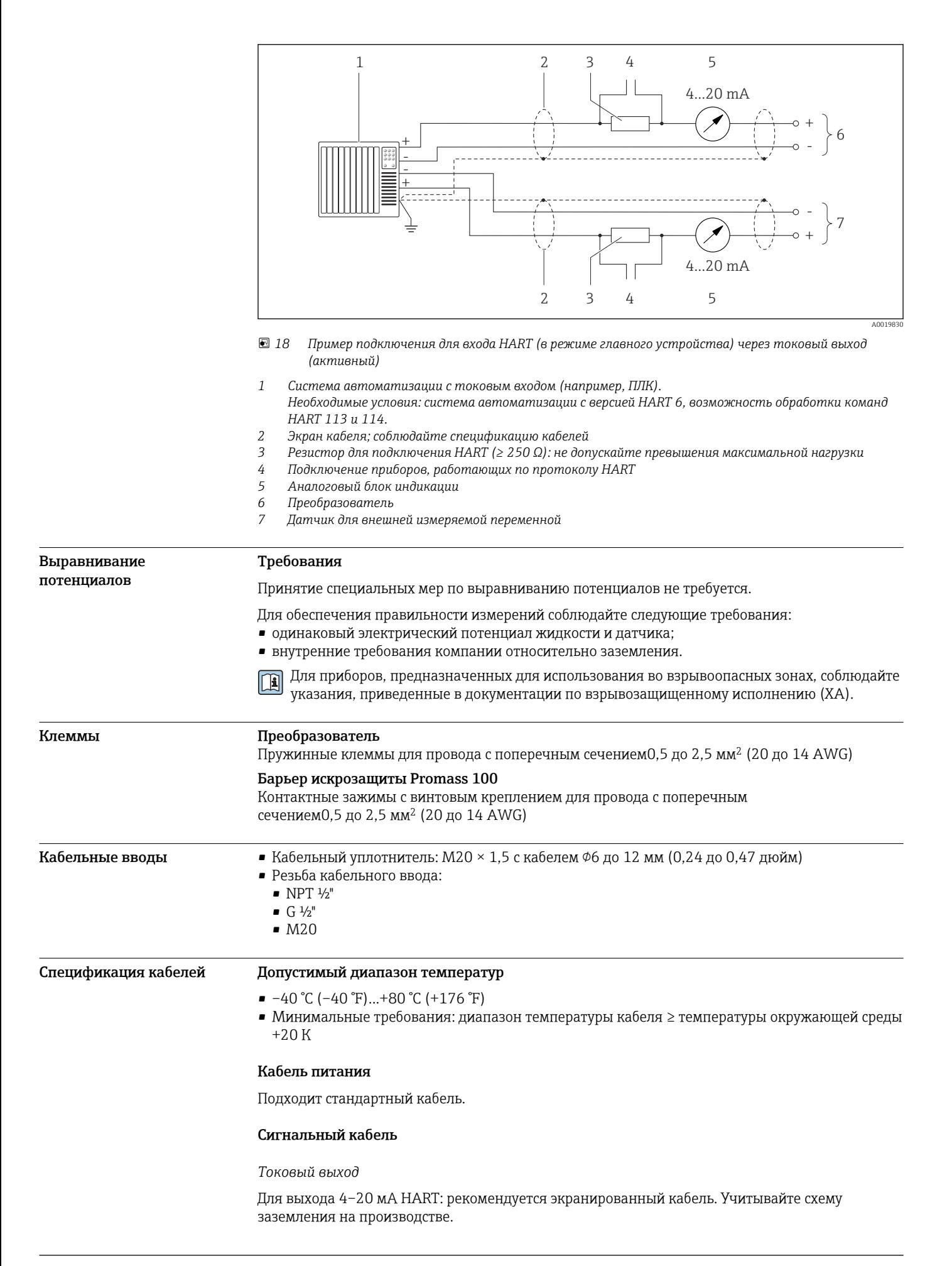

#### *Импульсный/частотный/релейный выход*

Подходит стандартный кабель.

#### *PROFIBUS DP*

Стандарт МЭК 61158 определяет два типа кабеля (A и B) для шины, подходящей для использования при любой скорости передачи. Рекомендуется использовать кабель типа А.

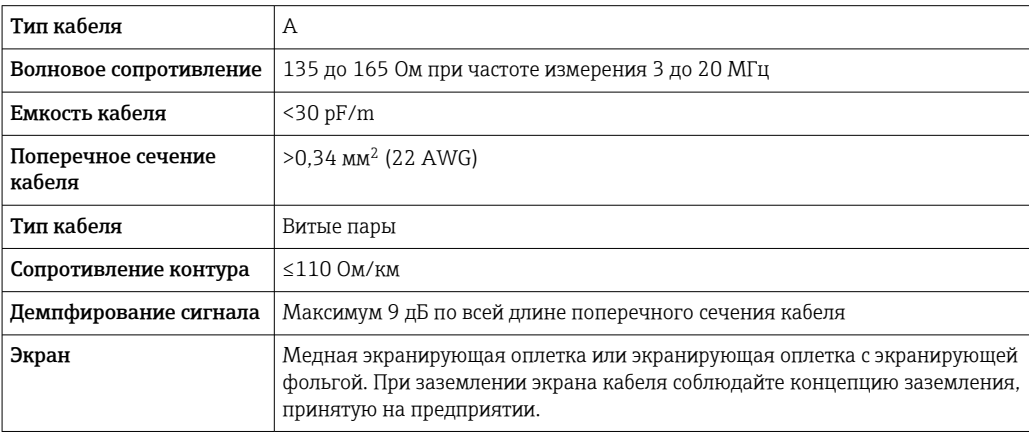

## *Modbus RS485*

Стандарт EIA/TIA-485 определяет два типа кабеля (A и B) для шины, подходящей для использования при любой скорости передачи. Рекомендуется использовать кабель типа А.

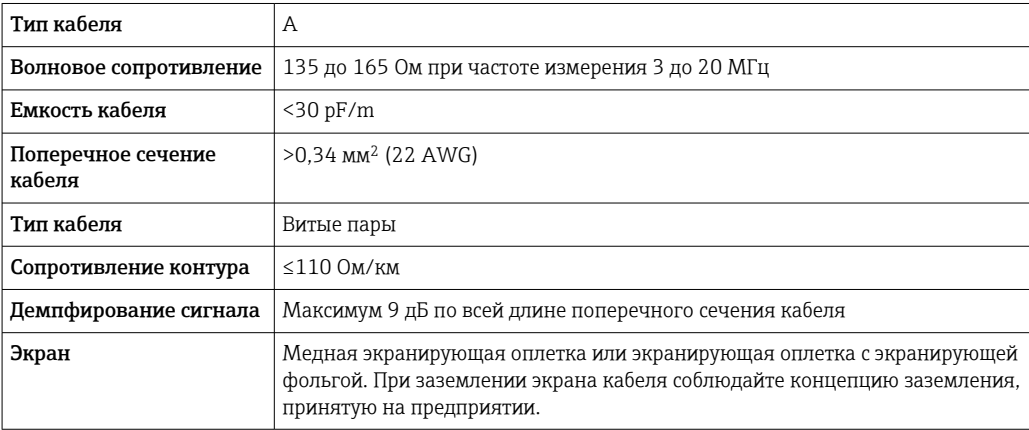

#### *Ethernet/IP*

Приложение стандарта ANSI/TIA/EIA-568-B.2 определяет в качестве минимальной категории кабеля, используемого для подключения EtherNet/IP, категорию CAT 5. Рекомендуется использовать категории CAT 5e и CAT 6.

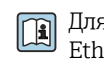

Для получения более подробной информации о планировании и установке сетей EtherNet/IP см. «Руководство по планированию и установке. EtherNet/IP» Ассоциации изготовителей устройств для открытых систем (ODVA).

### *PROFINET*

Согласно стандарту МЭК 61156-6, в качестве минимальной категории для кабеля, используемого в соединениях PROFINET, определена категория CAT 5. Рекомендуется использовать категории CAT 5e и CAT 6.

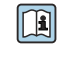

Дополнительную информацию о планировании и развертывании сетей PROFINET см. в документах: «Технология прокладки кабелей и монтажа соединений PROFINET», руководство по PROFINET.

<span id="page-41-0"></span>Соединительный кабель между искробезопасным барьером Promass 100 и измерительным прибором

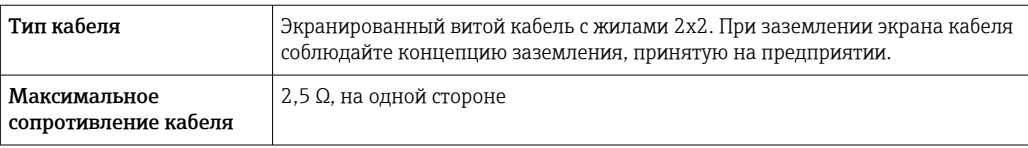

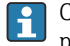

Соблюдайте условия максимального сопротивления кабеля для обеспечения надежности работы измерительного прибора.

Максимальная длина кабеля для отдельного поперечного сечения указана в таблице ниже. Соблюдайте максимальные значения емкости и индуктивности на единицу длины кабеля и данные подключения для взрывоопасных зон .

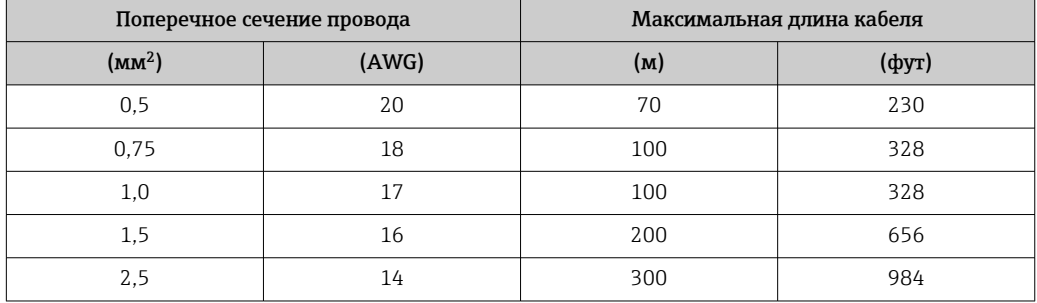

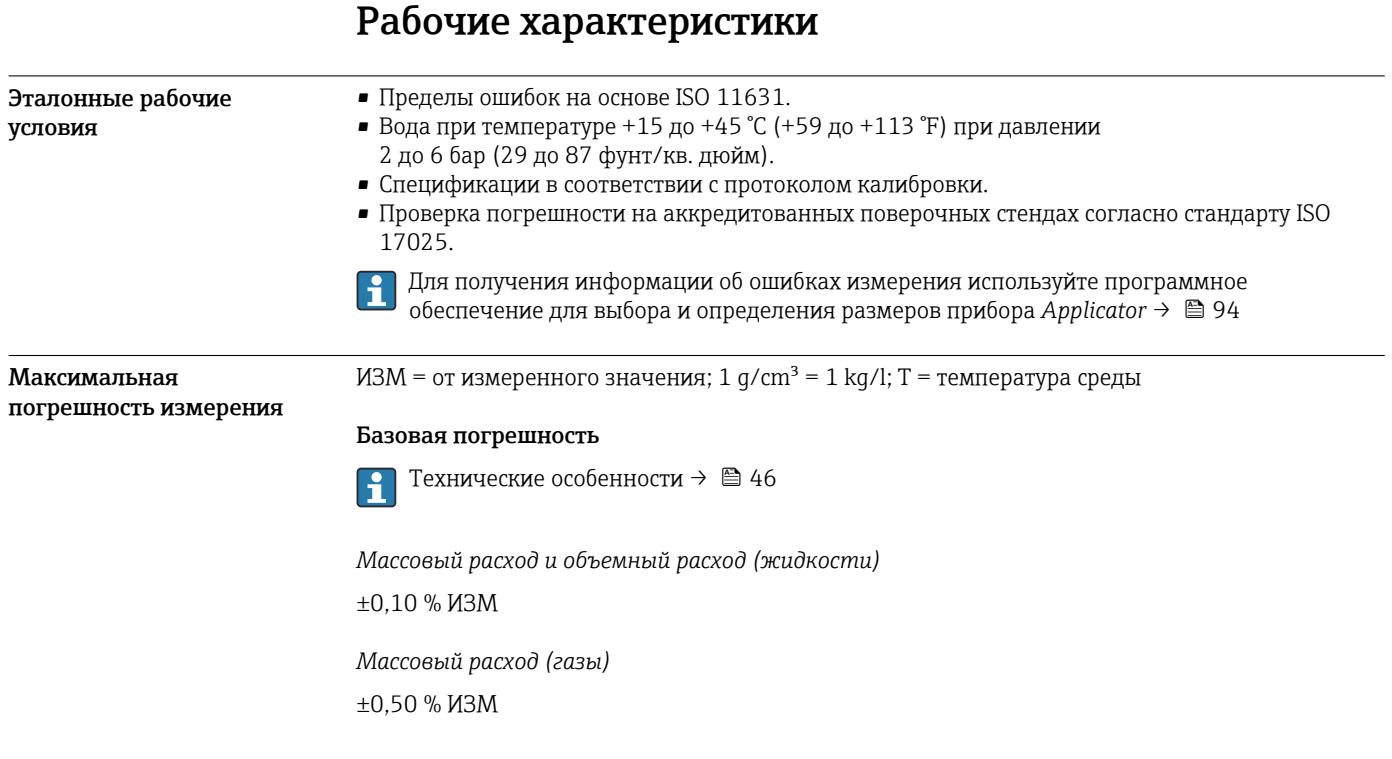

#### *Плотность (жидкости)*

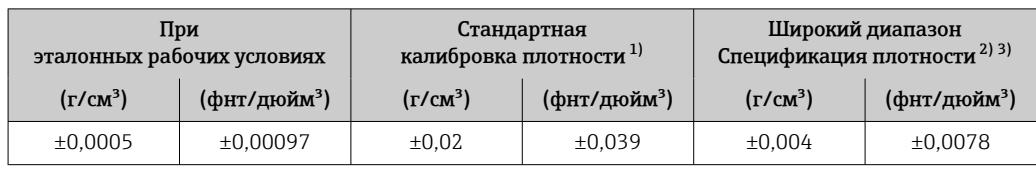

1) Действительна для всего диапазона температуры и плотности.

2) Допустимый диапазон для специальной калибровки по плотности: 0 до 2 g/cm<sup>3</sup>,

+5 до +80 °C (+41 до +176 °F).

3) Код заказа «Пакет прикладных программ», опция EF «Специальная плотность» или EH «Специальная плотность и вязкость».

#### *Температура*

 $\pm 0.5$  °C  $\pm$  0.005  $\cdot$  T °C ( $\pm 0.9$  °F  $\pm$  0.003  $\cdot$  (T - 32) °F)

# Стабильность нулевой точки

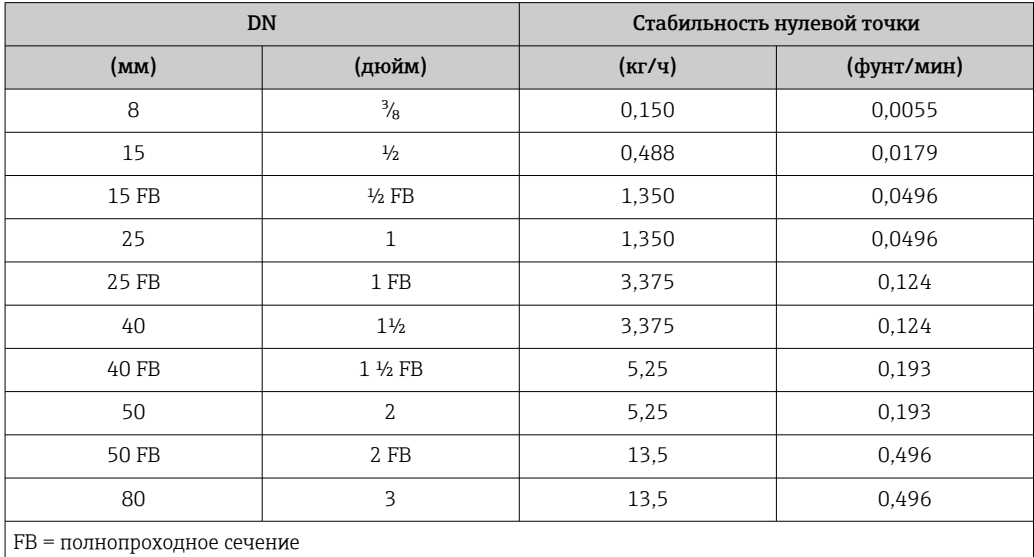

#### Значения расхода

Значения расхода как параметр диапазона изменения, зависящий от номинального диаметра.

#### *Единицы СИ*

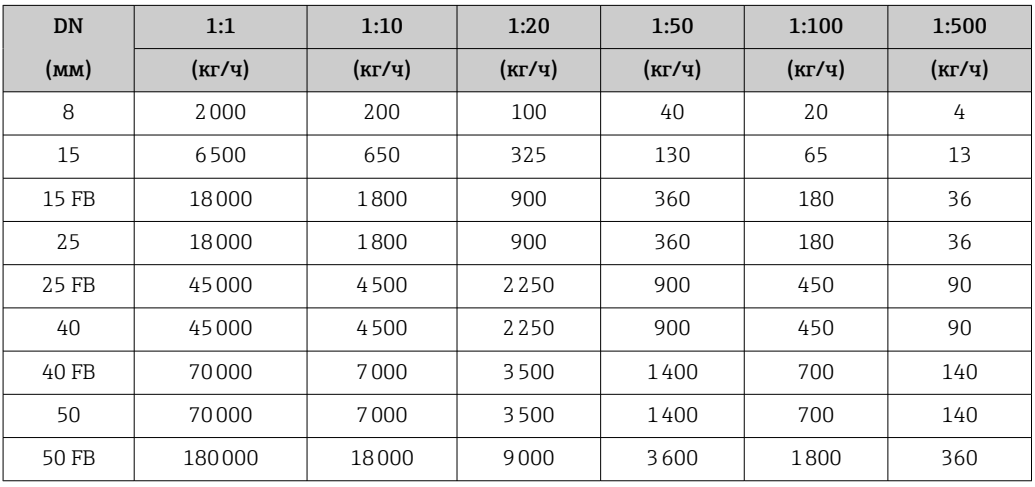

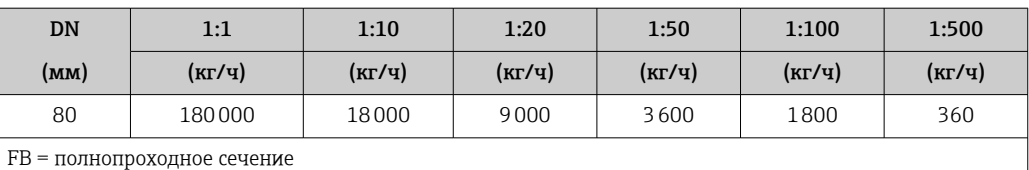

*Американские единицы измерения*

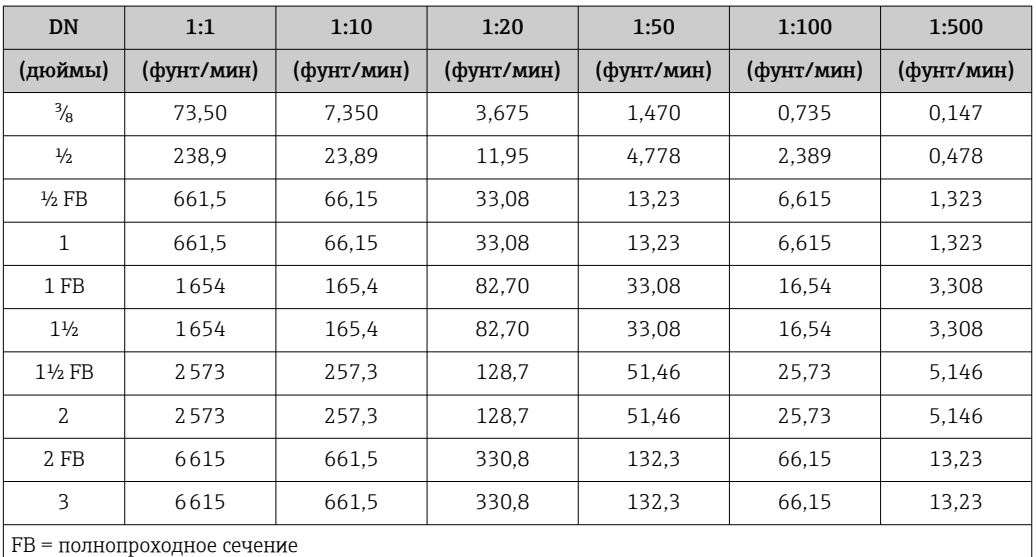

#### Погрешность на выходах

В случае аналоговых выходов необходимо учесть в погрешности измерения погрешность  $| \cdot |$ выхода; в отношении выходов на основе цифровой шины (Modbus RS485, EtherNet/IP) учитывать эту погрешность не требуется.

Выходные сигналы обеспечивают следующие значения погрешности.

*Токовый выход*

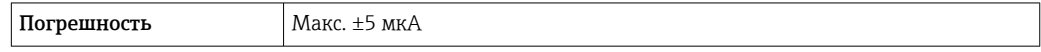

*Импульсный/частотный выход*

ИЗМ = от измеренного значения

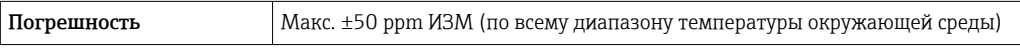

Повторяемость ИЗМ = измеренное значение; 1 q/cm<sup>3</sup> = 1 kq/l; T = температура технологической среды

#### Базовая повторяемость

Массовый расход и объемный расход (жидкости) ±0,05 % ИЗМ

Массовый расход (газы) ±0,25 % ИЗМ

Технические особенности →  $\textcircled{\tiny{#}}$  46  $\lceil \cdot \rceil$ 

Плотность (жидкости)  $±0,00025$  g/cm<sup>3</sup>

Температура

±0,25 °C ± 0,0025 · T °C (±0,45 °F ± 0,0015 · (T–32) °F)

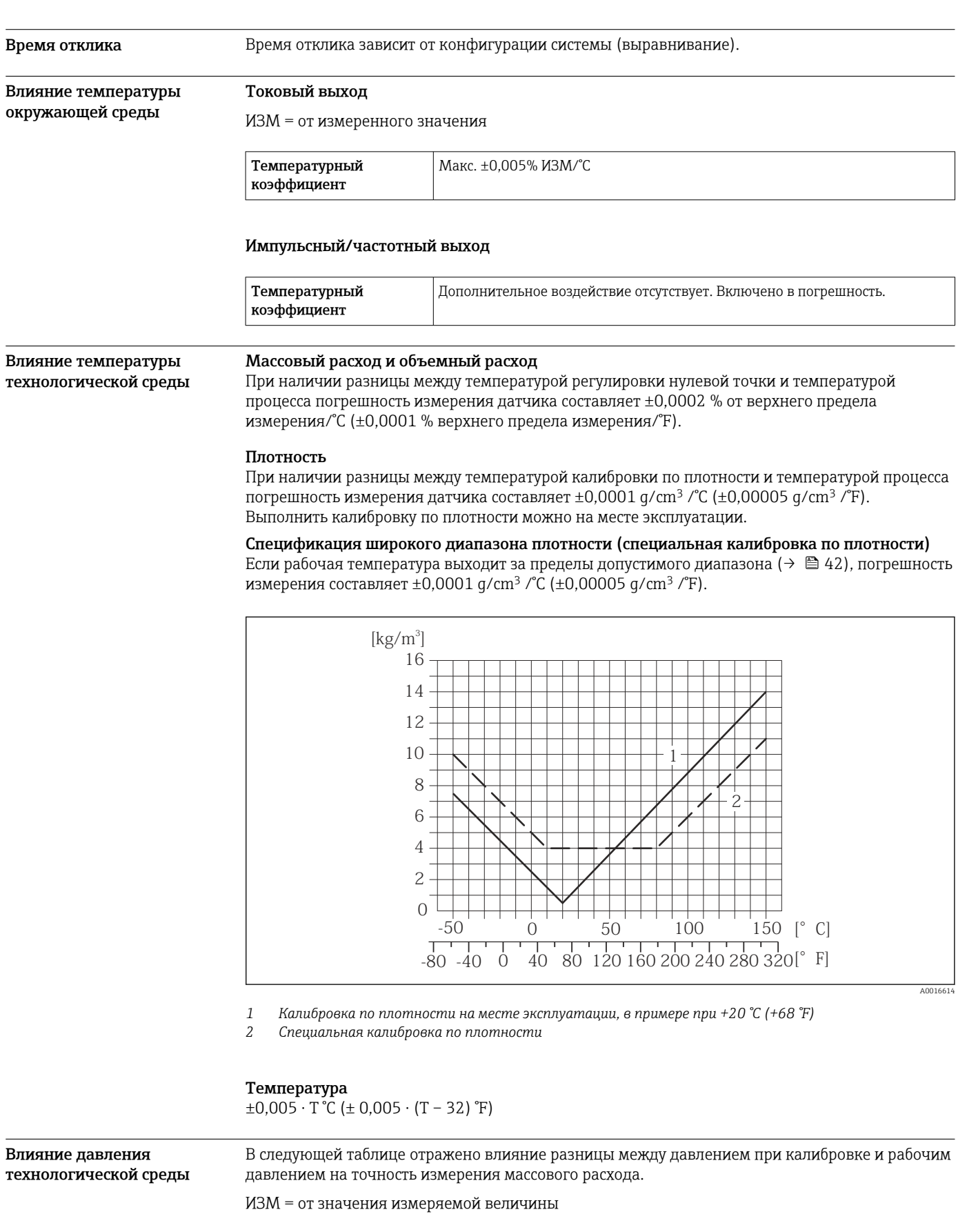

<span id="page-45-0"></span>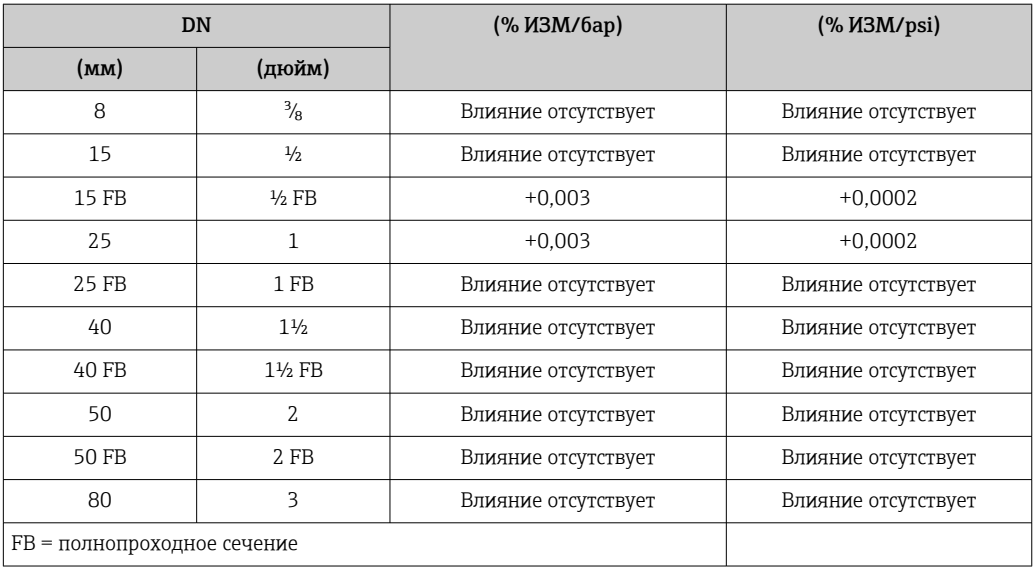

Технические особенности ИЗМ = измеренное значение; ВПД = верхний предел диапазона измерений

BaseAccu = базовая погрешность в % ИЗМ, BaseRepeat = базовая повторяемость в % ИЗМ

MeasValue = измеренное значение; ZeroPoint = стабильность нулевой точки

*Расчет максимальной погрешности измерения как функции расхода*

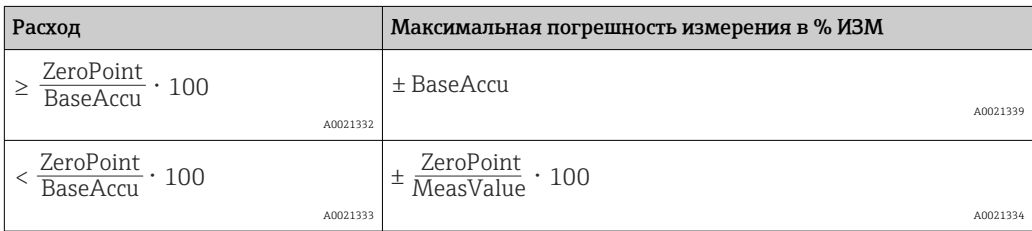

*Расчет максимальной повторяемости как функции расхода*

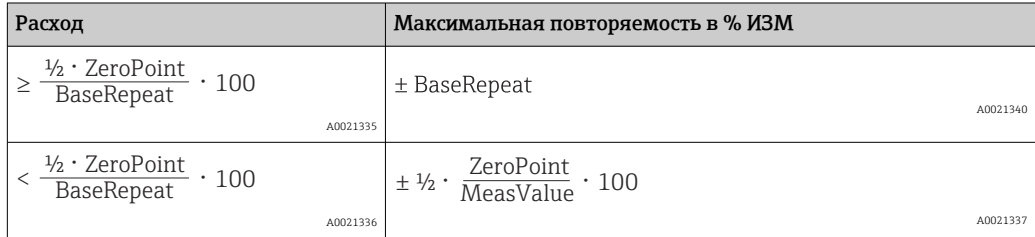

#### Пример максимальной погрешности измерения

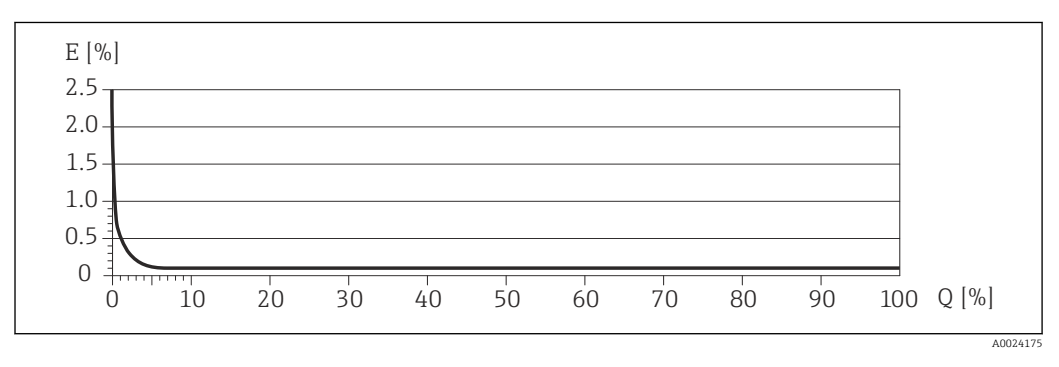

*E Погрешность: максимальная погрешность измерения, % ИЗМ (пример)*

*Q Значение расхода, %*

# Монтаж

Специальные приспособления, например опоры, не требуются. Внешние воздействия поглощаются конструкцией прибора.

#### Место монтажа

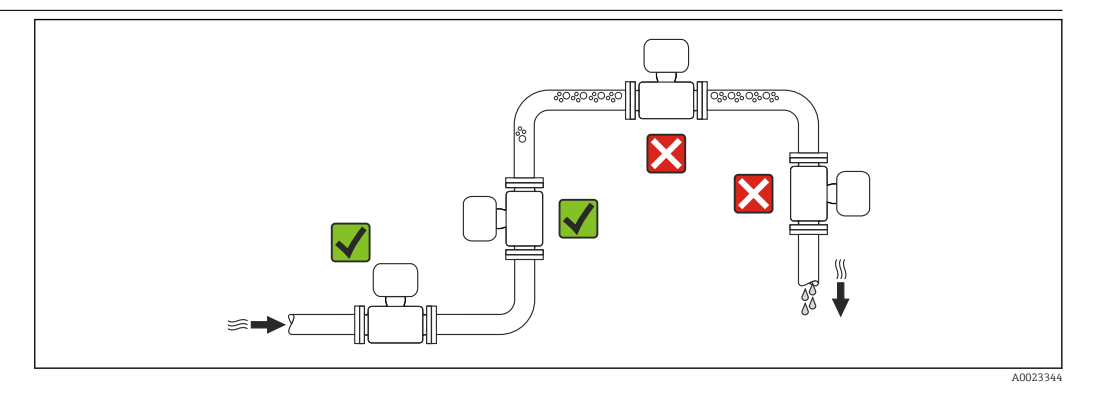

Скапливание пузырьков газа в измерительной трубе может привести к увеличению погрешности измерения. Поэтому не допускается монтаж измерительной системы в следующих точках трубопровода:

- В самой высокой точке трубопровода.
- Непосредственно перед свободным сливом из спускной трубы.

#### Монтаж в спускных трубах

Следующие варианты монтажа допускают установку расходомера в вертикальном трубопроводе. Использование ограничителей трубопровода или диафрагмы с поперечным сечением меньше номинального диаметра позволяет предотвратить опорожнение трубопровода и датчика в ходе измерения.

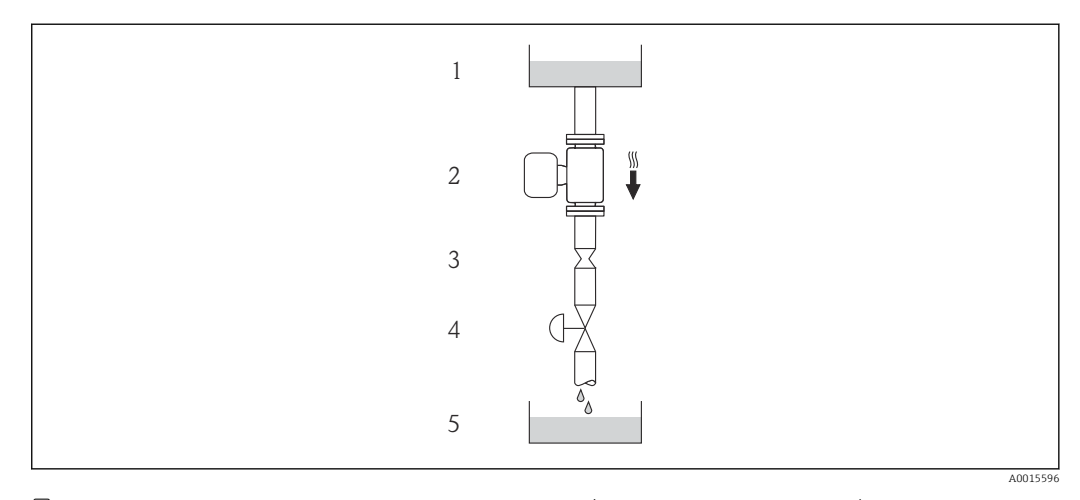

 *19 Монтаж в трубопроводе с нисходящим потоком (например, для дозирования)*

- *1 Питающий резервуар*
- *2 Датчик*
- *3 Плоская диафрагма, ограничитель трубопровода*
- *4 Клапан*
- *5 Дозировочный резервуар*

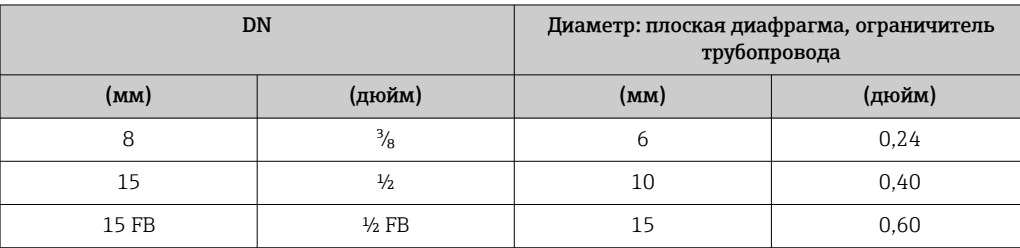

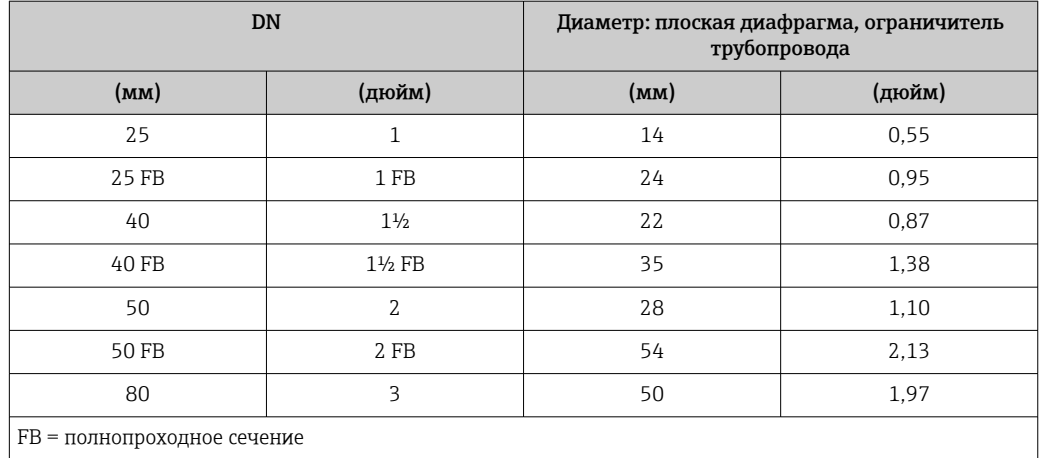

Монтажные позиции Для правильной установки сенсора убедитесь в том, что направление стрелки на паспортной табличке сенсора совпадает с направлением потока продукта (в трубопроводе).

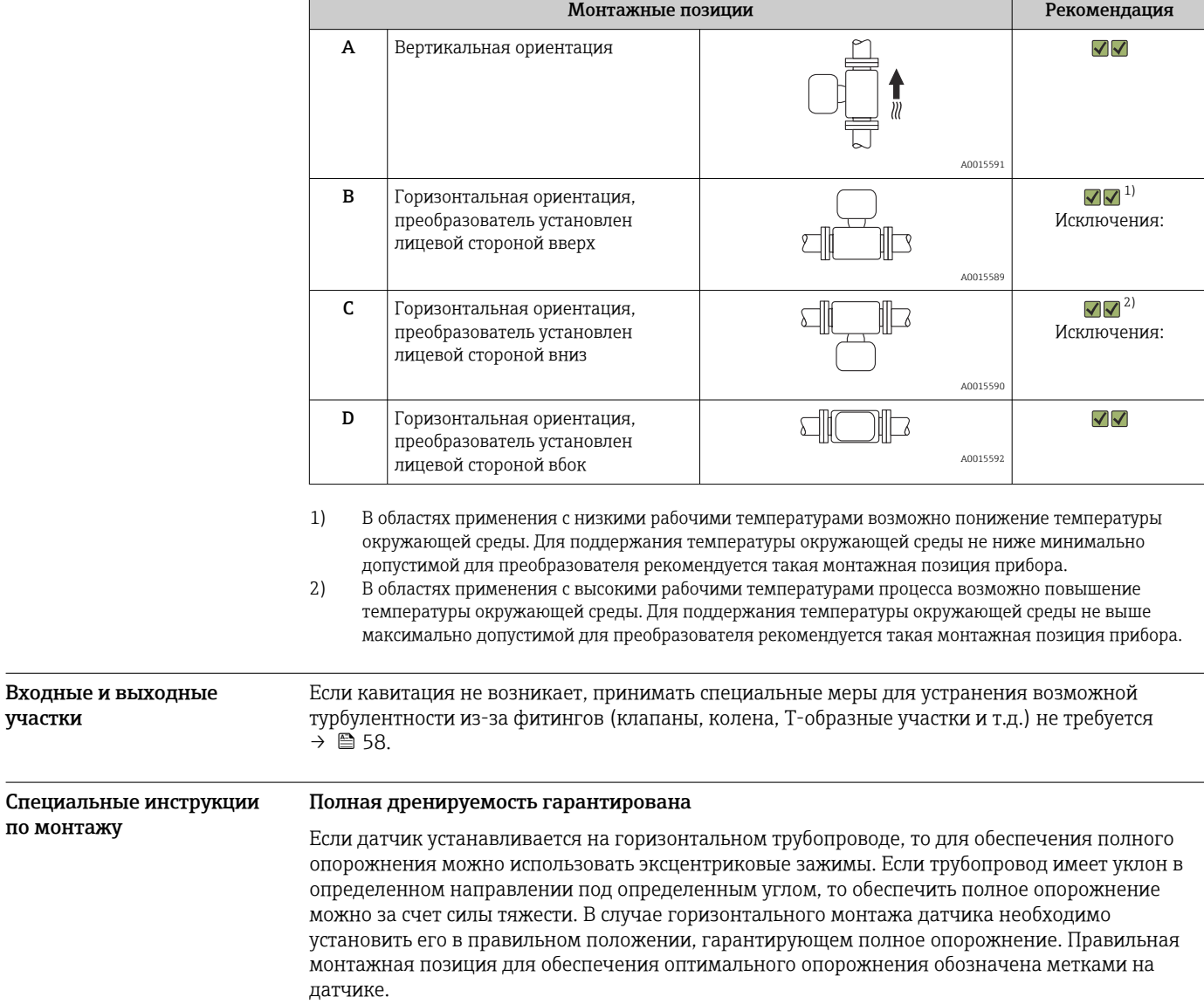

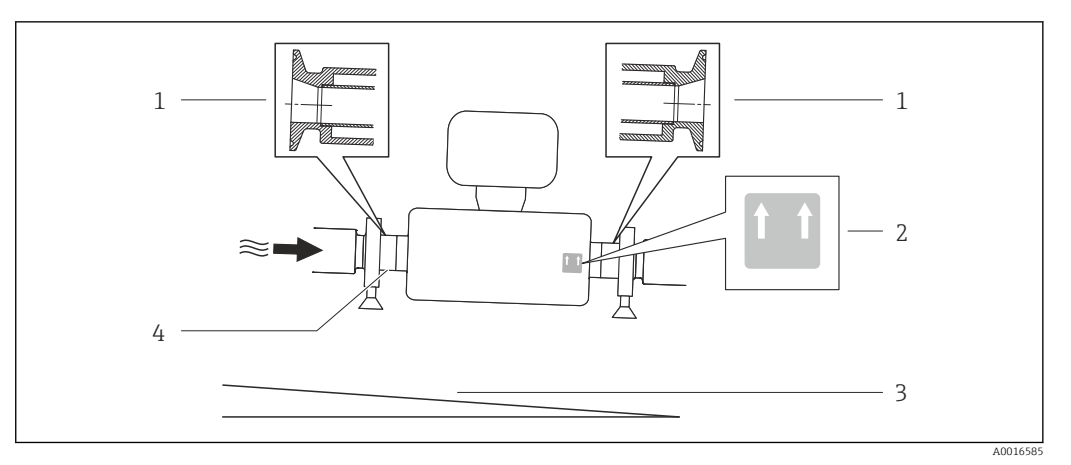

- *1 Соединение на основе эксцентриковых зажимов*
- *2 Меткой «This side up» обозначена сторона, которая должна быть направлена вверх*
- *3 Наклон прибора должен быть выставлен в соответствии с гигиеническими нормами. Уклон: примерно 2 % или 21 мм/м (0,24 дюйма на фут)*
- *4 Линией на нижней стороне обозначена нижняя точка эксцентрикового присоединения к процессу*

#### Крепление с помощью крепежного зажима для гигиенического соединения

Специально устанавливать дополнительную опору датчика с целью повышения эффективности его работы не требуется. Если такая дополнительная опора необходима для обеспечения надежности монтажа, учитывайте приведенные ниже размеры.

Крепежный зажим должен иметь подложку, которая устанавливается между зажимом и измерительным прибором.

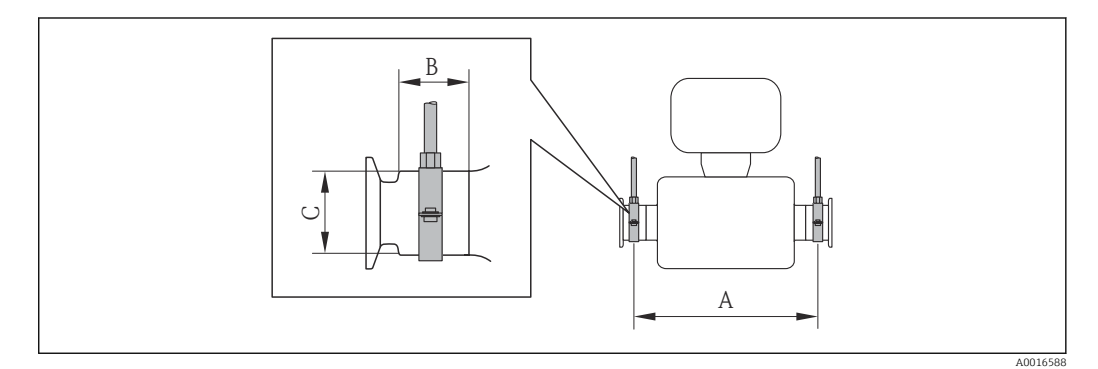

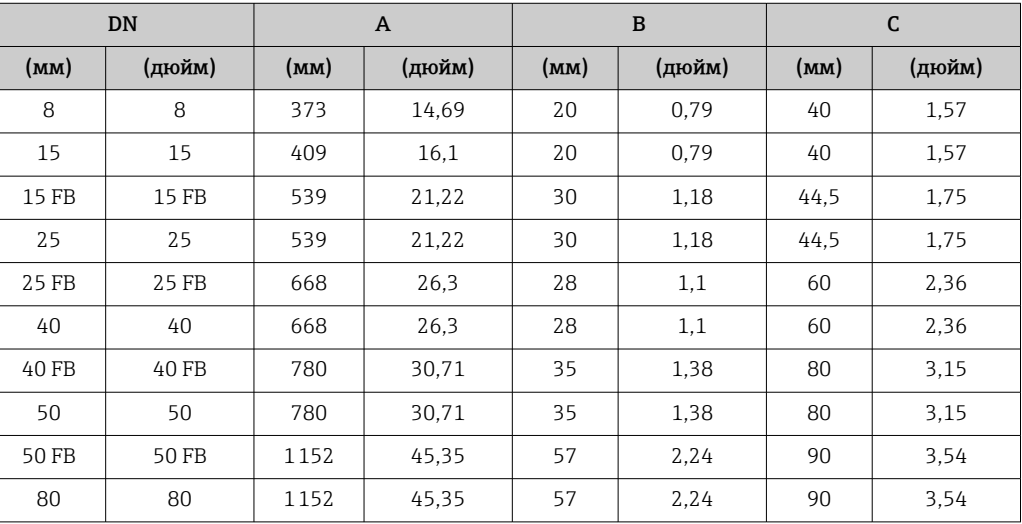

## Коррекция нулевой точки

Все измерительные приборы откалиброваны с использованием самых современных технологий. Калибровка осуществляется в нормальных условиях →  $\cong$  42. Ввиду этого, коррекция нулевой точки на месте эксплуатации, как правило, не требуется.

На основе опыта можно утверждать, что коррекцию нулевой точки рекомендуется выполнять только в следующих случаях:

- Для достижения максимальной точности измерения при малых значениях расхода
- В случае экстремальных рабочих условий процесса (например, при очень высокой температуре процесса или высокой вязкости жидкости).

Монтаж искробезопасного защитного барьера Promass 100

Диапазон температуры окружающей среды

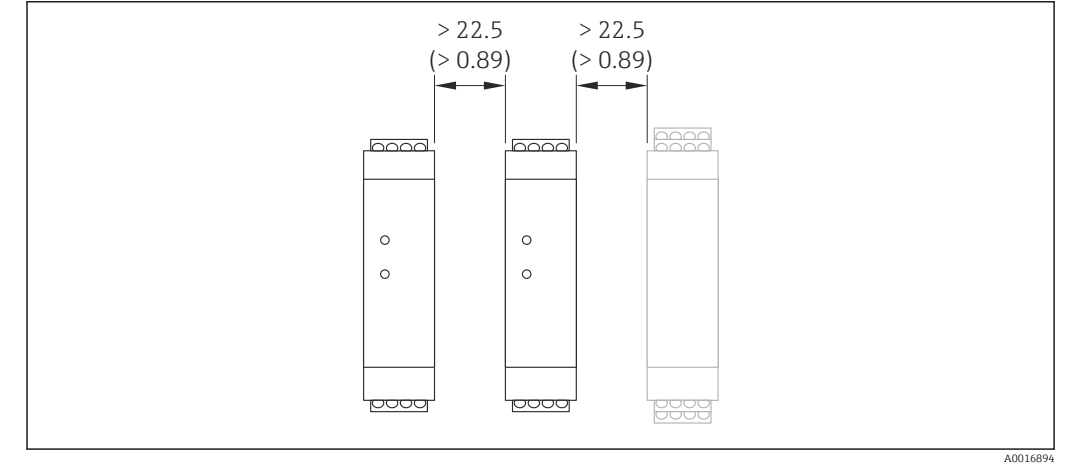

 *20 Минимальное расстояние до дополнительного искробезопасного защитного барьера Promass 100 или других модулей "Единица измерения", мм (дюйм)*

# Окружающая среда

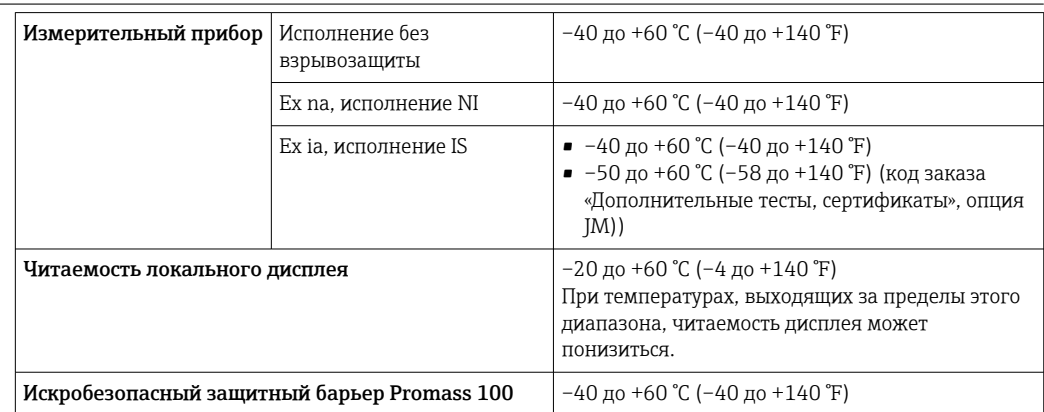

‣ При эксплуатации вне помещений:

Предотвратите попадание на прибор прямых солнечных лучей, особенно в регионах с жарким климатом.

Защитные козырьки можно заказать в компании Endress+Hauser: см. раздел "Аксессуары"

#### Таблицы температуры

В следующих таблицах действуют указанные взаимозависимости между максимальной температурой среды Т $_{\rm m}$  при T1–T6 и максимальной температурой окружающей среды Т $_{\rm a}$  при эксплуатации прибора во взрывоопасных зонах.

# Ex ia, <sub>C</sub>CSA<sub>US</sub> IS

# *Единицы СИ*

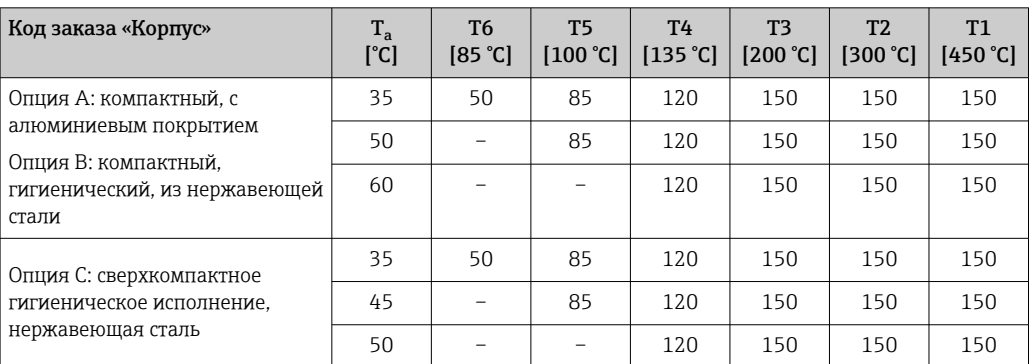

# *Американские единицы измерения*

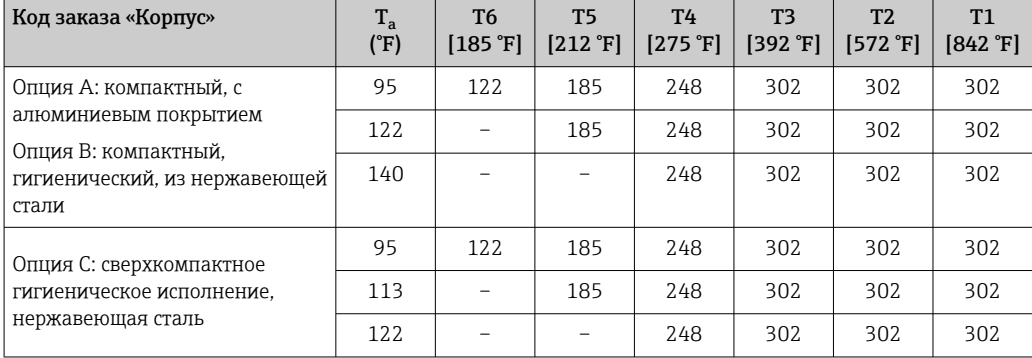

# Ex nA,  $_{\rm C}$ CSA $_{\rm US}$  NI

# *Единицы СИ*

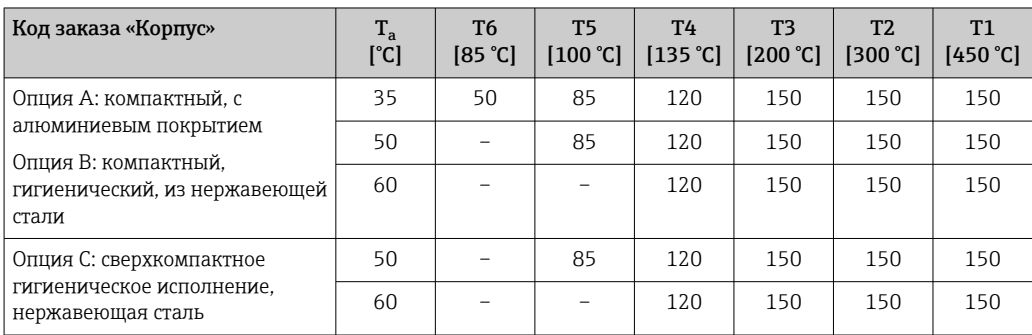

*Американские единицы измерения*

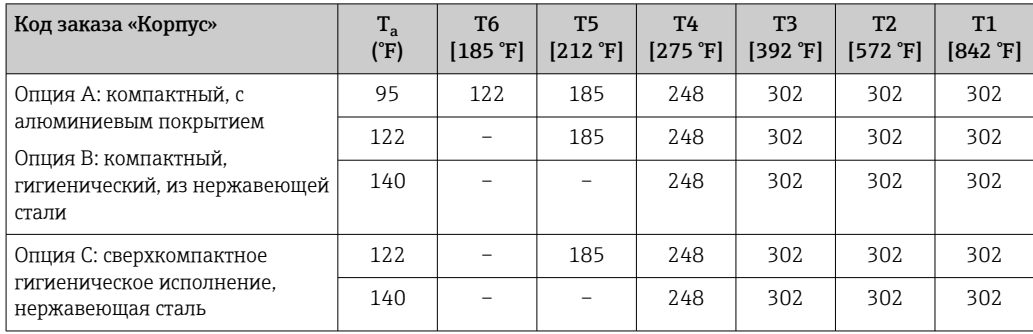

*Опасность взрыва газов и пыли*

Определение температурного класса и поверхностной температуры по температурной таблице

- Для газов: определите температурный класс как функцию температуры окружающей среды  ${\tt T_a}$  и температуры технологической среды  ${\tt T_m}.$
- Для пыли: определите температурный класс как функцию температуры окружающей среды  ${\tt T_a}$  и максимальной температуры технологической среды  ${\tt T_m}.$

## Пример

- Измеренная максимальная температура окружающей среды:  $T_{\text{ma}} = 47 \text{ °C}$
- Измеренная максимальная температура технологической среды:  $T_{\text{mm}}$  = 108 °C

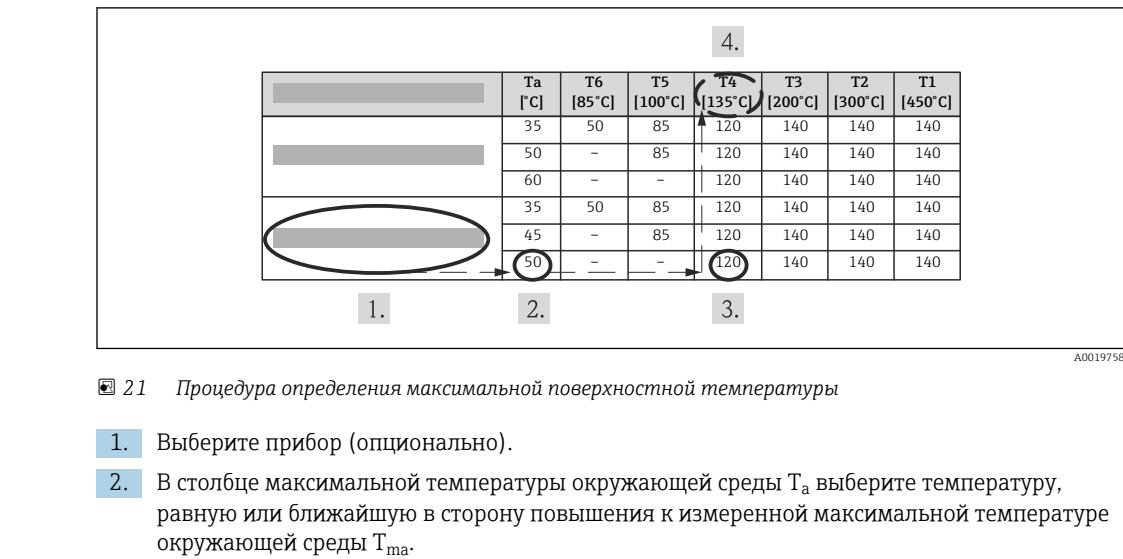

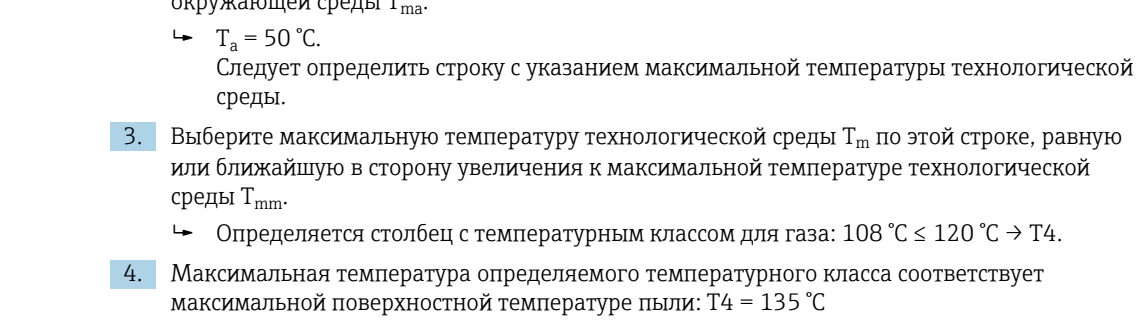

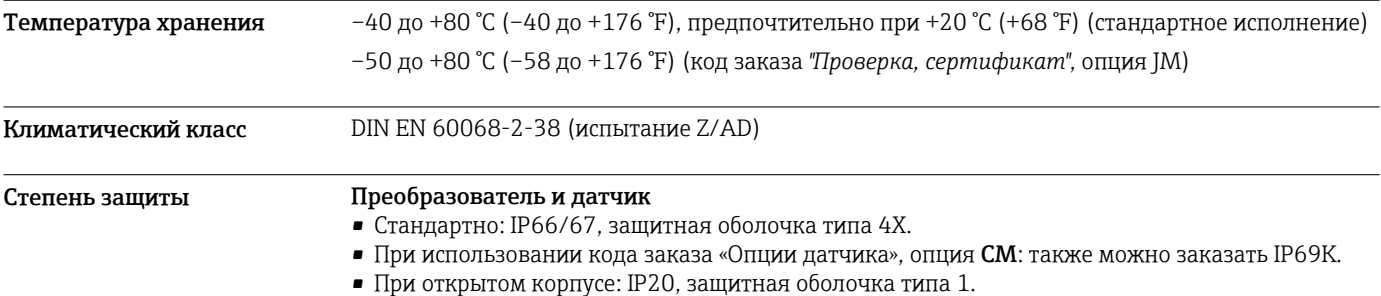

• Дисплей: IP20, защитная оболочка типа 1.

Искробезопасный защитный барьер Promass 100  $IP20$ 

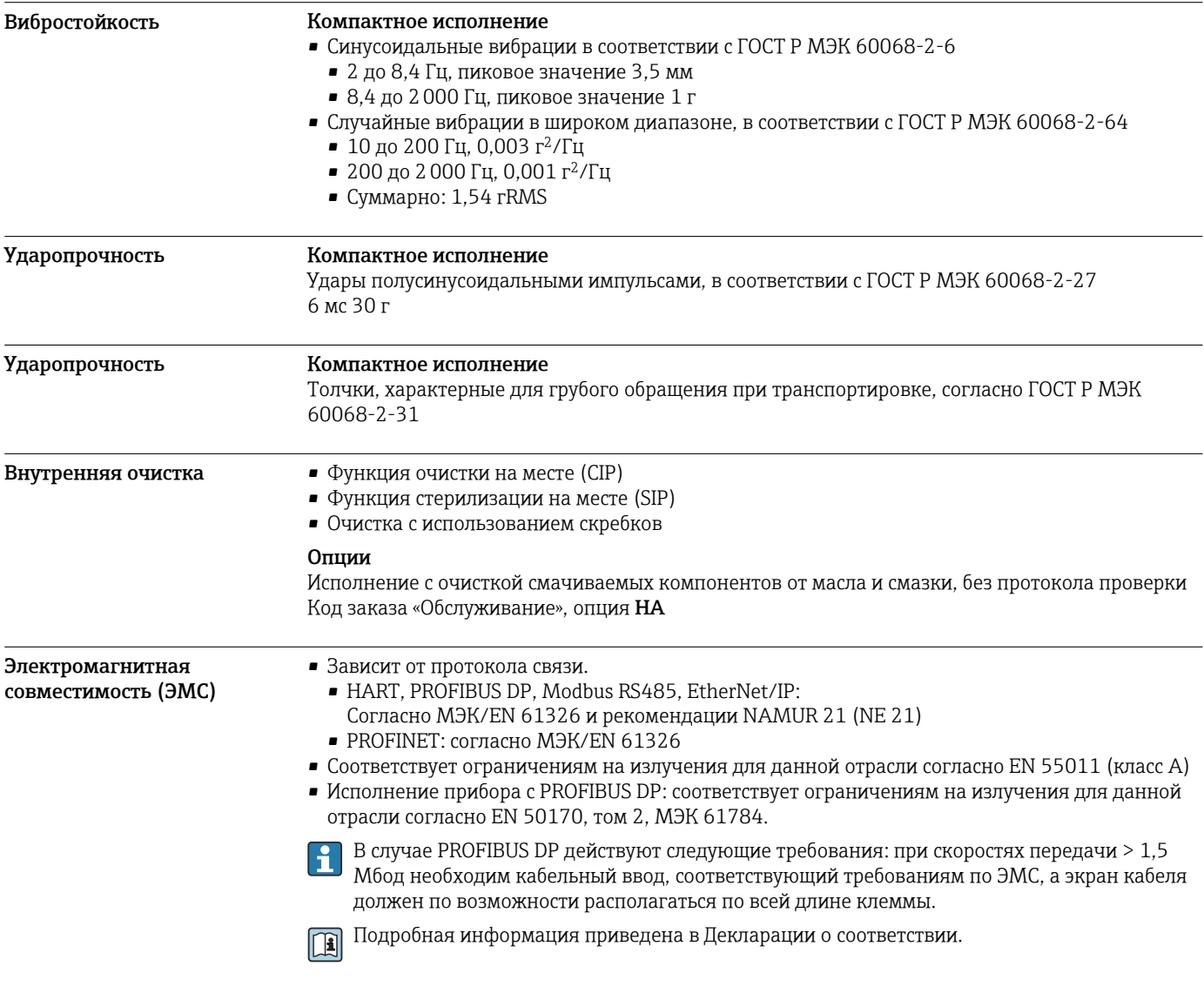

# Технологический процесс

Диапазон температуры технологической среды –50 до +150 °C (–58 до +302 °F)

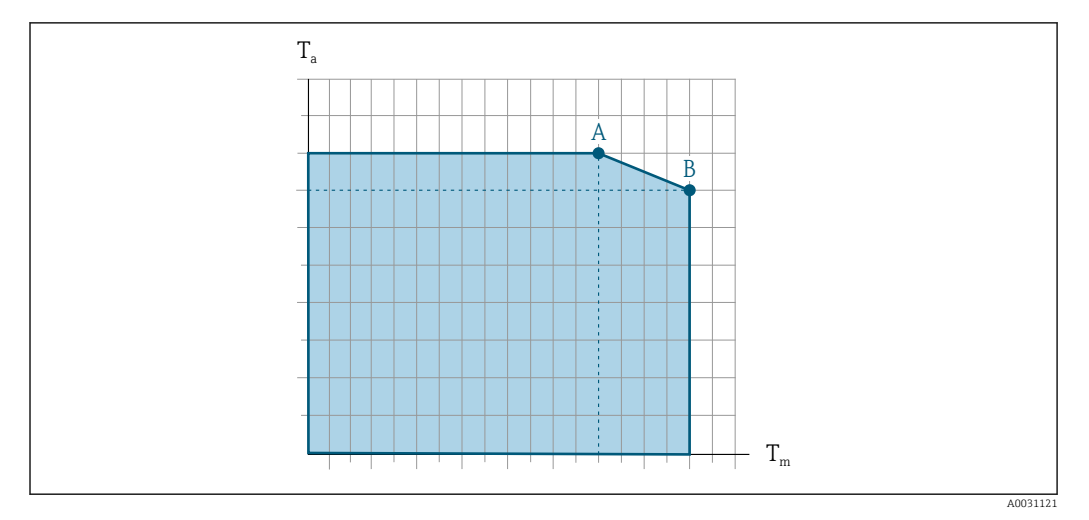

# Зависимость температуры окружающей среды от температуры рабочей среды

 *22 Пример зависимости, значения в следующей таблице*

*T<sup>a</sup> Диапазон температуры окружающей среды*

*T<sup>m</sup> Температура среды*

*A Максимальная допустимая температура среды Tm при Ta max = 60 °C (140 °F); более высокие значения температуры среды Tm требуют снижения температуры окружающей среды T<sup>a</sup>*

*B Максимально допустимая температура окружающей среды T<sup>a</sup> при максимальной установленной температуре рабочей среды Tm для датчика*

Значения для приборов, использующихся во взрывоопасной зоне: отдельная документация по взрывозащите (XA) для прибора .

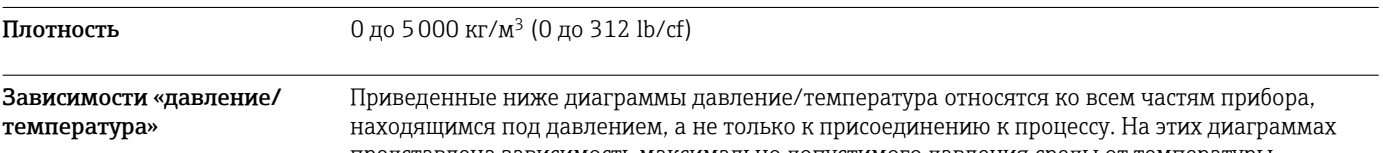

представлена зависимость максимально допустимого давления среды от температуры конкретной среды.

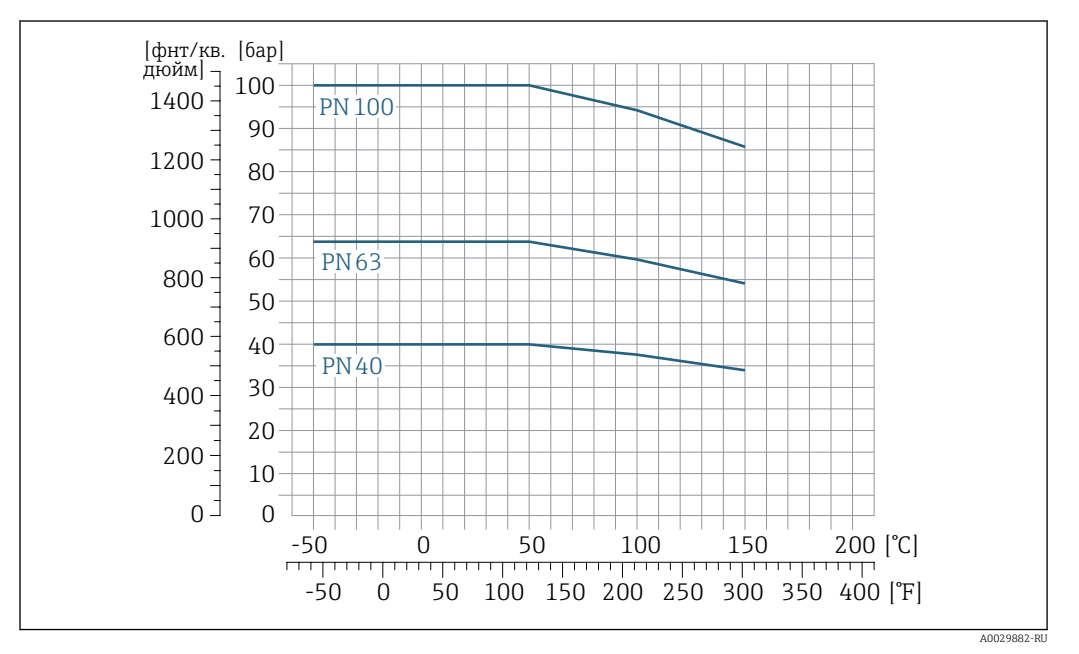

# Фланец по EN 1092-1 (DIN 2501)

 *23 Материал фланца 1.4301 (304); смачиваемые части: титан*

# Фланец по ASME B16.5

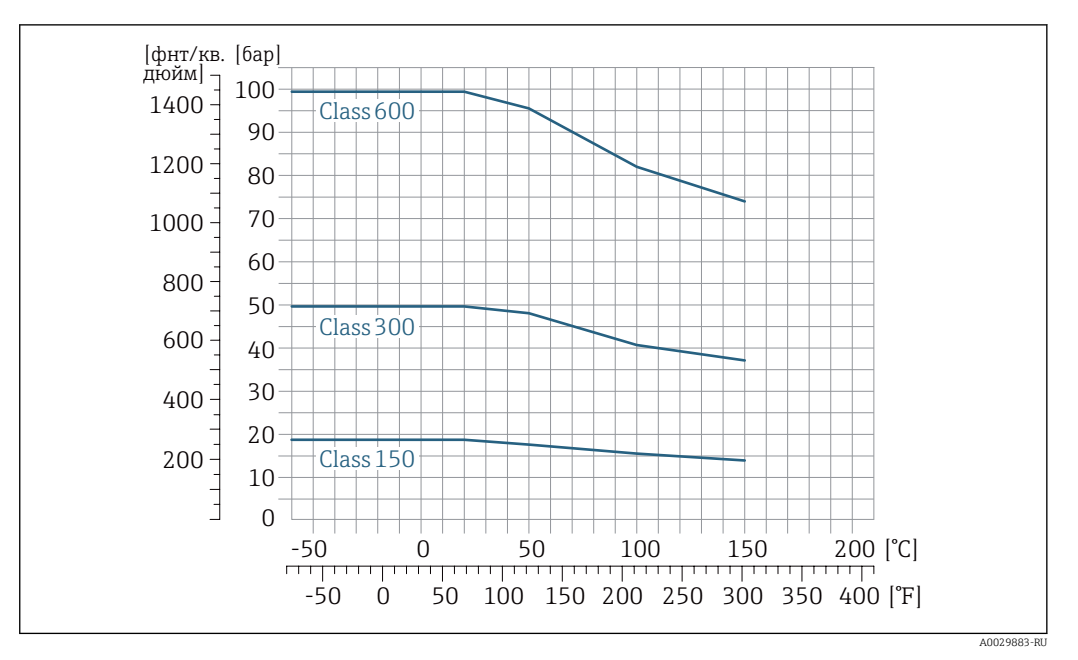

 *24 Материал фланца 1.4301 (304); смачиваемые части: титан*

#### Фланец JIS B2220

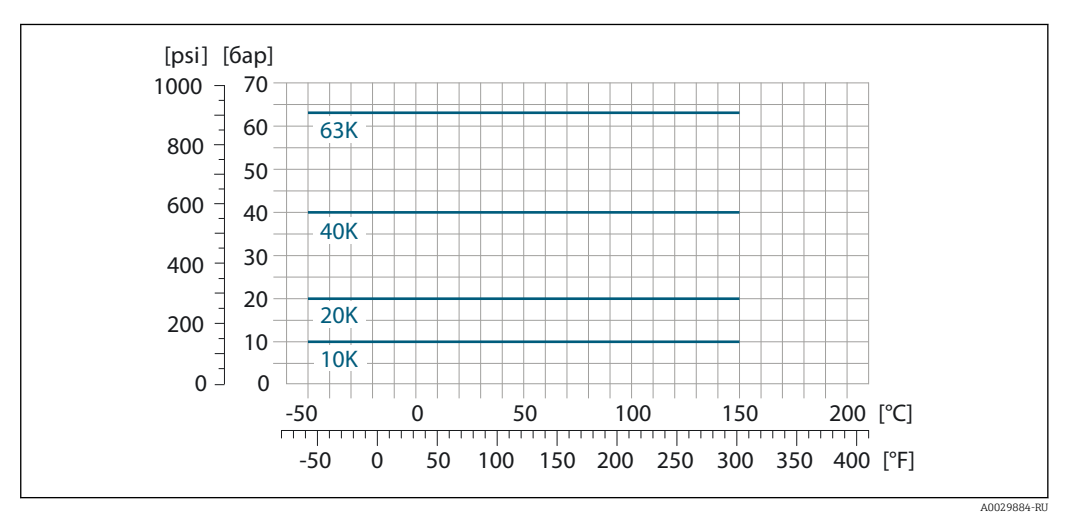

 *25 Материал фланца 1.4301 (304). Смачиваемые части: титан.*

## Фланец DIN 11864-2, форма A

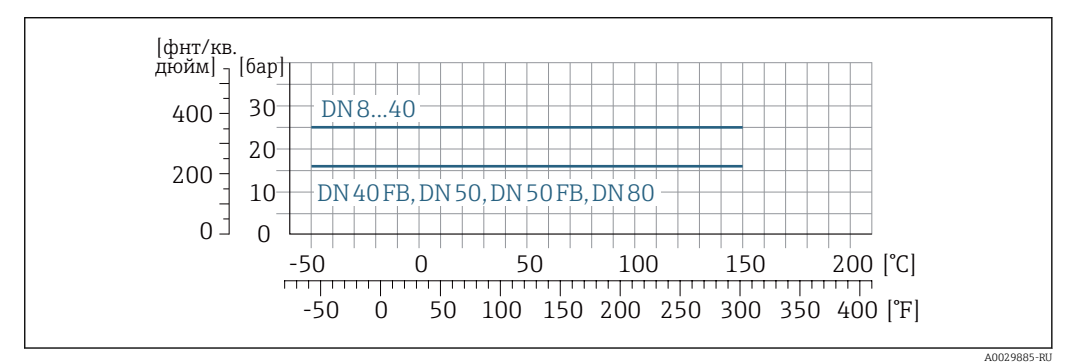

 *26 Материал фланца: титан Grade 2*

#### Резьба DIN 11851

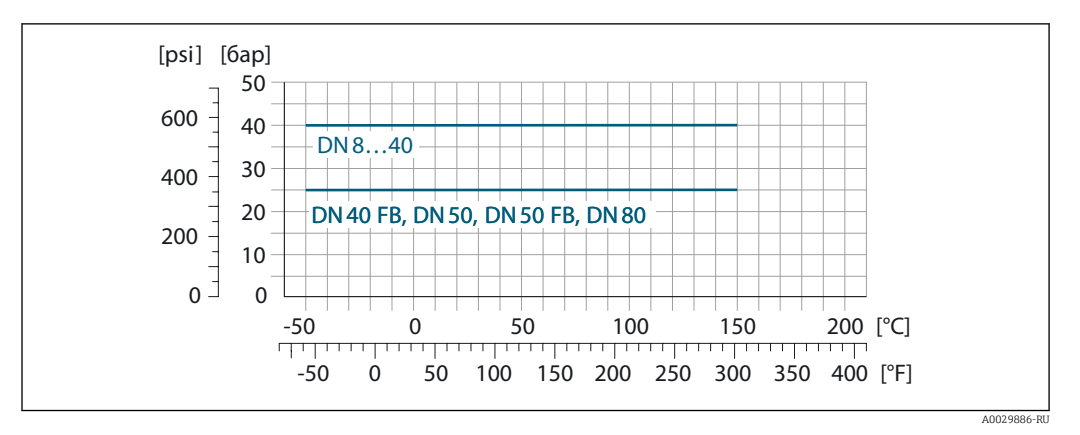

 *27 Материал присоединения: титан Grade 2*

При условии использования уплотнений из соответствующих материалов в соответствии с DIN 11851 допускается работа при температуре до +140 °C (+284 °F). Это следует учитывать при выборе уплотнений и составляющих, поскольку данные компоненты также могут иметь ограничения по допустимому диапазону давления и температуры.

#### Резьба DIN 11864-1, форма A

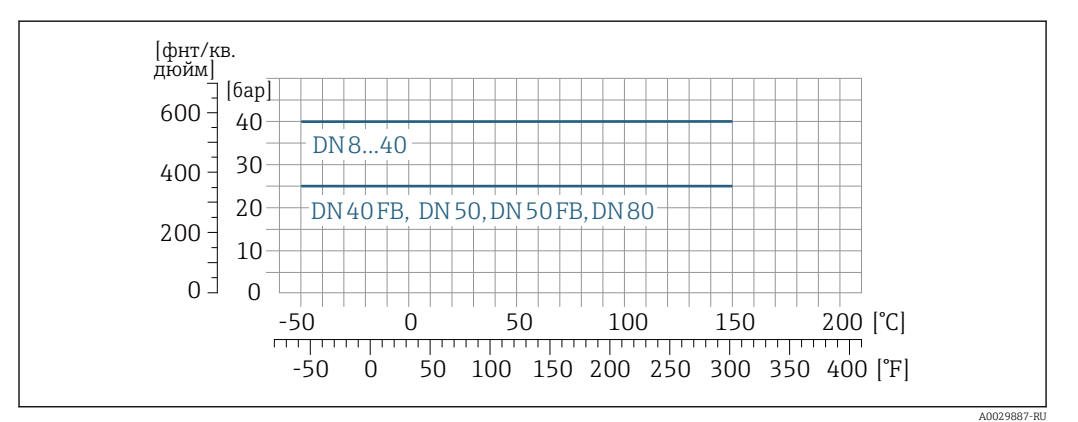

 *28 Материал присоединения: титан Grade 2*

#### Резьба ISO 2853

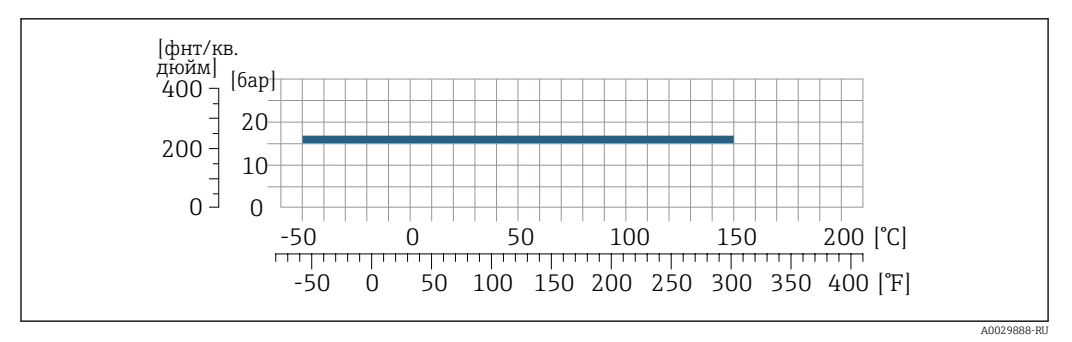

 *29 Материал присоединения: титан Grade 2*

#### Резьба SMS 1145

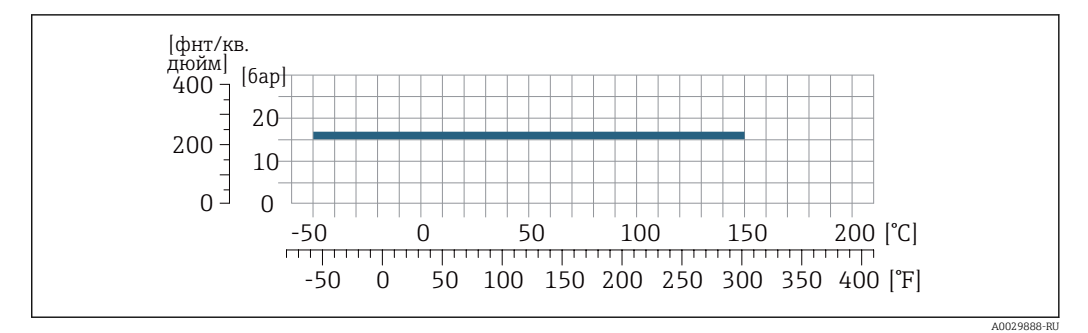

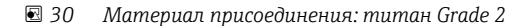

При условии использования уплотнений из соответствующих материалов в соответствии с SMS 1145 допускается работа при температуре до 16 бар (232 фунт/кв. дюйм). Это следует учитывать при выборе уплотнений и составляющих, поскольку данные компоненты также могут иметь ограничения по допустимому диапазону давления и температуры.

#### Tri-Clamp

Соединения на основе зажимов рассчитаны на максимальное давление 16 бар (232 фунт/кв. дюйм). Используя зажим и уплотнение, соблюдайте их эксплуатационные ограничения, которые могут составлять менее 16 бар (232 фунт/кв. дюйм). Зажим и уплотнение не входят в комплект поставки.

Корпус датчика Корпус датчика наполняется сухим газообразным азотом и служит для защиты электронных и механических частей прибора внутри него.

> В случае повреждения измерительной трубки (например, из-за воздействия условий процесса, таких как коррозионность или абразивность жидкости) вытекающая из нее жидкость будет задерживаться в корпусе датчика.

Если датчик необходимо продувать газом (обнаружение газа), требуется использование продувочных соединений.

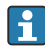

Не допускается открывать продувочные соединения, если сразу не будет осуществляться подача осушенного инертного газа. Продувку разрешается выполнять только под низким давлением.

Максимальное давление: 5 бар (72,5 фунт/кв. дюйм)

#### Давление, при котором разрушается корпус датчика

Приведенные ниже значения давления разрушения для корпуса датчика действительны только для стандартных приборов и/или приборов с закрытыми продувочными соединениями (никогда не открывались/заводское состояние).

При подключении прибора с соединениями для продувки (код заказа «Опции датчика», опция CH «Присоединение для продувки») к системе продувки максимальное давление определяется системой продувки или прибором (в зависимости от того, какой из компонентов имеет менее высокое номинальное давление).

Давление разрушения корпуса датчика – это типичное внутреннее давление, достигаемое к моменту механического повреждения корпуса, которое определяется при испытании на соответствие типу. Соответствующую декларацию о прохождении испытания на соответствие типу можно заказать вместе с прибором (код заказа «Дополнительное одобрение», опция LN «Давление разрушения корпуса датчика, испытание на соответствие типу»).

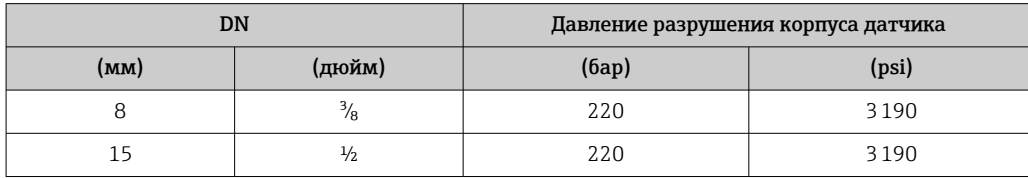

<span id="page-57-0"></span>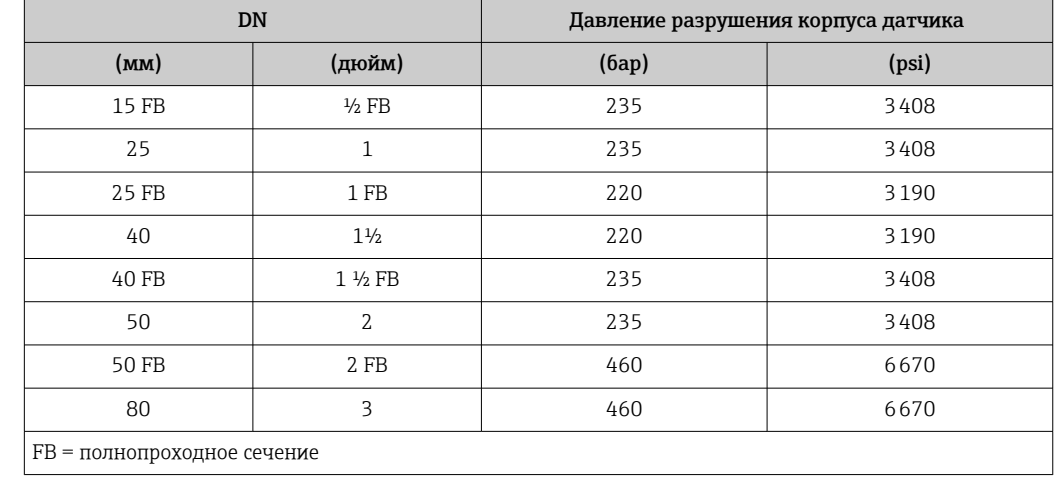

Размеры указаны в разделе «Механическая конструкция».

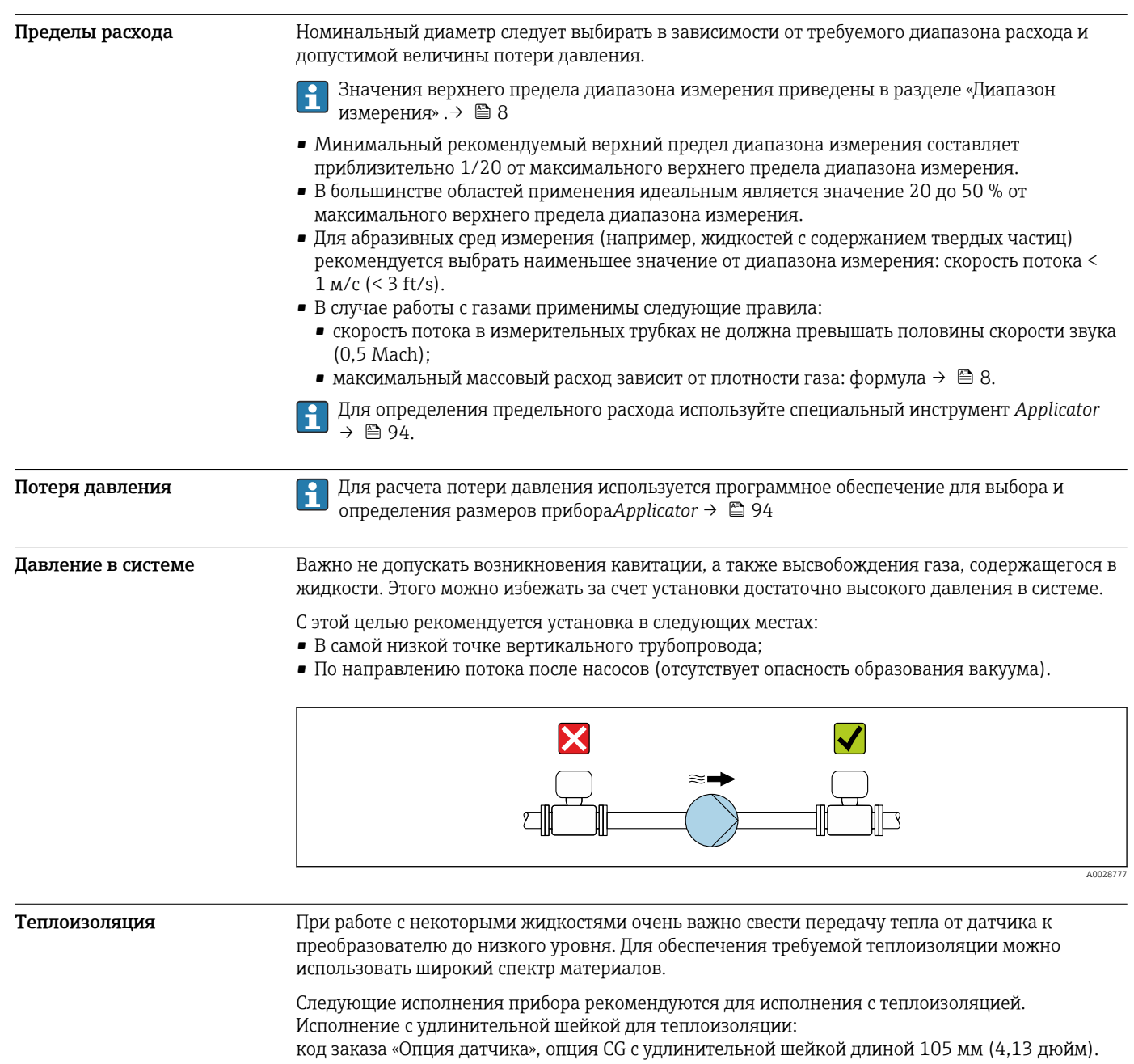

### УВЕДОМЛЕНИЕ

#### Перегрев электроники под влиянием теплоизоляции!

- ‣ Рекомендованное монтажное положение: горизонтальный монтаж, корпус преобразователя направлен вниз.
- ‣ Не используйте теплоизоляцию для корпуса преобразователя .
- ‣ Максимально допустимая температура снизу корпуса преобразователя: 80 °C (176 °F).
- ‣ Теплоизоляция с открытой удлинительной шейкой: для обеспечения оптимального рассеивания тепла рекомендуется не покрывать удлинительную шейку теплоизоляцией.

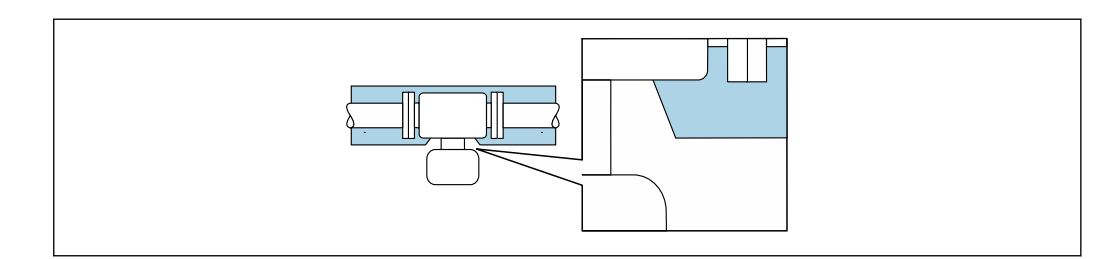

 *31 Теплоизоляция с открытой удлинительной шейкой*

Обогрев При работе с некоторыми жидкостями могут потребоваться специальные меры по предотвращению теплопотерь в месте подключения датчика.

#### Способы обогрева

- Электрический обогрев, например с помощью ленточных нагревателей.
- Посредством трубопроводов, в которых циркулирует горячая вода или пар.
- С помощью нагревательных рубашек.

Нагревательную рубашку для датчика можно заказать в компании Endress+Hauser отдельно как аксессуар.

# УВЕДОМЛЕНИЕ

#### Опасность перегрева при обогреве

- ‣ Убедитесь в том, что температура в нижней области корпуса преобразователя не превышает 80 °C (176 °F).
- ‣ Убедитесь в том, что в области горловины преобразователя обеспечена достаточная конвекция.
- ‣ Убедитесь в том, что достаточно большая площадь шейки преобразователя остается непокрытой. Непокрытая область играет роль радиатора и защищает электронику от перегрева и переохлаждения.
- ‣ При использовании в потенциально взрывоопасных средах изучите информацию, приведенную для прибора в специальной документации по взрывозащите. Детальная информация по таблицам температур приведена в отдельном документе: указания по технике безопасности (XA).

Вибрации Благодаря высокой частоте колебаний измерительных труб, вибрация технологической установки не мешает правильному функционированию измерительной системы.

A0034391

# Механическая конструкция

# Размеры в единицах СИ Компактное исполнение

*Код заказа «Корпус», опция A «Компактное исполнение, алюминий с покрытием»*

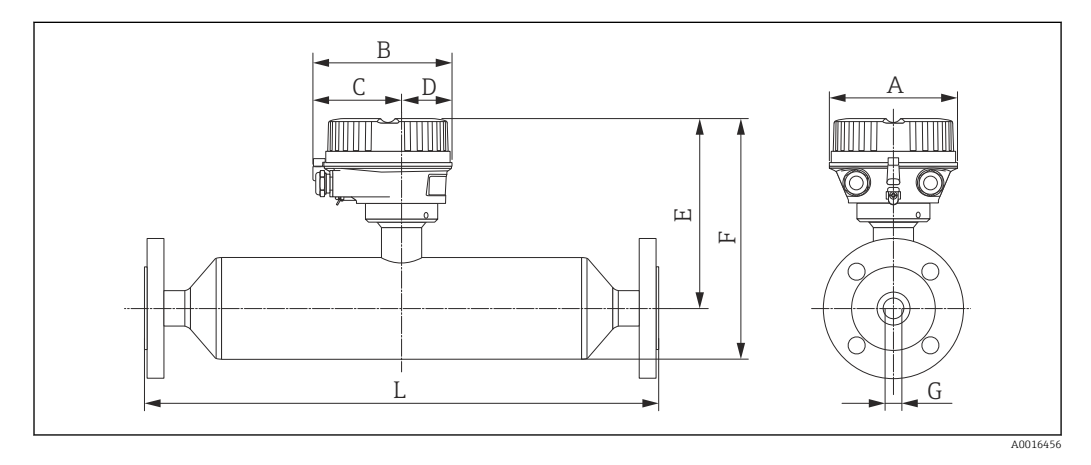

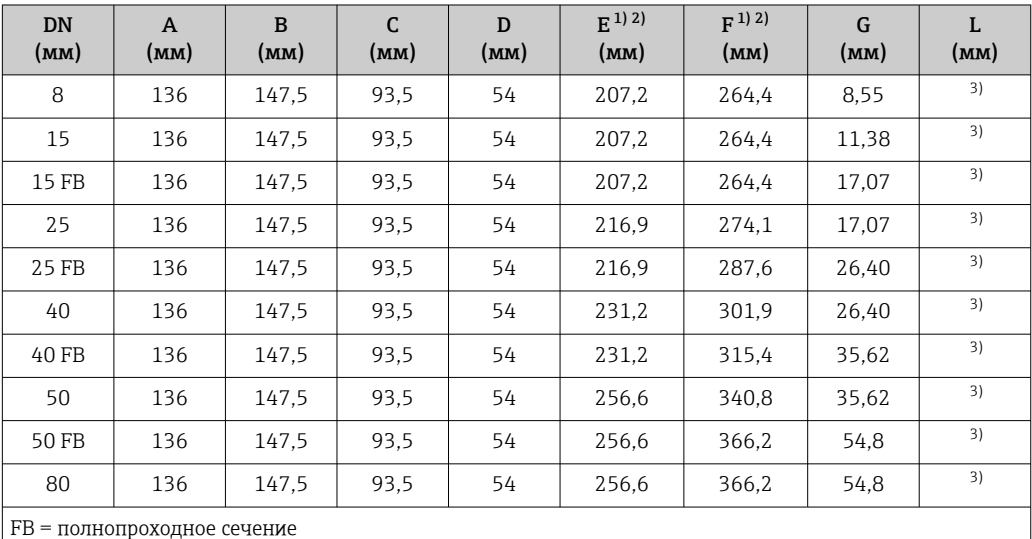

 $\mathbf{I}$ 

1) При использовании удлинительной шейки для расширенного диапазона температур код заказа «Опция датчика», опция CG: значения +70 мм.

2) При использовании дисплея код заказа для «Дисплей; управление», опция B: значения +28 мм.

3) В зависимости от присоединения к процессу.

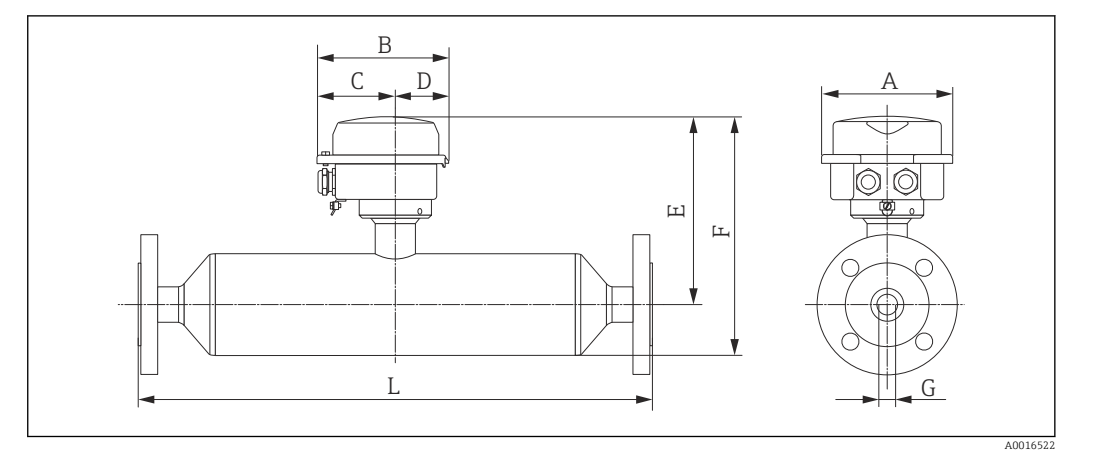

*Код заказа «Корпус», опция B «Компактное исполнение, гигиенический, из нержавеющей стали»*

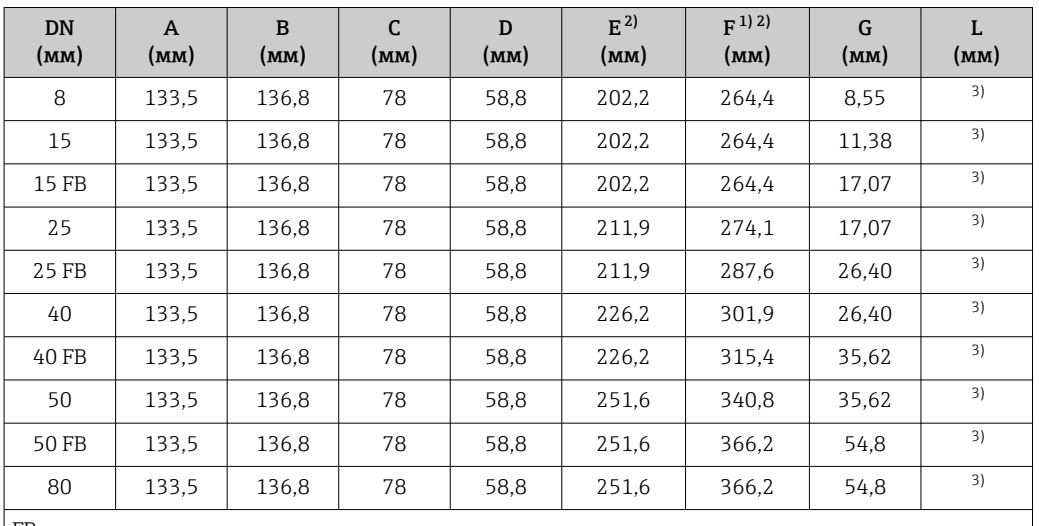

FB = полнопроходное сечение

1) При использовании удлинительной шейки для расширенного диапазона температур код заказа «Опция датчика», опция CG: значения +70 мм.

2) При использовании дисплея код заказа для «Дисплей; управление», опция B: значения +14 мм.

3) В зависимости от присоединения к процессу.

*Код заказа «Корпус», опция C «Сверхкомпактный, гигиенический, из нержавеющей стали»*

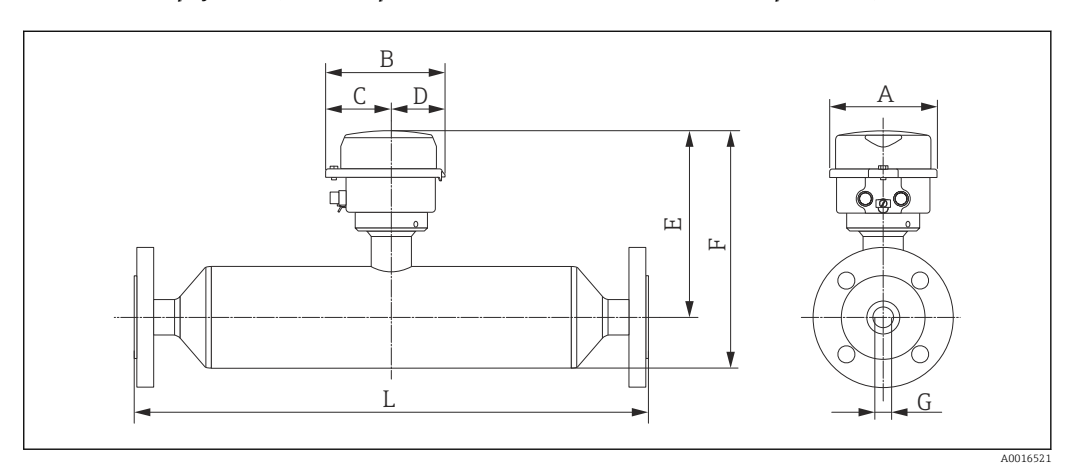

Endress+Hauser 61

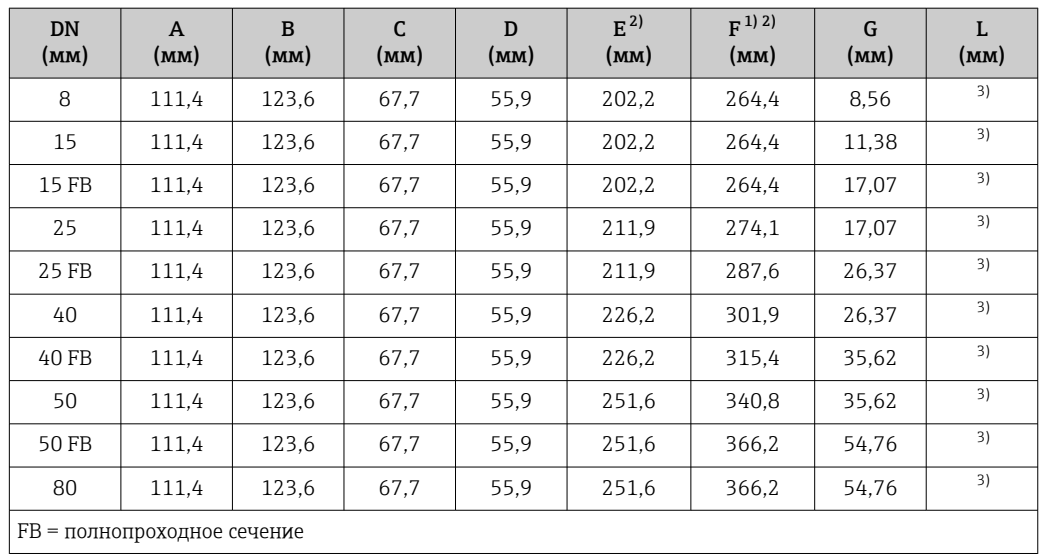

1) При использовании удлинительной шейки для расширенного диапазона температур код заказа «Опция датчика», опция CG: значения +70 мм.

2) При использовании дисплея код заказа для «Дисплей; управление», опция B: значения +14 мм.

3) В зависимости от присоединения к процессу.

## Фланцевые присоединения

*Фиксированный фланец EN 1092-1, ASME B16.5, JIS B2220*

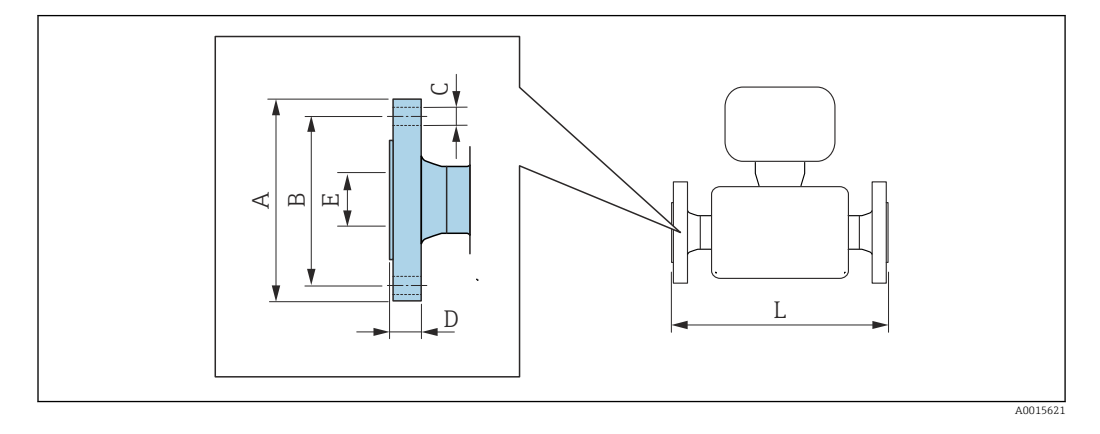

Допуск по длине для размера L в мм:  $+1,5 / -2,0$ 

 $\mathbf{f}$ 

Фланец в соответствии с EN 1092-1 (DIN 2501), форма B1 (DIN 2526, форма C): PN 40 1.4301 (304), смачиваемые части: титан

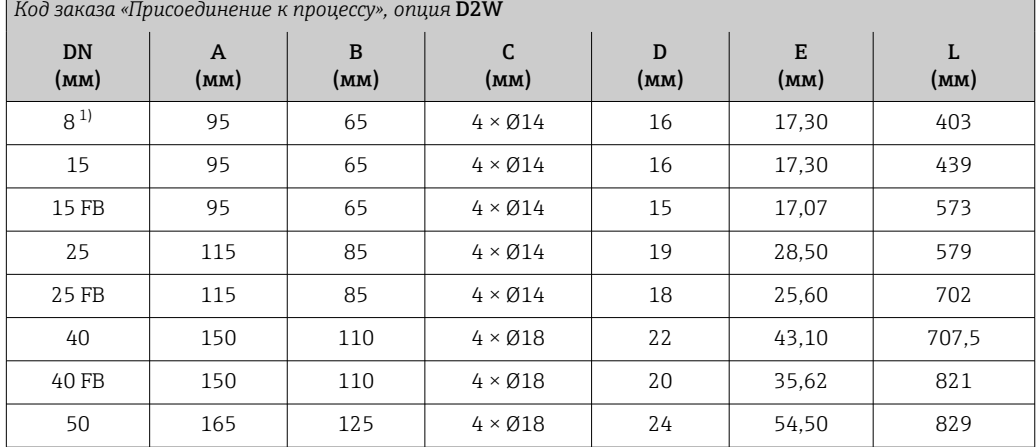

<span id="page-62-0"></span>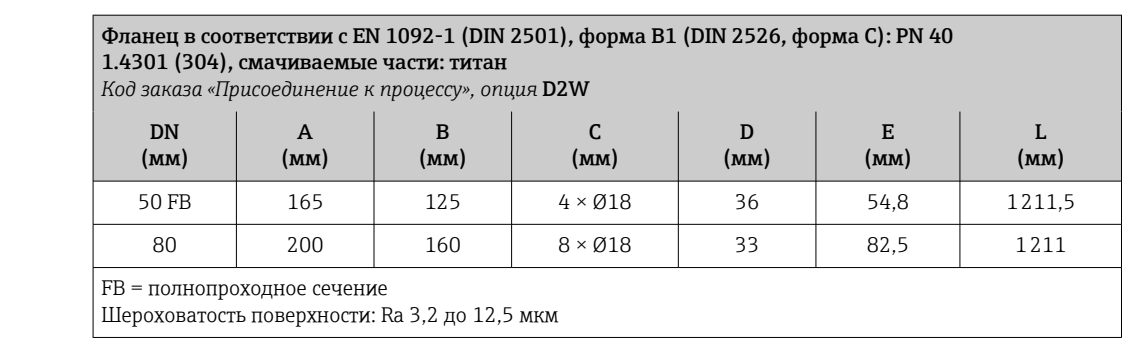

## Фланец в соответствии с EN 1092-1 (DIN 2501), форма B2 (DIN 2526, форма E): PN 63 1.4301 (304), смачиваемые части: титан

*Код заказа «Присоединение к процессу», опция* D3W

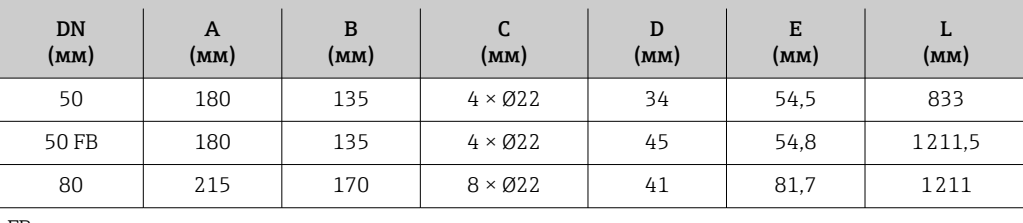

FB = полнопроходное сечение

Шероховатость поверхности (фланец): Ra 0,8 до 3,2 мкм

#### Фланец в соответствии с EN 1092-1 (DIN 2501), форма B2 (DIN 2526, форма E): PN 100 1.4301 (304), смачиваемые части: титан

*Код заказа «Присоединение к процессу», опция* D4W

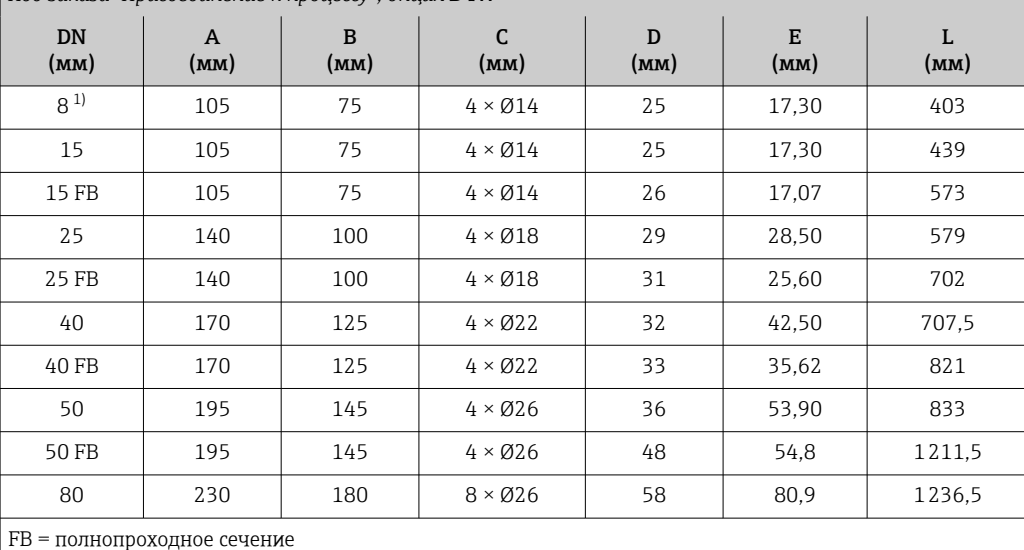

Шероховатость поверхности (фланец): Ra 0,8 до 3,2 мкм

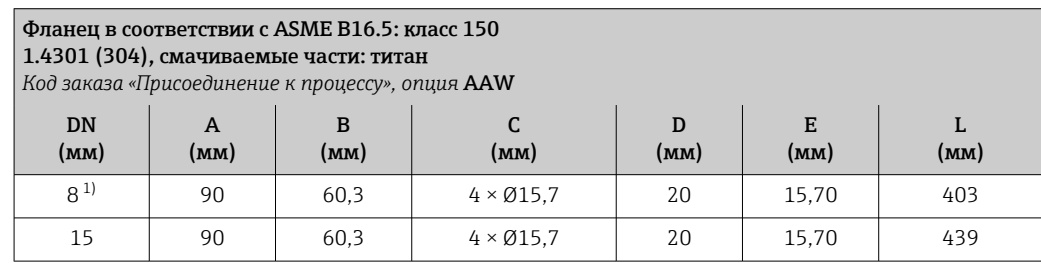

<span id="page-63-0"></span>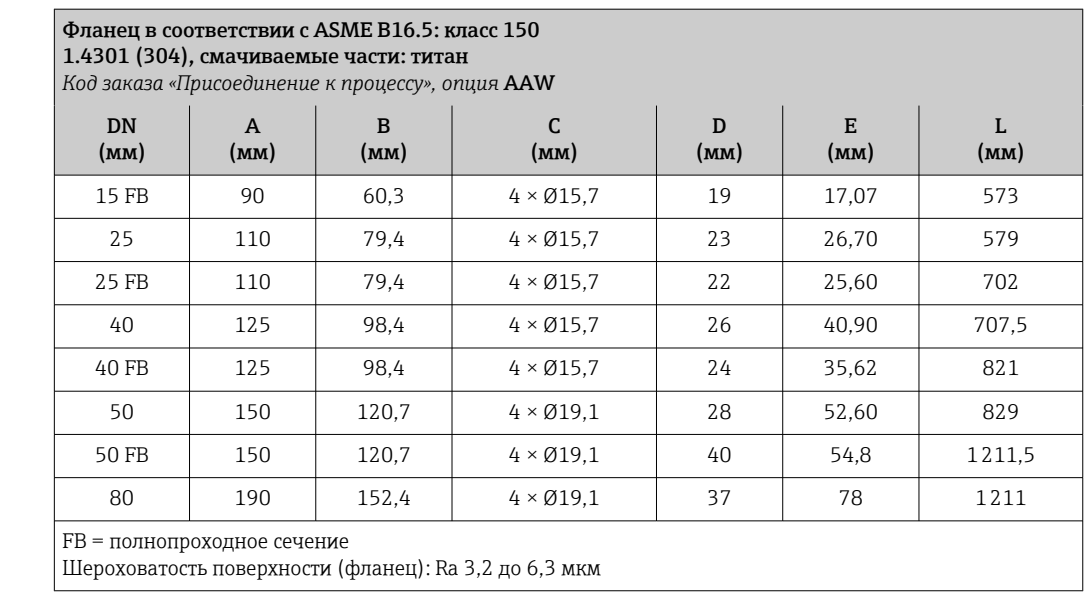

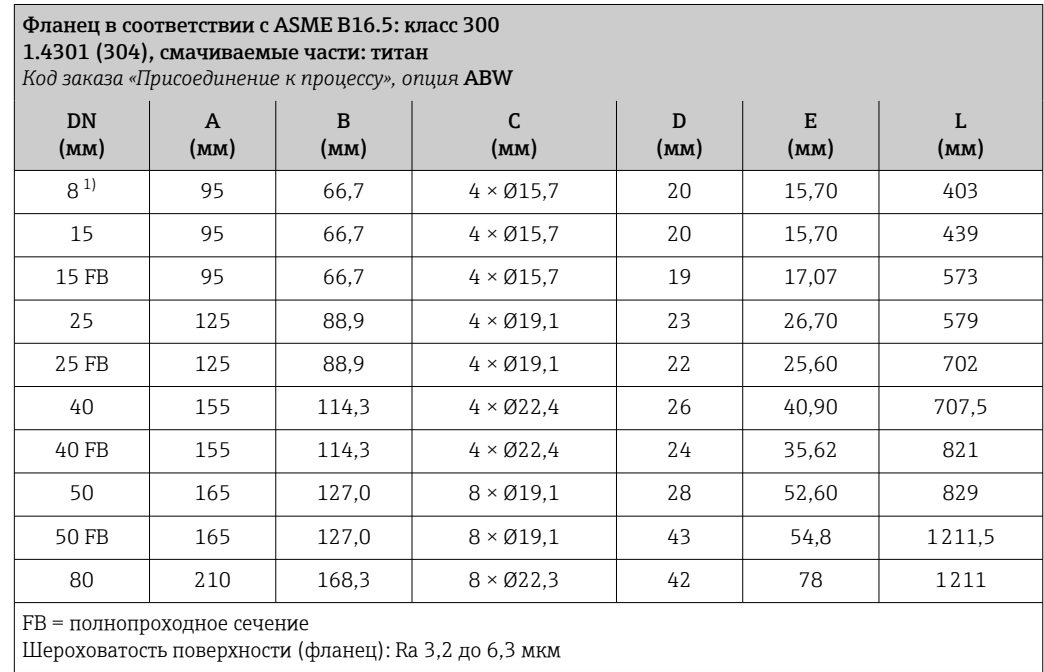

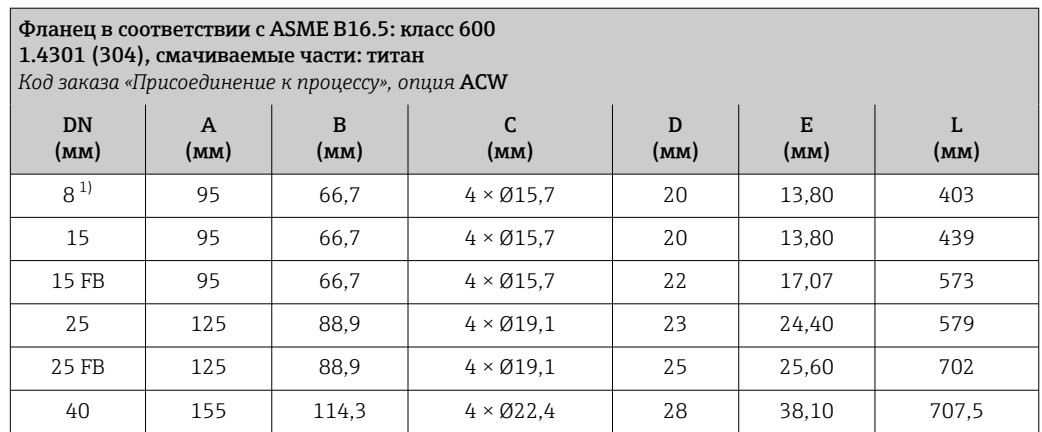

<span id="page-64-0"></span>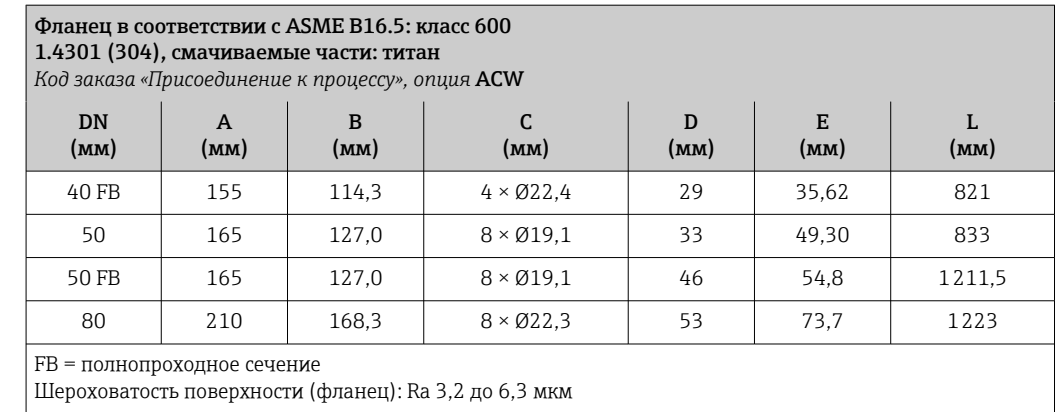

# Фланец JIS B2220: 10K

#### 1.4301 (304), смачиваемые части: титан

*Код заказа «Присоединение к процессу», опция* NDW

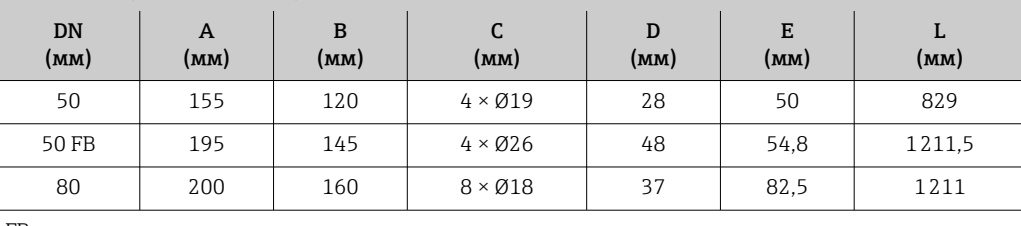

FB = полнопроходное сечение

Шероховатость поверхности (фланец): Ra 3,2 до 6,3 мкм

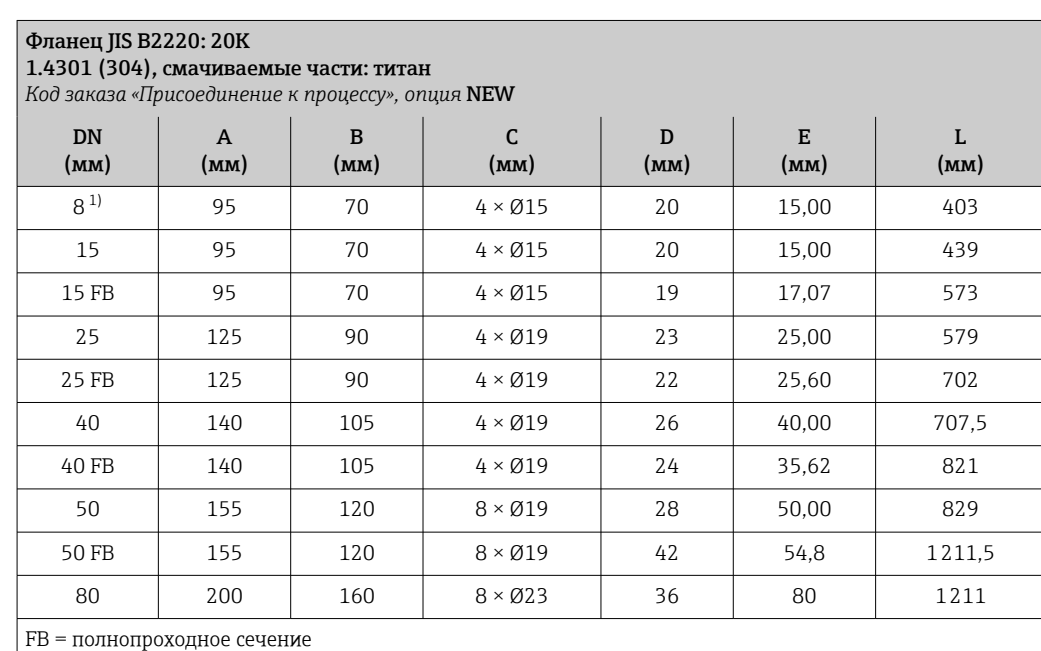

Шероховатость поверхности (фланец): Ra 3,2 до 6,3 мкм

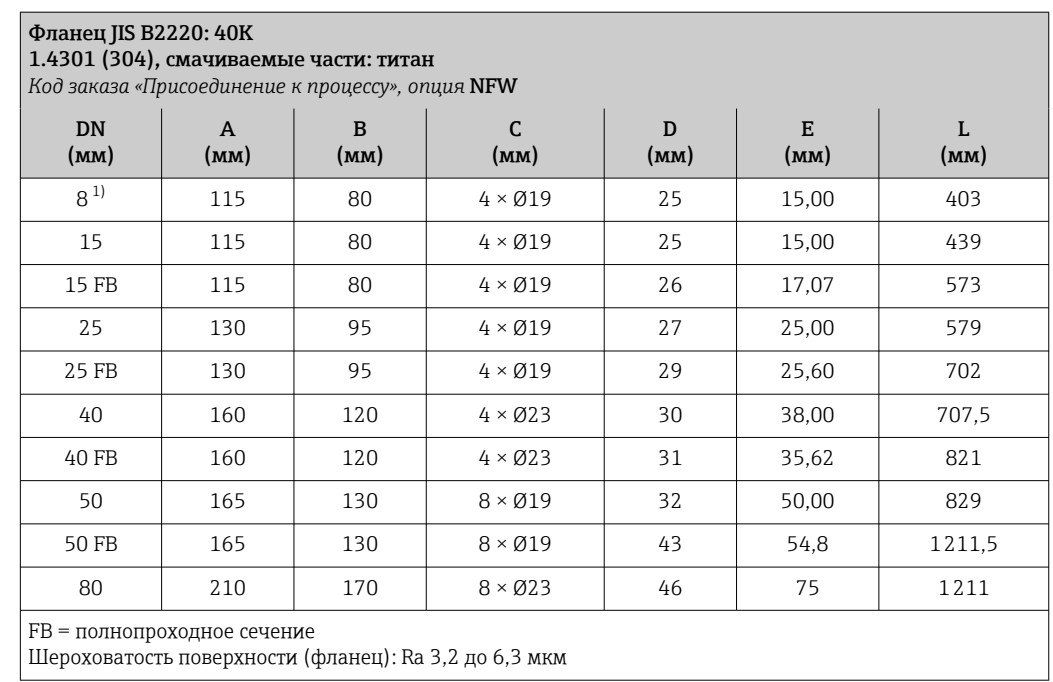

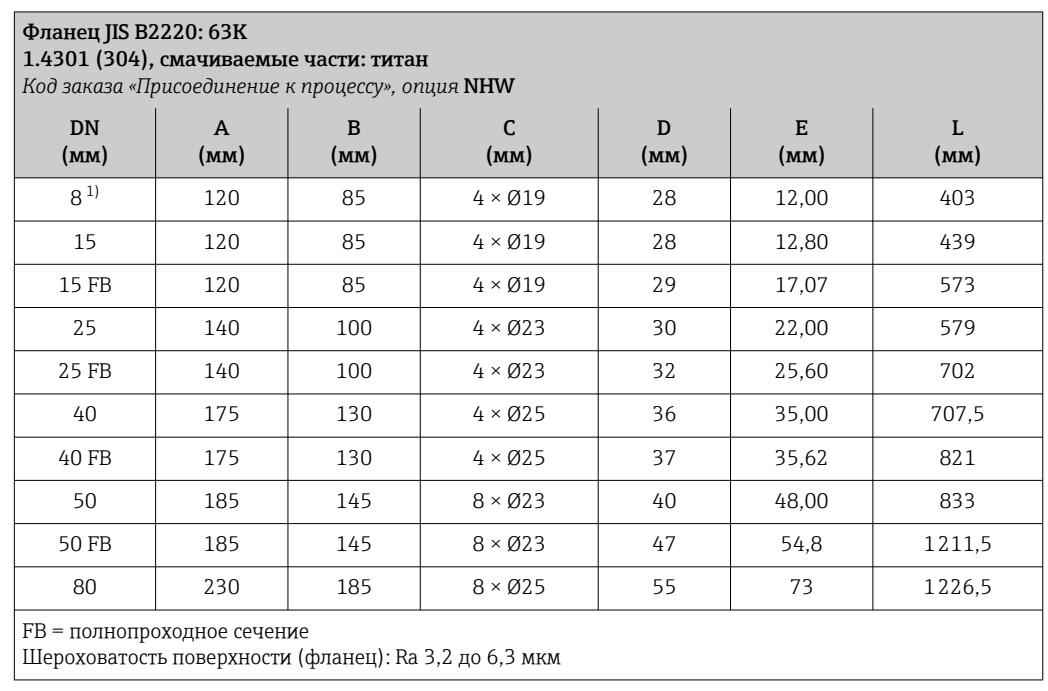

*Фиксированный фланец DIN 11864-2*

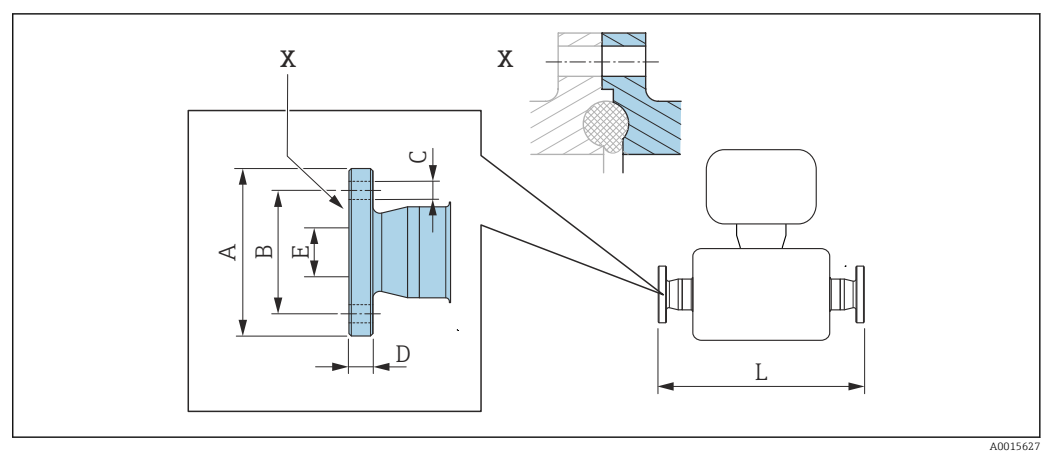

 *32 Деталь X: асимметричное присоединение к процессу, деталь, обозначенная серым цветом, предоставляется поставщиком*

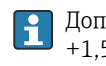

Допуск по длине для размера L в мм:  $+1,5 / -2,0$ 

Фланец DIN11864-2, форма A, для труб, соответствующих стандарту DIN 11866 серии A, фланец с пазом

Титан

*Код заказа «Присоединение к процессу», опция* KFW

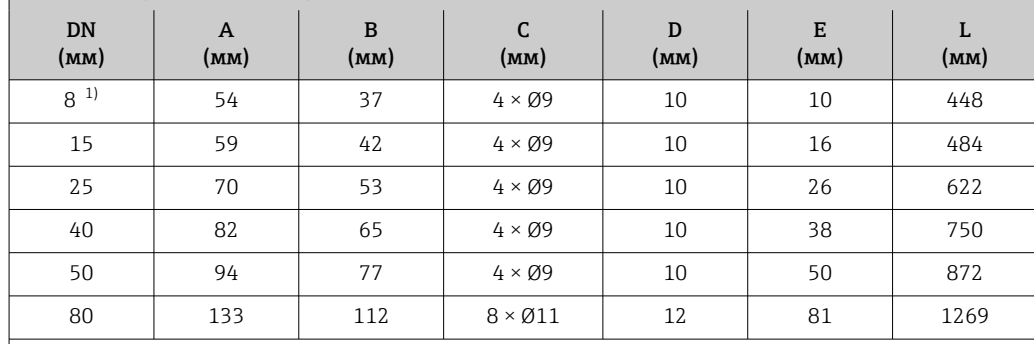

Доступно исполнение 3A: код заказа «Дополнительные сертификаты», опция LP в сочетании с Raмакс. = 0,76 мкм: код заказа «Материал измерительной трубки», опция CB или Raмакс. = 0,38 мкм: код заказа «Материал измерительной трубки», опция CD

1) DN 8 с фланцами DN 10.

#### Зажимные соединения

*Tri-Clamp*

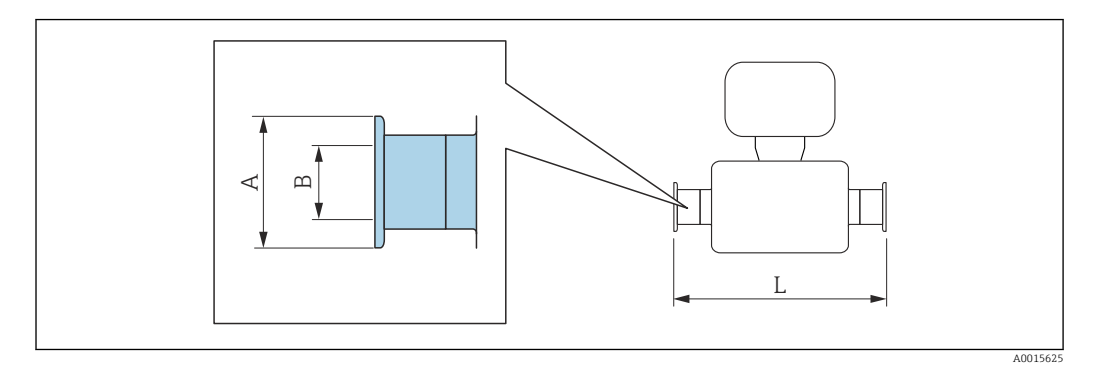

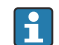

Допуск по длине для размера L в мм:  $+1,5 / -2,0$ 

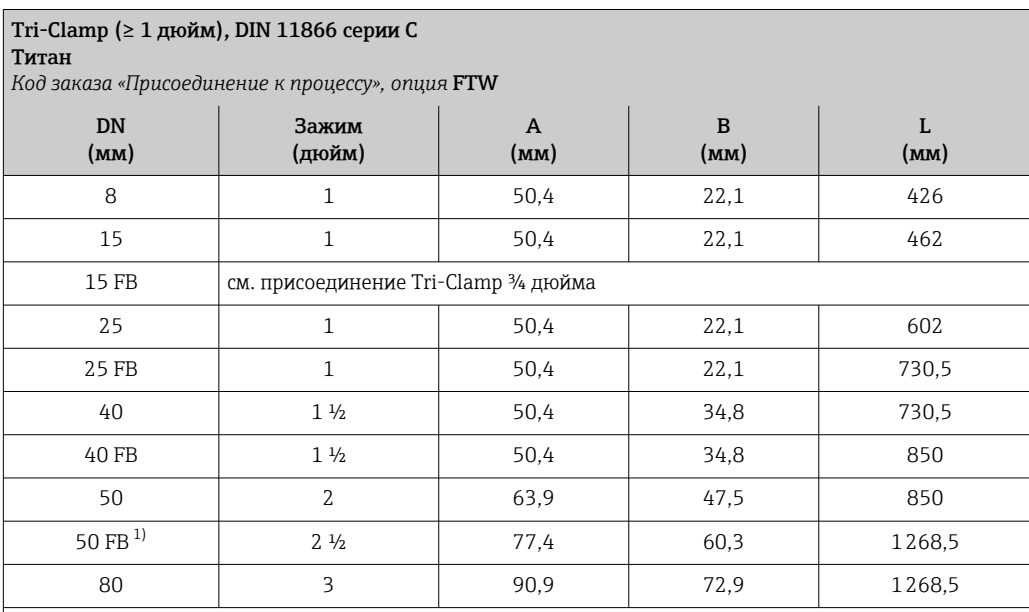

FB = полнопроходное сечение

Доступно исполнение 3A: код заказа «Дополнительные сертификаты», опция LP в сочетании с Raмакс. = 0,76 мкм: код заказа «Материал измерительной трубки», опция CB или

Raмакс. = 0,38 мкм: код заказа «Материал измерительной трубки», опция CD

1) Код заказа «Присоединение к процессу», опция FRW

# Tri-Clamp ¾ дюйма, DIN 11866 серии C

Титан

*Код заказа «Присоединение к процессу», опция* FEW

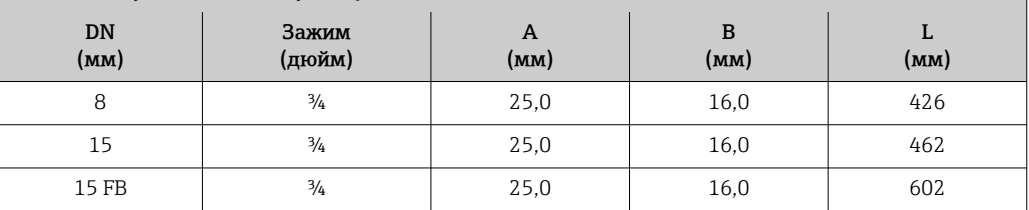

FB = полнопроходное сечение

Доступно исполнение 3A: код заказа «Дополнительные сертификаты», опция LP в сочетании с

Raмакс. = 0,76 мкм: код заказа «Материал измерительной трубки», опция CB или

Raмакс. = 0,38 мкм: код заказа «Материал измерительной трубки», опция CD

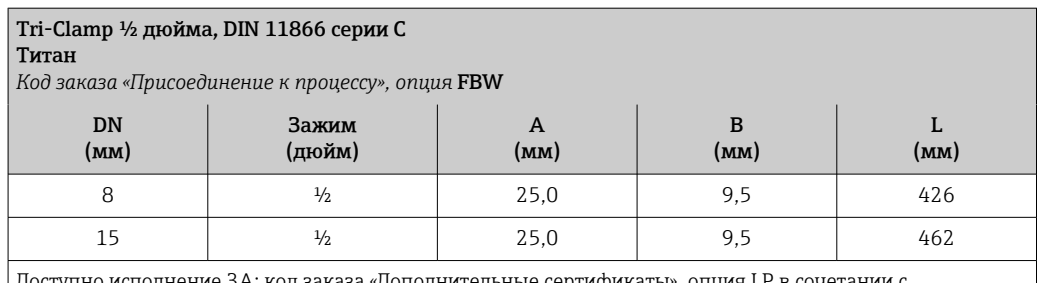

Доступно исполнение 3A: код заказа «Дополнительные сертификаты», опция LP в сочетании с Raмакс. = 0,76 мкм: код заказа «Материал измерительной трубки», опция CB или Raмакс. = 0,38 мкм: код заказа «Материал измерительной трубки», опция CD

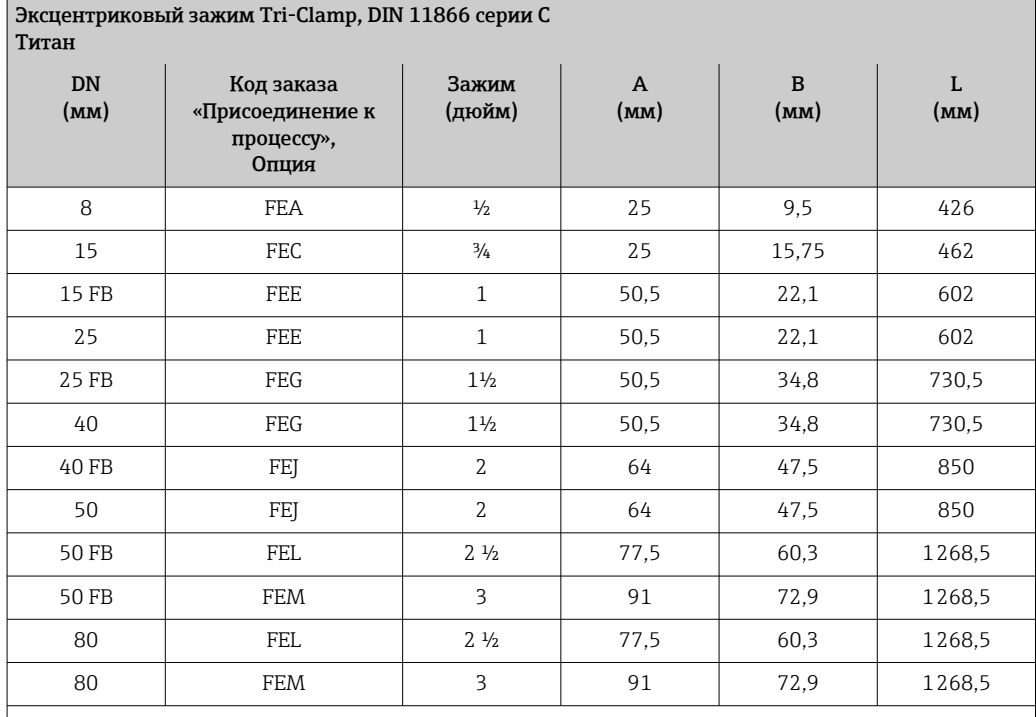

FB = полнопроходное сечение

Доступно исполнение 3A: код заказа «Дополнительные сертификаты», опция LP в сочетании с

Ra<sub>макс.</sub> = 0,76 мкм: код заказа «Материал измерительной трубки», опция СВ или

Ra<sub>макс.</sub> = 0,38 мкм: код заказа «Материал измерительной трубки», опция CD

Дополнительная информация по типу «Эксцентриковые зажимы»

# Соединения

*Резьба DIN 11851*

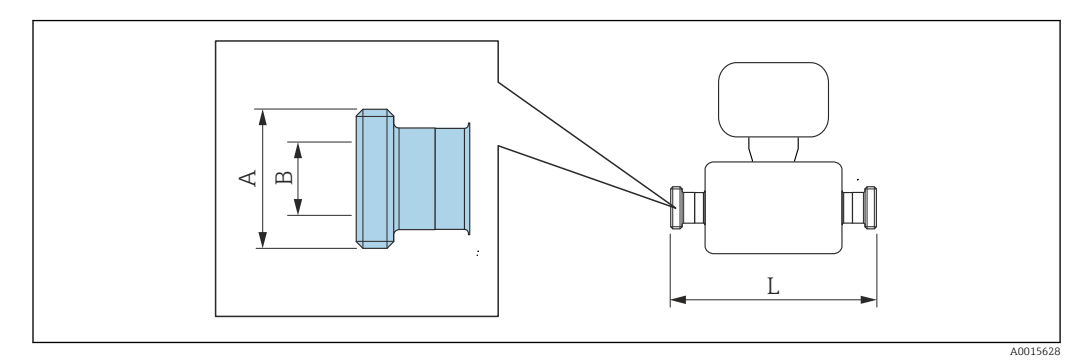

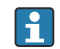

Допуск по длине для размера L в мм: +1,5 / –2,0

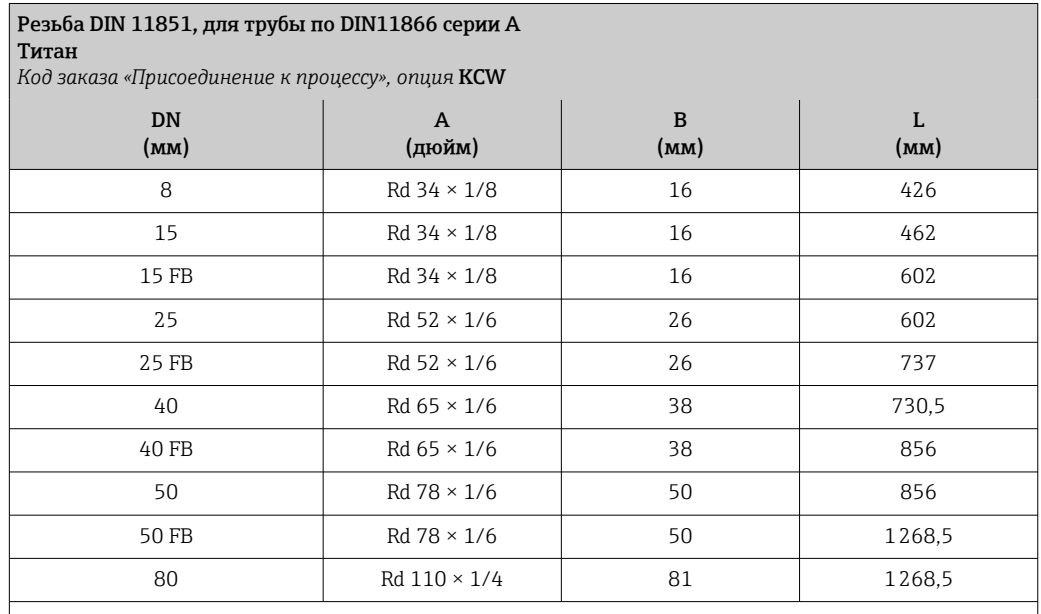

FB = полнопроходное сечение

Доступно исполнение 3A: код заказа «Дополнительные сертификаты», опция LP в сочетании с Ra<sub>макс.</sub> = 0,76 мкм: код заказа «Материал измерительной трубки», опция CB

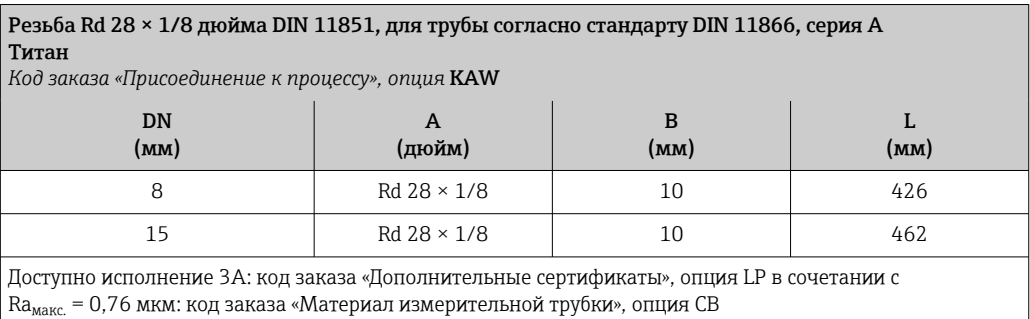

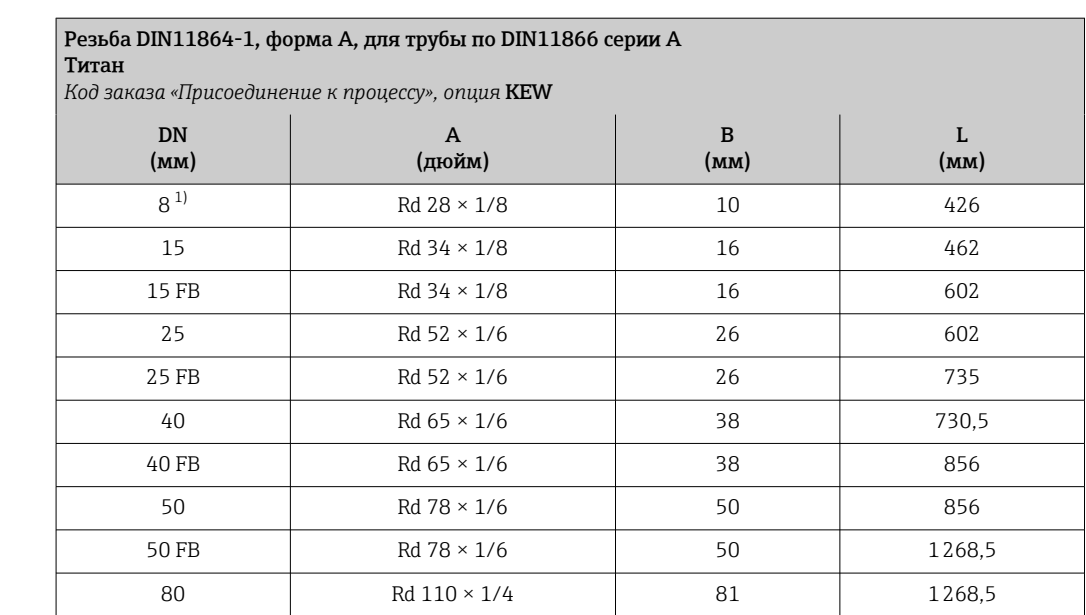

FB = полнопроходное сечение

Для заказа доступно исполнение 3A (код заказа «Дополнительные сертификаты», опция LP) в сочетании с шероховатостью  $Ra_{\text{maxC}} = 0.76$  мкм,  $Ra_{\text{maxC}} = 0.38$  мкм (код заказа «Материал измерительной трубки», опция CB, CD)

1) DN 8 с резьбой DN 10 (стандартный вариант).

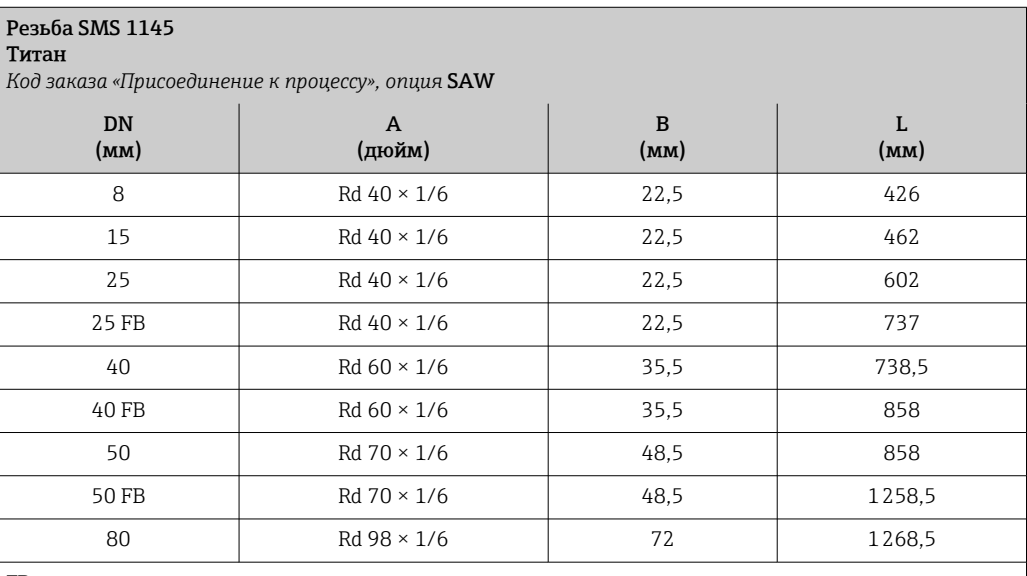

FB = полнопроходное сечение

Для заказа доступно исполнение ЗА (Ra<sub>макс.</sub> = 0,76 мкм) (код заказа «Дополнительные сертификаты», опция LP)

#### *Резьба ISO 2853*

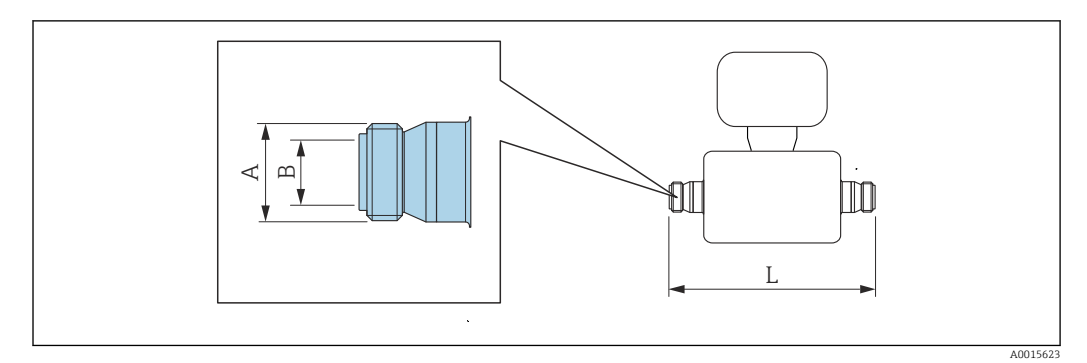

Допуск по длине для размера L в мм: H  $+1,5/ -2,0$ 

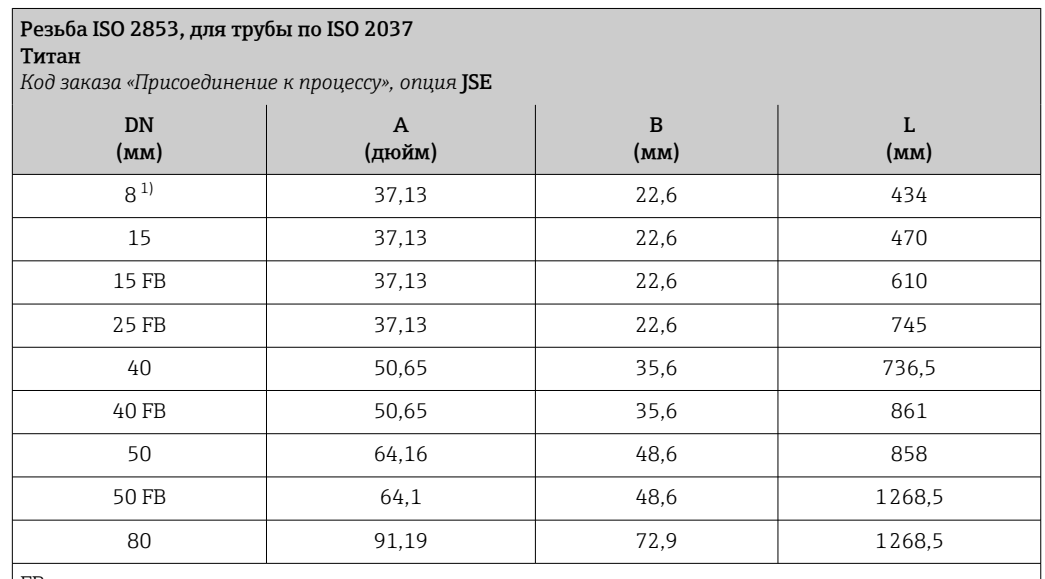

FB = полнопроходное сечение

Для заказа доступно исполнение 3A (код заказа «Дополнительные сертификаты», опция LP) в сочетании с шероховатостью Ra<sub>макс.</sub> = 0,76 мкм, Ra<sub>макс.</sub> = 0,38 мкм (код заказа «Материал измерительной трубки», опция CB, CD)

1) DN 8 с резьбой DN 15 (стандартный вариант).

# Искробезопасный защитный барьер Promass 100

Направляющая согласно EN 60715:

- $\bullet$  TH 35 x 7,5;
- TH 35 x 15.

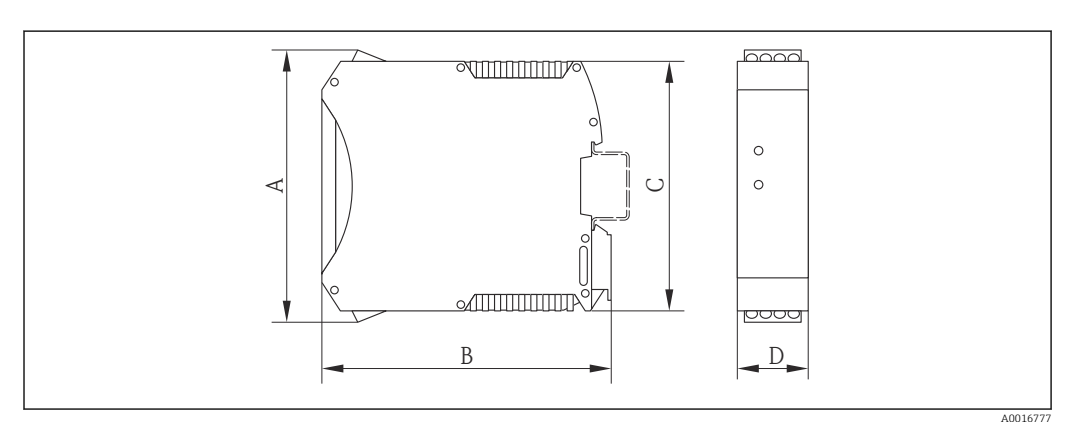
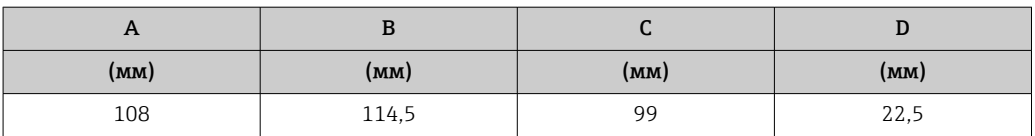

#### Аксессуары

*Соединения для продувки/мониторинг вторичной защитной оболочки*

Код заказа «Опции датчика», опция CH

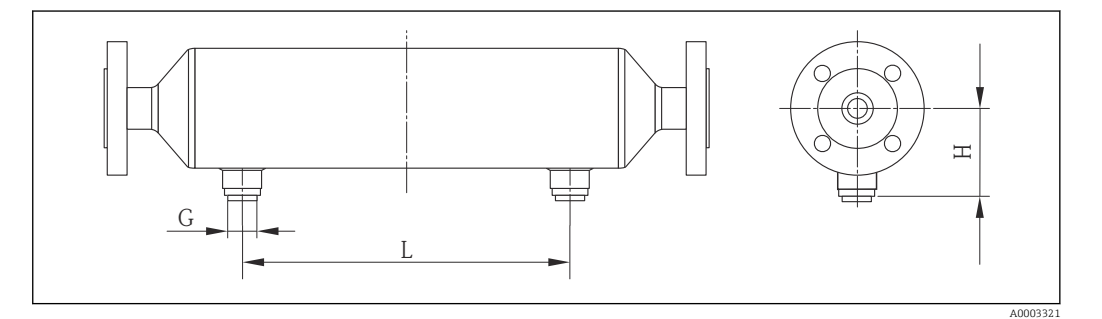

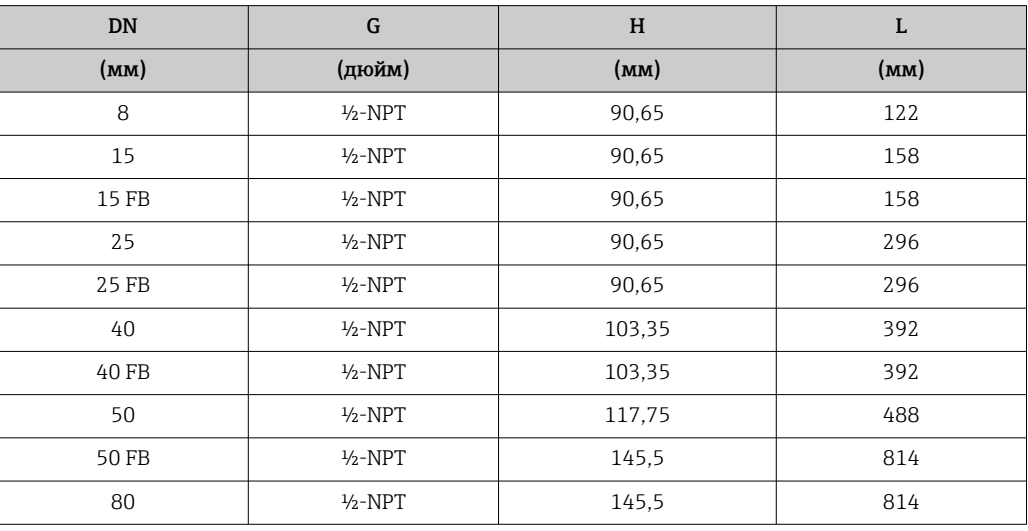

#### Размеры в американских единицах

#### Компактное исполнение

*Код заказа «Корпус», опция A «Компактное исполнение, алюминий с покрытием»*

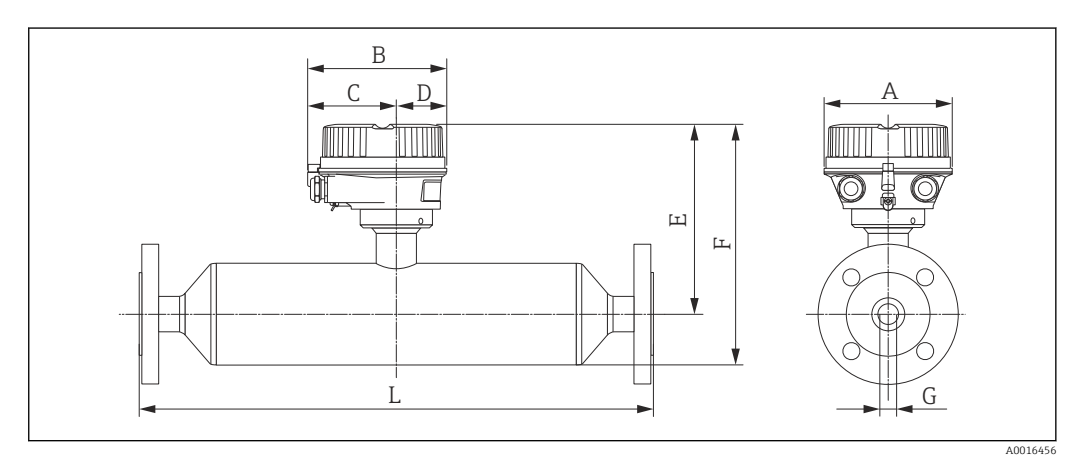

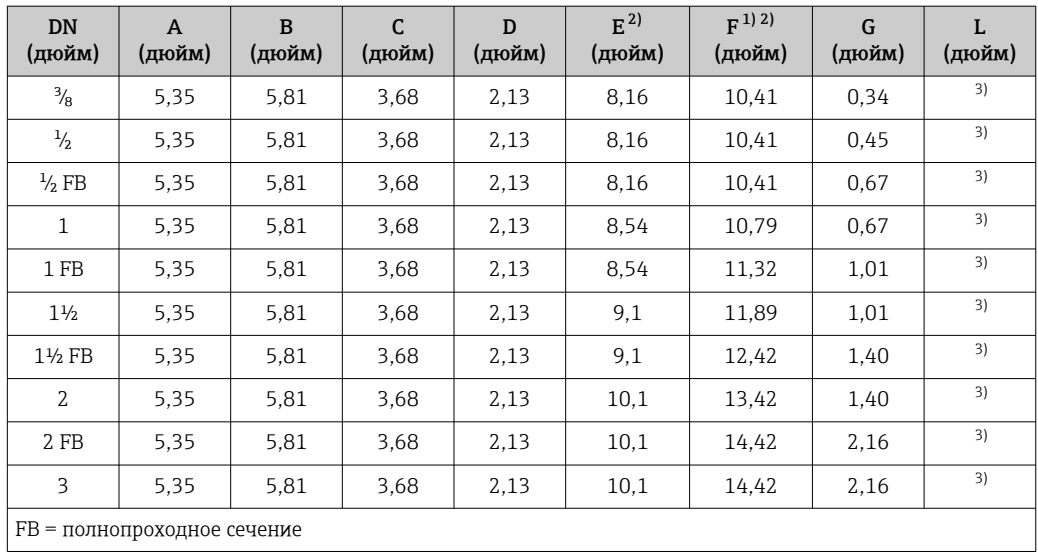

1) При использовании удлинительной шейки для расширенного диапазона температур код заказа «Опция датчика», опция CG: значения +2,76 дюйма.

2) При использовании дисплея код заказа для «Дисплей; управление», опция B: значения +1,1 дюйма.

3) В зависимости от присоединения к процессу.

*Код заказа «Корпус», опция B «Компактное исполнение, гигиенический, из нержавеющей стали»*

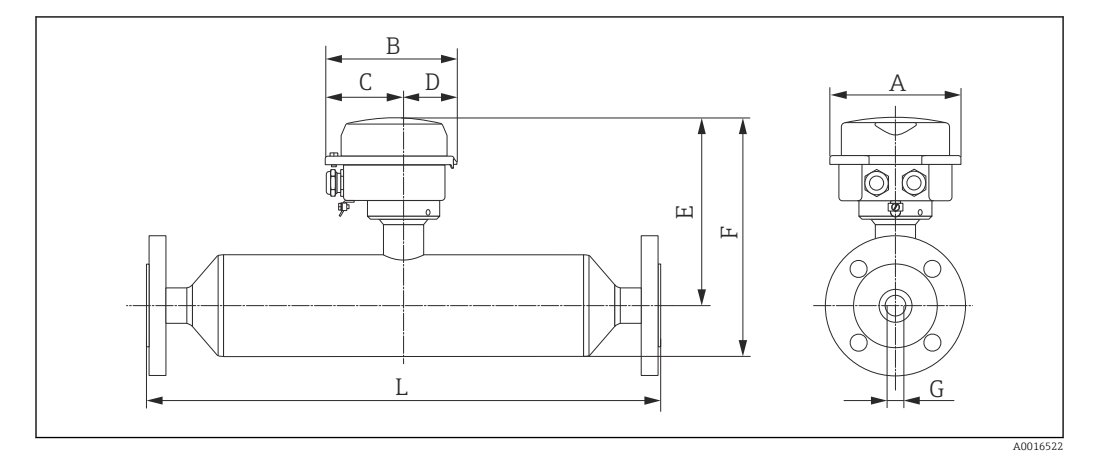

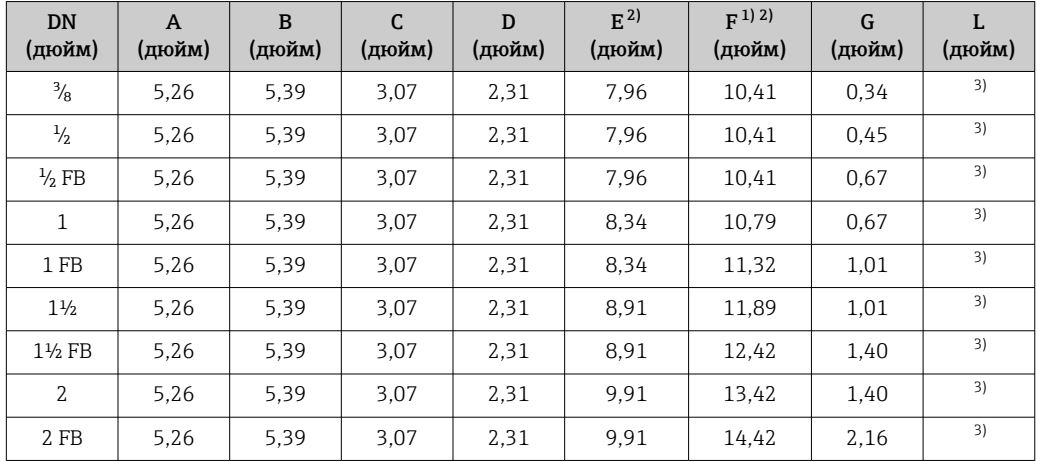

<span id="page-74-0"></span>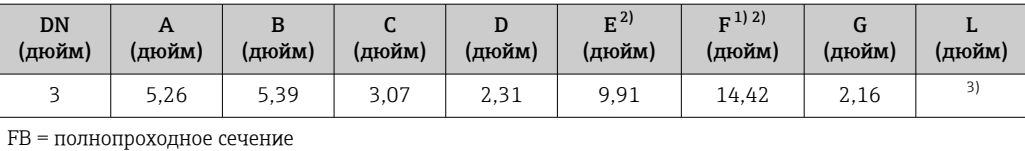

1) При использовании удлинительной шейки для расширенного диапазона температур код заказа «Опция датчика», опция CG: значения +2,76 дюйма.

2) При использовании дисплея код заказа для «Дисплей; управление», опция B: значения +0,55 дюйма.

В зависимости от присоединения к процессу.

*Код заказа «Корпус», опция C «Сверхкомпактный, гигиенический, из нержавеющей стали»*

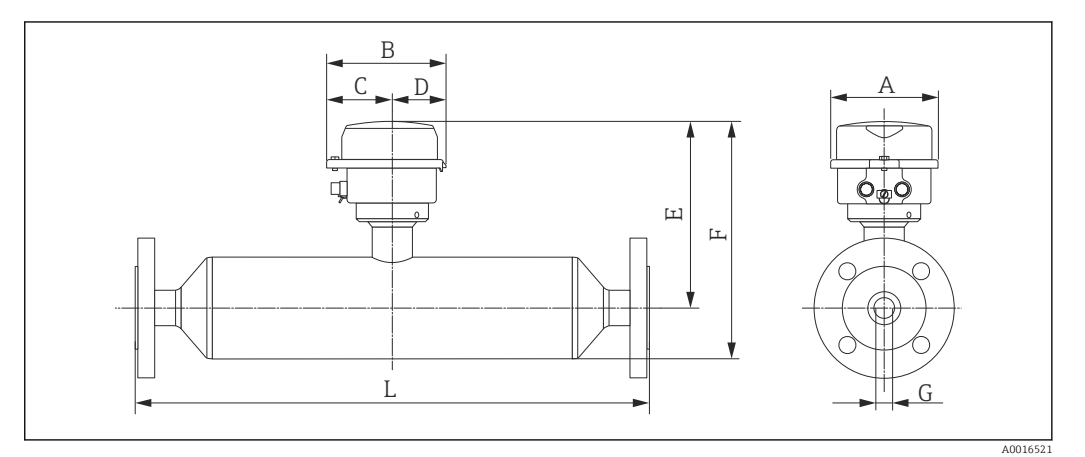

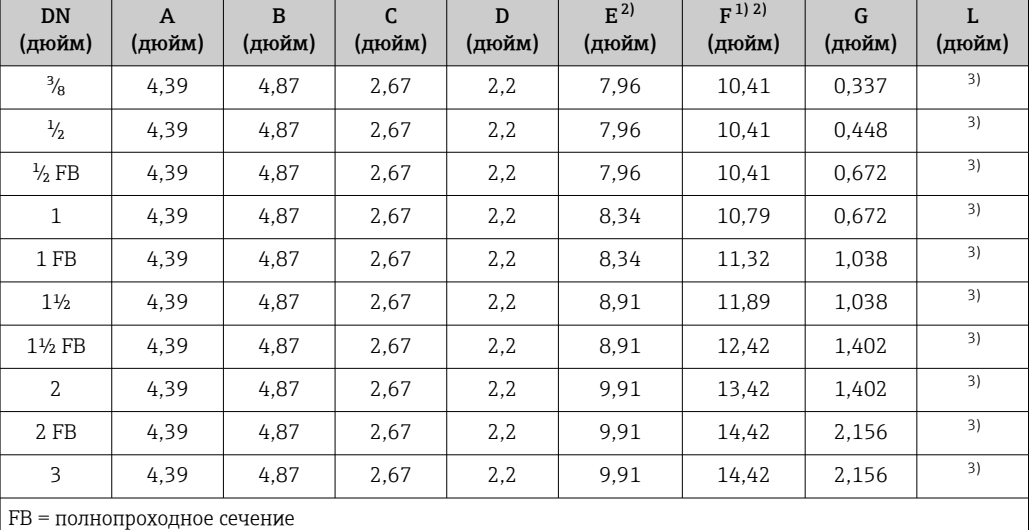

1) При использовании удлинительной шейки для расширенного диапазона температур код заказа «Опция датчика», опция CG: значения +2,76 дюйма.

2) При использовании дисплея код заказа для «Дисплей; управление», опция B: значения +0,55 дюйма.

3) В зависимости от присоединения к процессу.

#### Фланцевые присоединения

*Фиксированный фланец ASME B16.5*

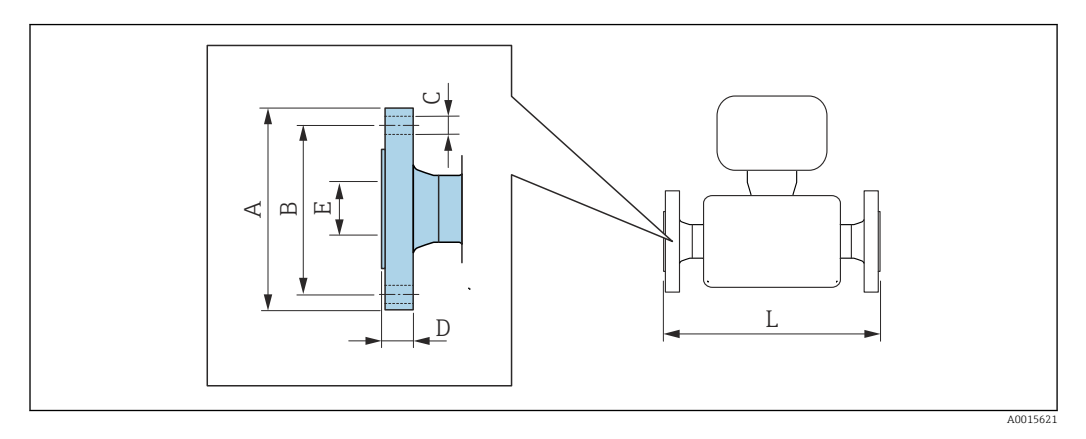

Допуск по длине для размера L в дюймах:  $+0,06 / -0,08$ 

#### Фланец в соответствии с ASME B16.5: класс 150

### 1.4301 (304), смачиваемые части: титан

H

*Код заказа «Присоединение к процессу», опция* AAW

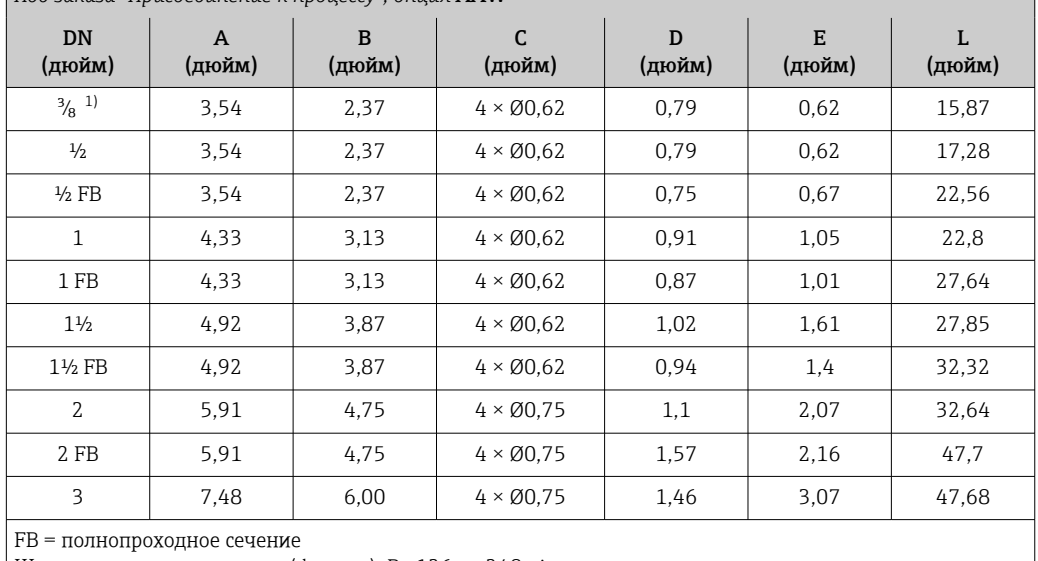

Шероховатость поверхности (фланец): Ra 126 до 248 µin

1) DN 3/8 дюйма с фланцами DN ½ дюйма (стандартный вариант).

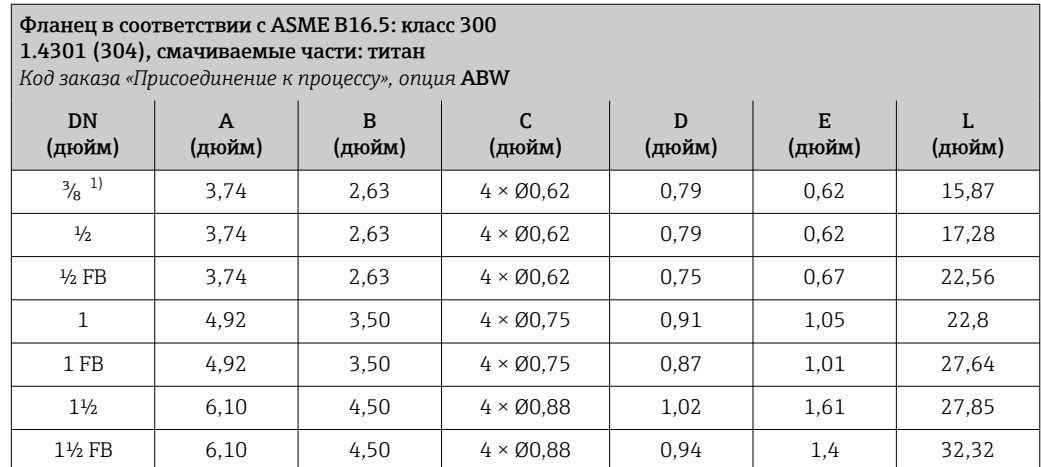

<span id="page-76-0"></span>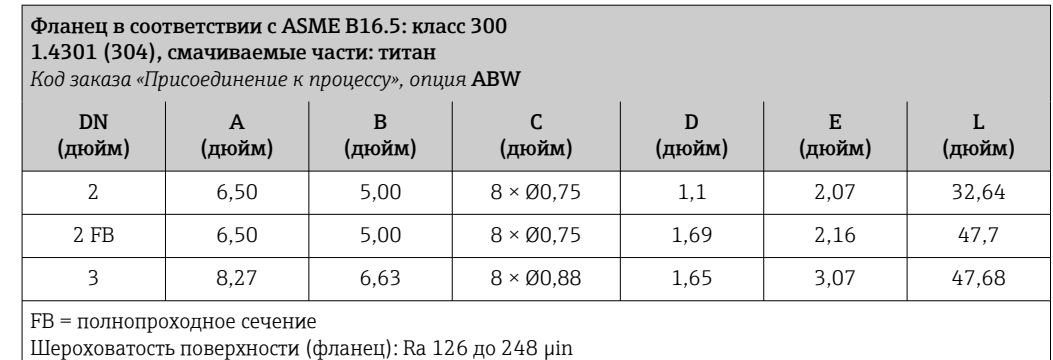

1) DN 3/8 дюйма с фланцами DN ½ дюйма (стандартный вариант).

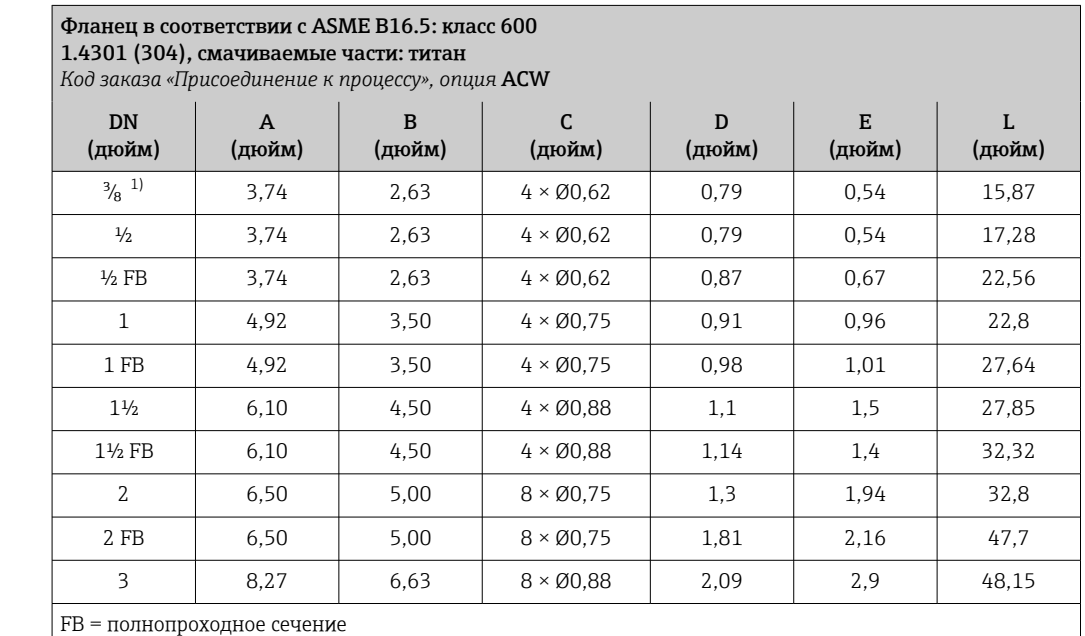

Шероховатость поверхности (фланец): Ra 126 до 248 µin

1) DN 3/8 дюйма с фланцами DN ½ дюйма (стандартный вариант).

#### Зажимные соединения

#### *Tri-Clamp*

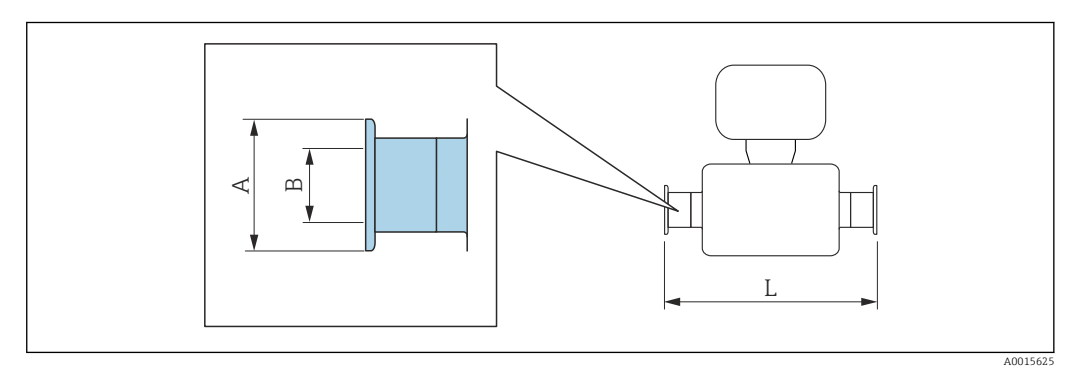

Допуск по длине для размера L в дюймах:  $|\mathbf{f}|$ +0,06 / –0,08

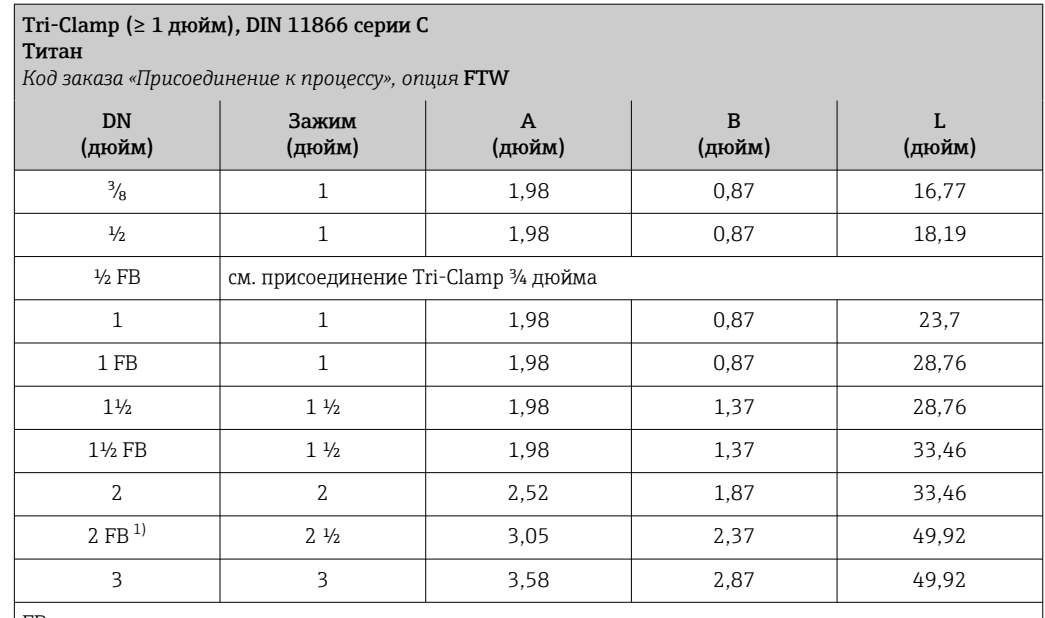

FB = полнопроходное сечение

Доступно исполнение 3A: код заказа «Дополнительные сертификаты», опция LP в сочетании с Raмакс. = 30 µin: код заказа «Материал измерительной трубки», опция CB или Raмакс. = 15 µin: код заказа «Материал измерительной трубки», опция CD

1) Код заказа «Присоединение к процессу», опция FRW.

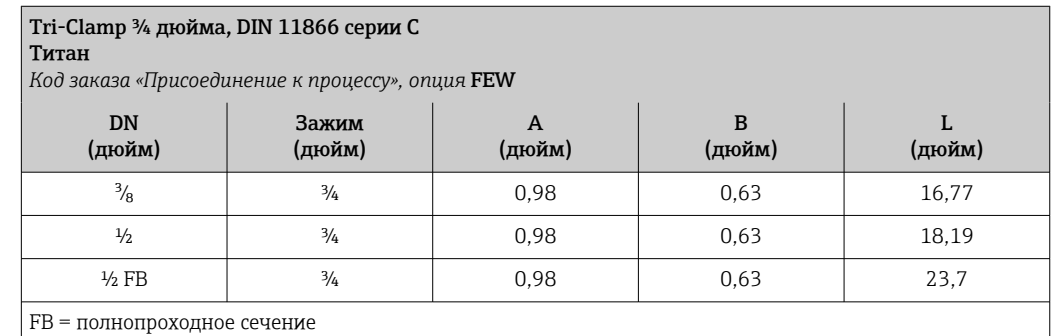

Доступно исполнение 3A: код заказа «Дополнительные сертификаты», опция LP в сочетании с

Raмакс. = 30 µin: код заказа «Материал измерительной трубки», опция CB или Raмакс. = 15 µin: код заказа «Материал измерительной трубки», опция CD

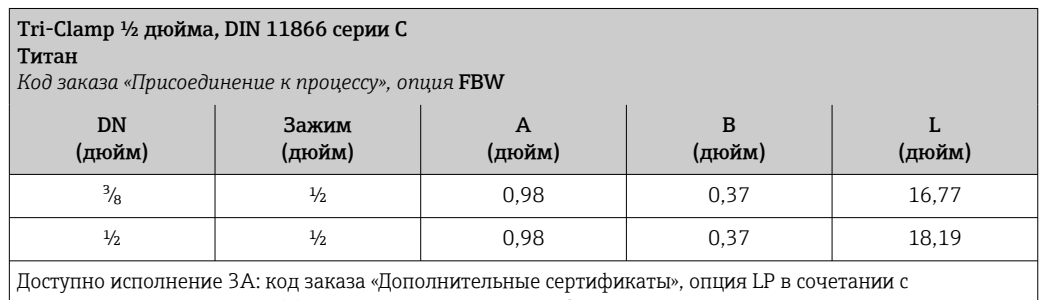

Ra<sub>макс.</sub> = 30 µin: код заказа «Материал измерительной трубки», опция СВ или Ra<sub>макс.</sub> = 15 µin: код заказа «Материал измерительной трубки», опция CD

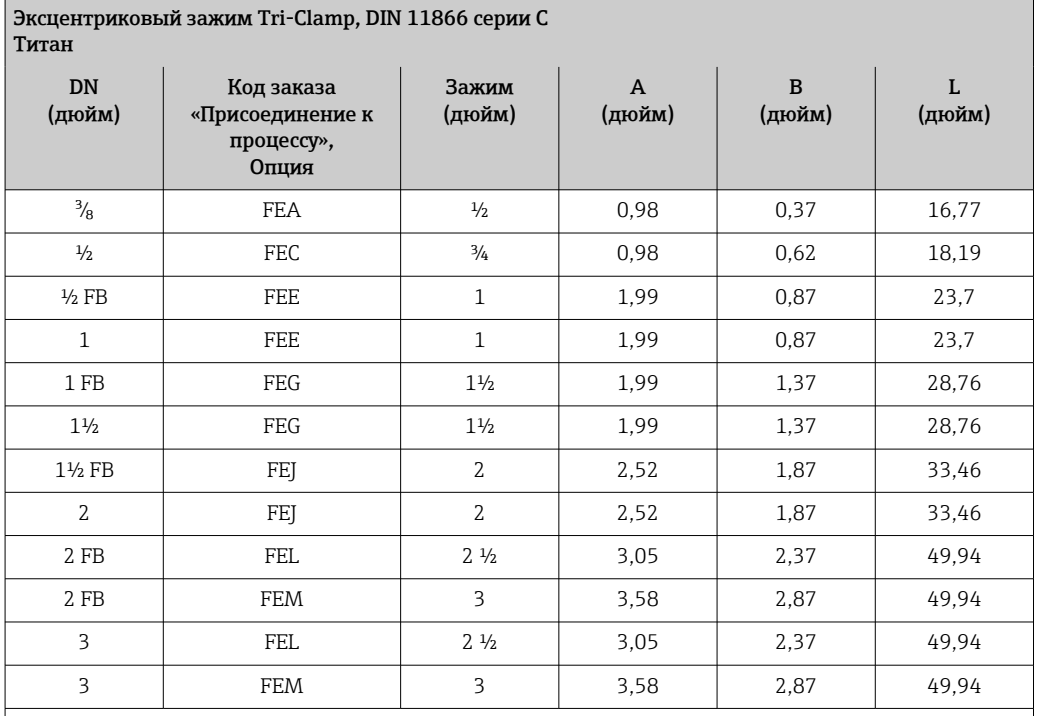

FB = полнопроходное сечение

Доступно исполнение 3A: код заказа «Дополнительные сертификаты», опция LP в сочетании с

Ra<sub>макс.</sub> = 30 µin: код заказа «Материал измерительной трубки», опция СВ или

Ra<sub>макс.</sub> = 15 µin: код заказа «Материал измерительной трубки», опция CD

Дополнительная информация по типу «Эксцентриковые зажимы»

#### Соединения

*Резьба SMS 1145*

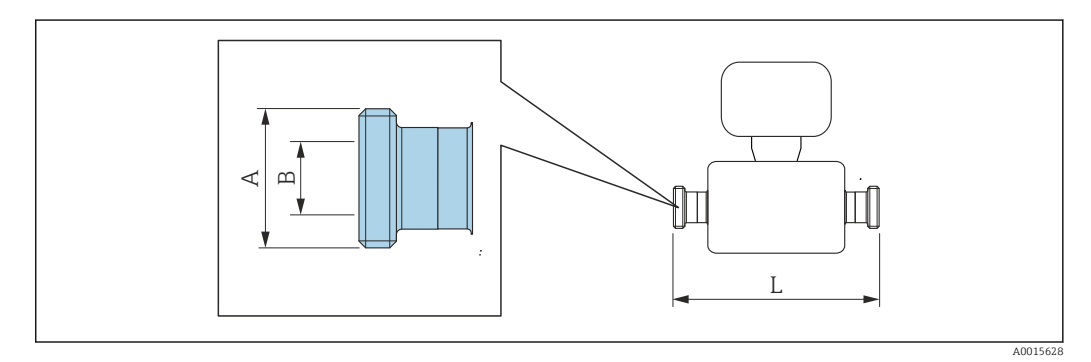

Допуск по длине для размера L в дюймах: +0,06 / –0,08

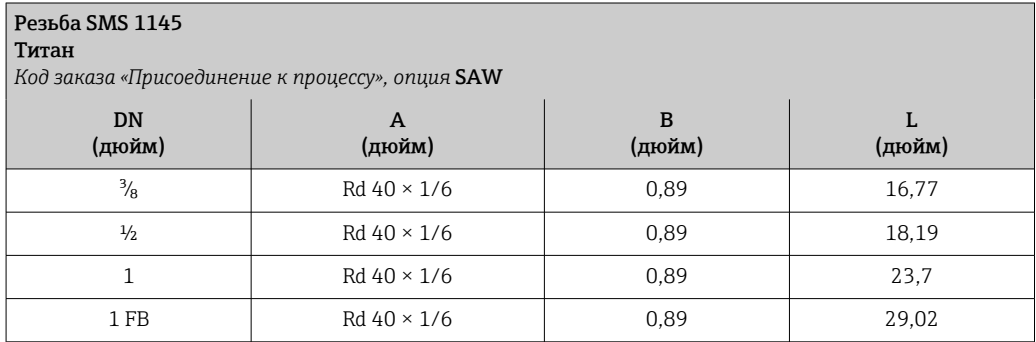

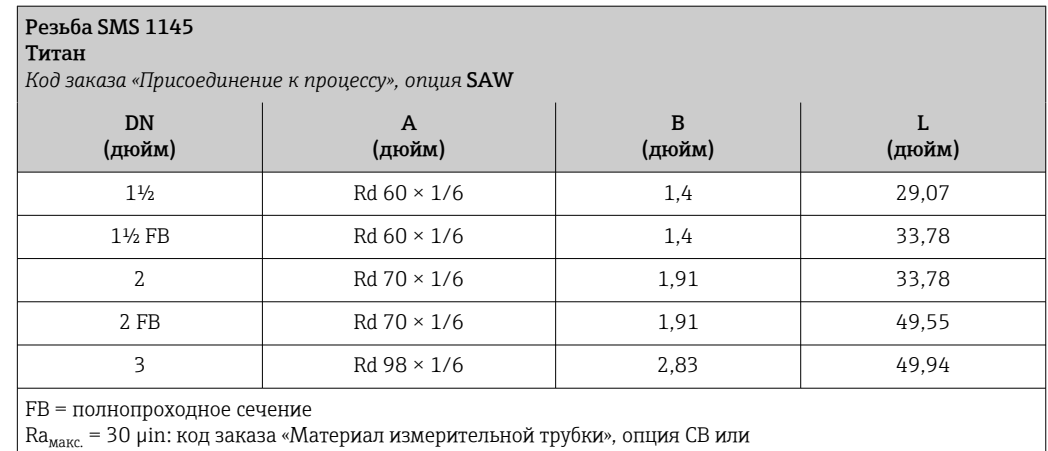

#### Искробезопасный защитный барьер Promass 100

Направляющая согласно EN 60715:

- TH 35 x 7,5;
- TH 35 x 15.

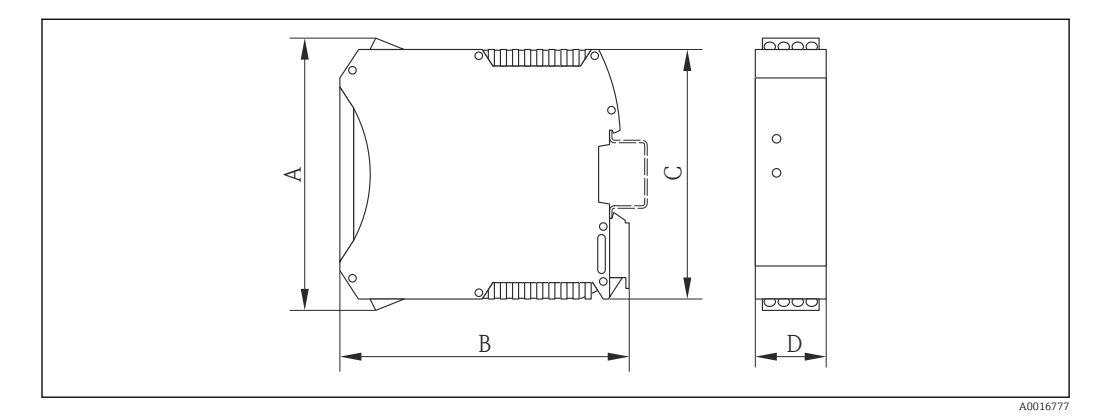

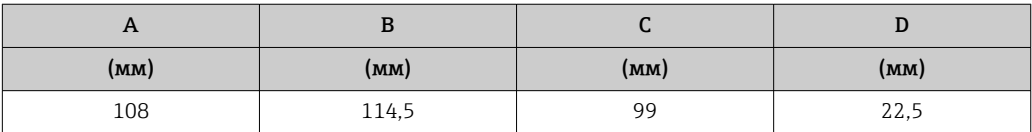

#### Аксессуары

*Соединения для продувки/мониторинг вторичной защитной оболочки*

Код заказа «Опции датчика», опция CH

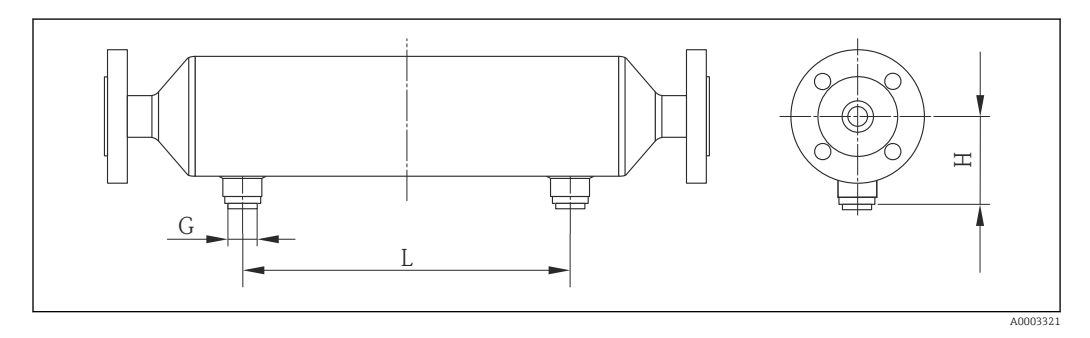

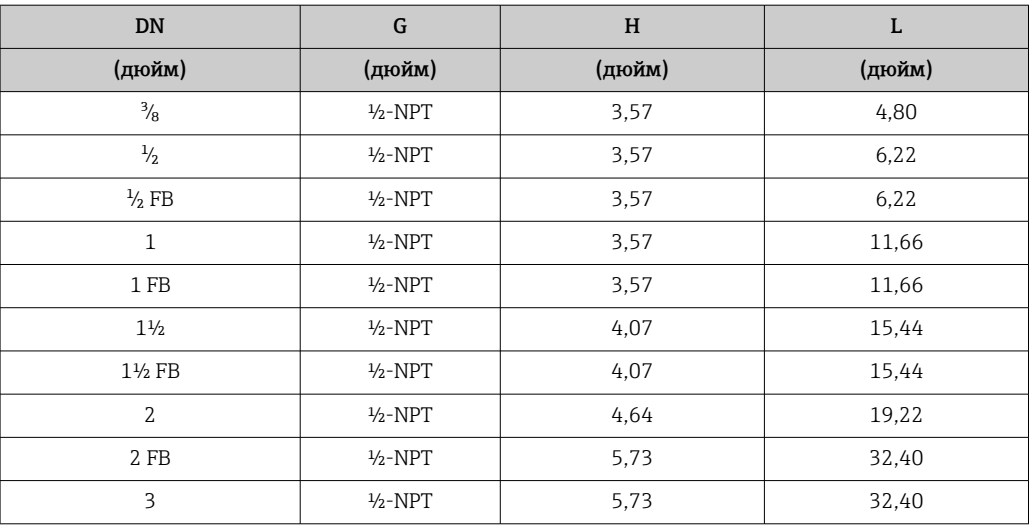

#### Масса Масса Компактное исполнение

*Масса в единицах СИ*

Все значения (вес) относятся к приборам с фланцами EN/DIN PN 40. Вес указан в [кг].

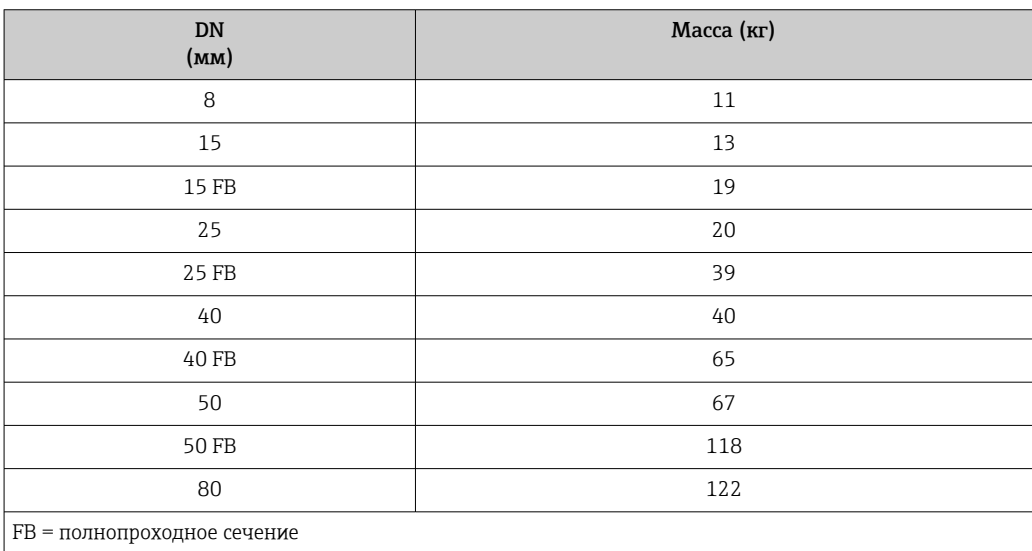

*Масса в единицах измерения США*

Все значения (вес) относятся к приборам с фланцами EN/DIN PN 40. Вес указан в [фунтах].

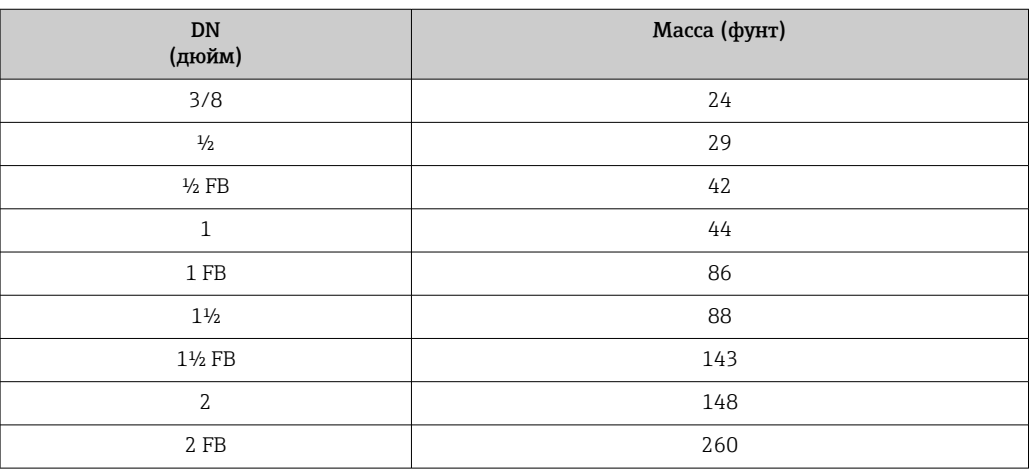

<span id="page-81-0"></span>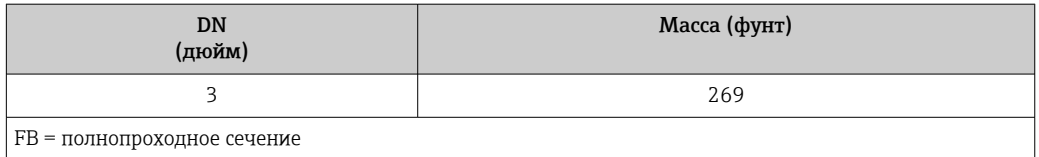

#### Искробезопасный защитный барьер Promass 100

49 г (1,73 ounce)

#### Материалы Корпус первичного преобразователя

- Код заказа "Корпус", опция A "Компактное исполнение, алюминий с покрытием": Алюминий AlSi10Mg, с покрытием
- Код заказа "Корпус", опция B "Компактное исполнение, гигиенический, из нержавеющей стали":
- Гигиеническое исполнение, нержавеющая сталь 1.4301 (304)
- Код заказа "Корпус", опция C "Сверхкомпактный, гигиенический, из нержавеющей стали": Гигиеническое исполнение, нержавеющая сталь 1.4301 (304)
- Материал окна для локального дисплея (опция) ([→ 84\)](#page-83-0):
	- Для кода заказа для раздела "Корпус", опция A: стекло
	- Для кода заказа для раздела "Корпус", опции B и C: пластик

#### Кабельные вводы/кабельные уплотнители

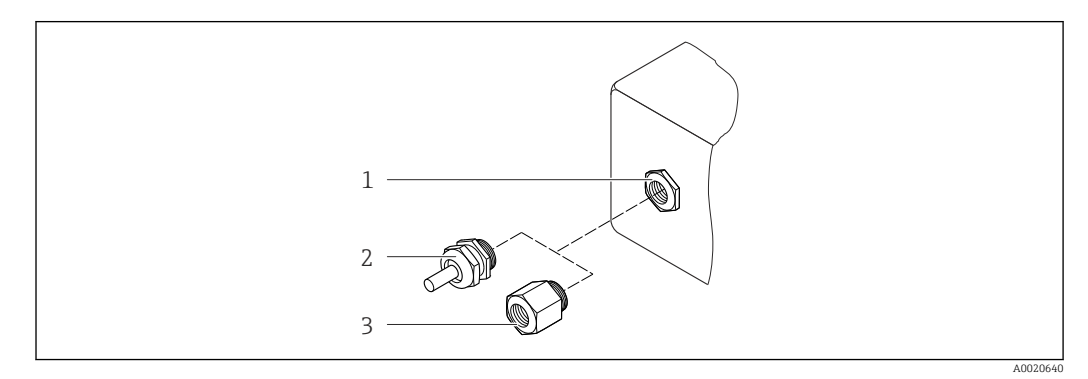

 *33 Доступные кабельные вводы/кабельные уплотнители*

- *1 Кабельный ввод в корпусе преобразователя с внутренней резьбой M20 x 1.5*
- *2 Кабельный уплотнитель M20 x 1.5*
- *3 Переходник для кабельного ввода с внутренней резьбой G ½" или NPT ½"*

*Код заказа "Корпус", опция A "Компактное исполнение, алюминий с покрытием"*

Для использования в опасных и безопасных зонах подходят различные кабельные вводы.

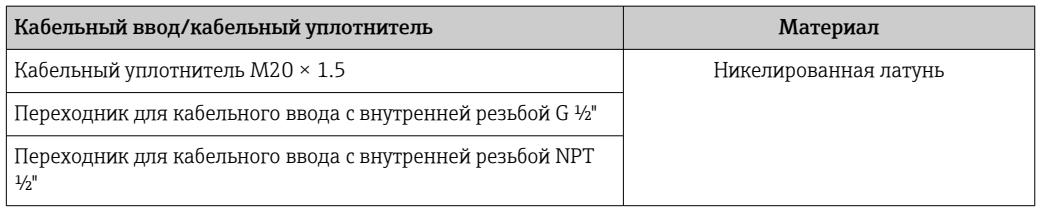

*Код заказа "Корпус", опция B "Компактное исполнение, гигиенический, из нержавеющей стали"* Для использования в опасных и безопасных зонах подходят различные кабельные вводы.

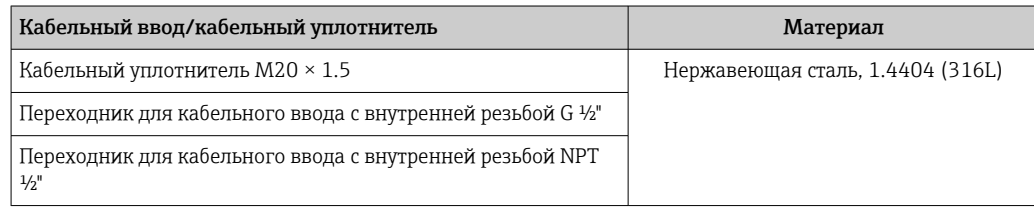

#### Разъем прибора

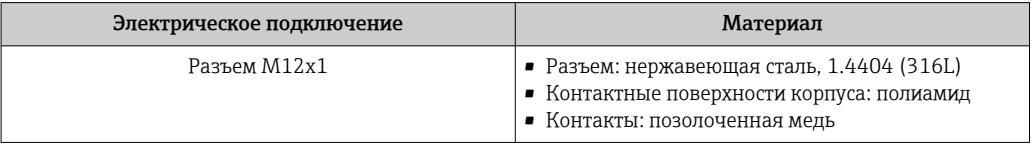

#### Корпус датчика

- Стойкая к кислоте и щелочи внешняя поверхность
- Нержавеющая сталь 1.4301 (304)

#### Измерительные трубки

Титан, класс 9

#### Присоединения к процессу

- Фланцы согласно EN 1092-1 (DIN 2501) / согласно ASME B16.5 / согласно JIS:
	- нержавеющая сталь 1.4301 (304);
	- смачиваемые компоненты: титан, класс 2.
- Все другие присоединения к процессу: титан, класс 2.

Список всех имеющихся присоединений к процессу  $\rightarrow \blacksquare$  83

#### Уплотнения

Сварные присоединения без внутренних уплотнений

#### Искробезопасный защитный барьер Promass 100

Корпус: полиамид

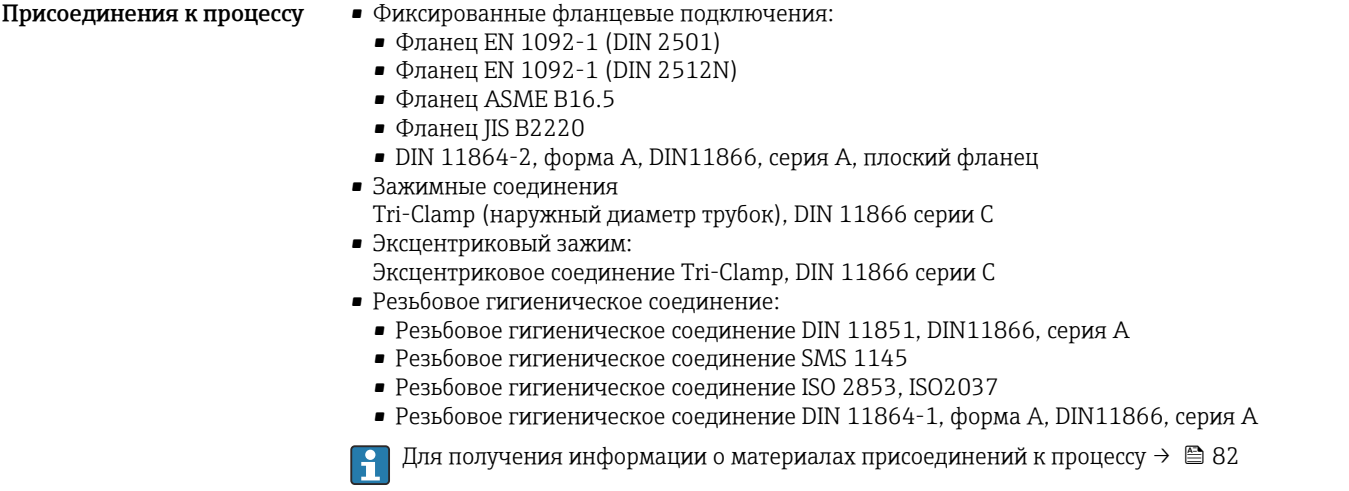

<span id="page-83-0"></span>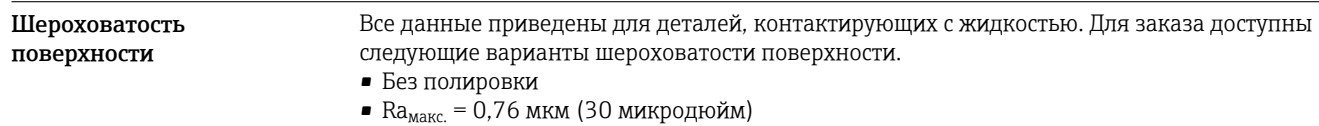

•  $Ra_{\text{make.}} = 0.38$  мкм (15 микродюйм)

## Управление

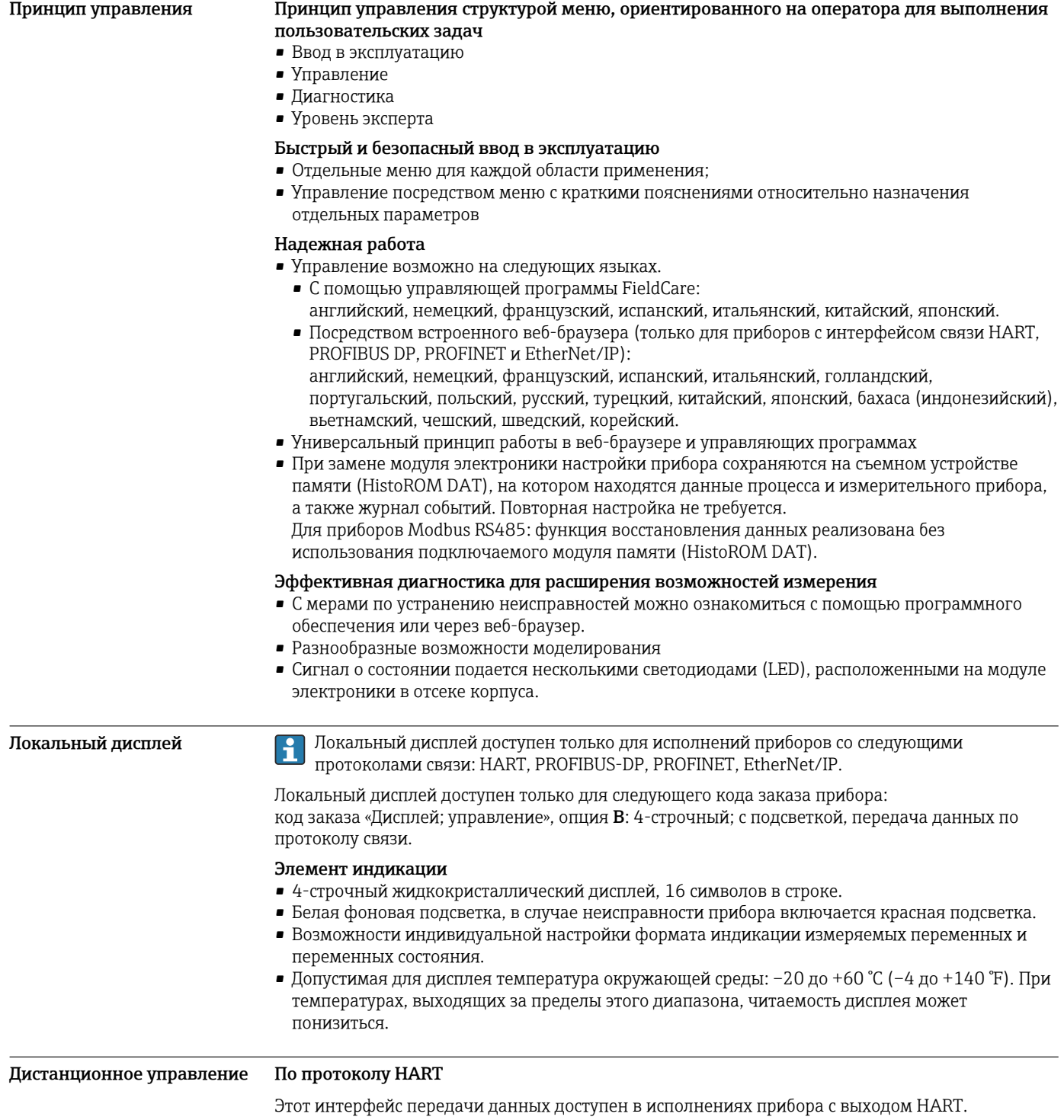

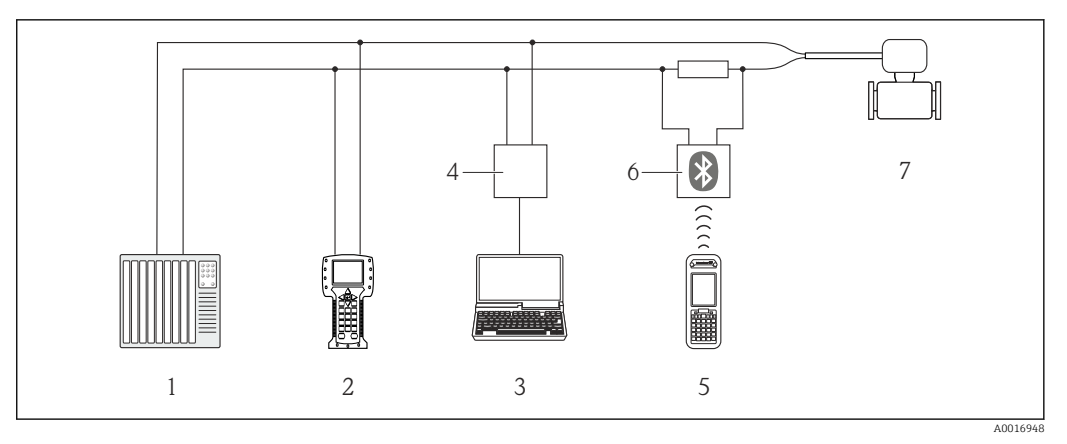

 *34 Варианты дистанционного управления по протоколу HART*

- *1 Система управления (например, ПЛК)*
- *2 Field Communicator 475*
- *3 Компьютер с управляющей программой (например, FieldCare, AMS Device Manager, SIMATIC PDM)*
- *4 Commubox FXA195 (USB)*
- *5 Field Xpert SFX350 или SFX370*
- *6 Bluetooth-модем VIATOR с соединительным кабелем*
- *7 Преобразователь*

#### Через сеть PROFIBUS DP

Этот интерфейс передачи данных доступен в исполнениях прибора с PROFIBUS DP.

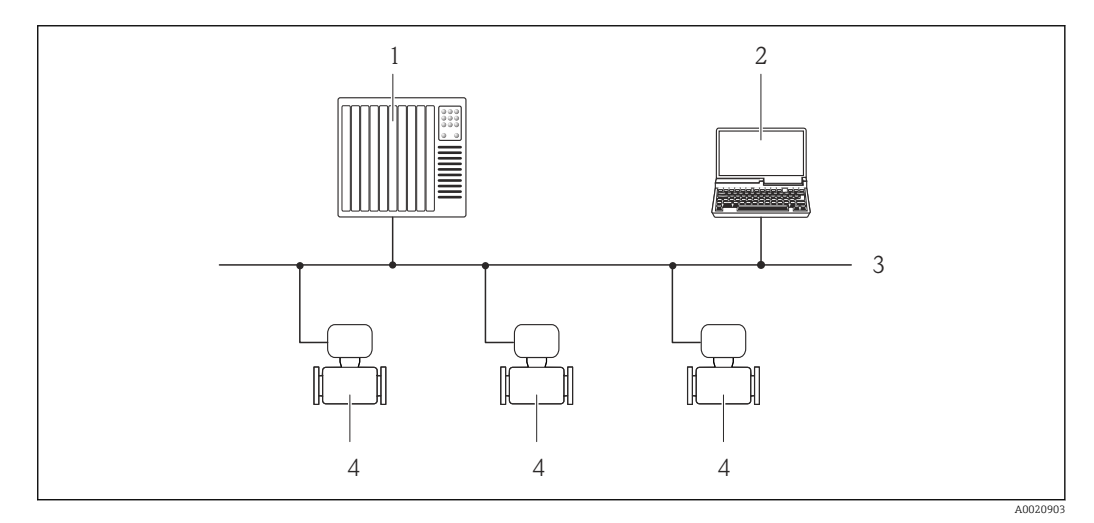

 *35 Варианты дистанционного управления через сеть PROFIBUS DP*

*1 Система автоматизации*

- *2 Компьютер с адаптером сети PROFIBUS*
- *3 Сеть PROFIBUS DP*
- *4 Измерительный прибор*

#### Через полевую шину на основе Ethernet

Этот интерфейс передачи данных доступен в исполнениях прибора с EtherNet/IP.

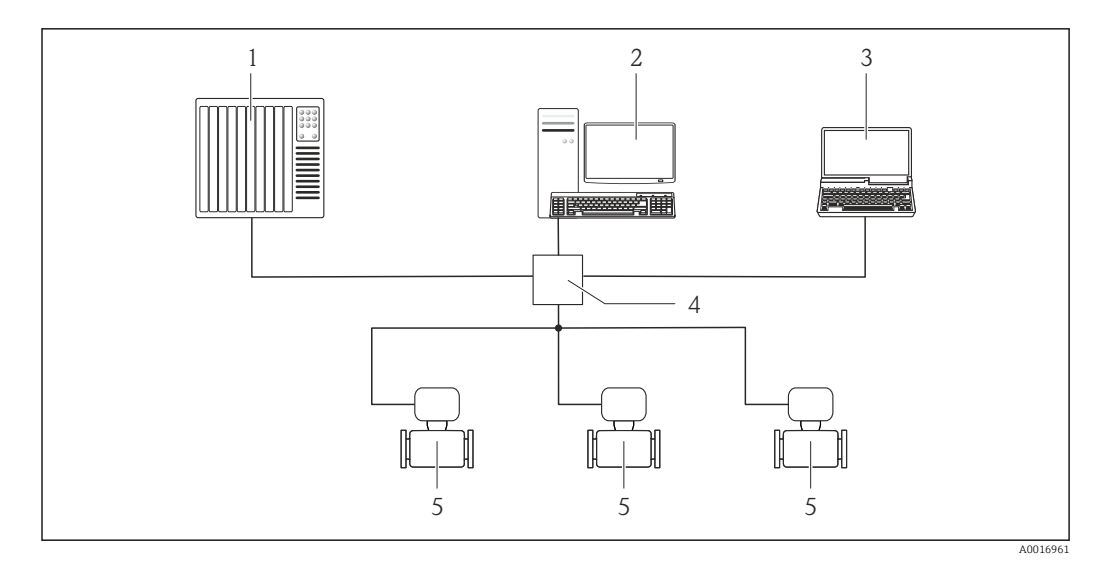

 *36 Варианты дистанционного управления через полевую шину на основе Ethernet*

*1 Система управления, например, «RSLogix» (Rockwell Automation)*

- *2 Рабочая станция для управления измерительными приборами: со встроенным профилем 3-го уровня для «RSLogix 5000» (Rockwell Automation) или электронными техническими данными (EDS))*
- *3 Компьютер с веб-браузером (например, Internet Explorer) для доступа к встроенному веб-серверу*
- *прибора или с программным обеспечением «FieldCare» с COM DTM «CDI Communication TCP/IP» 4 Коммутатор Ethernet*
- *5 Измерительный прибор*

#### По сети PROFINET

Этот интерфейс передачи данных доступен в исполнениях прибора с сетью PROFINET.

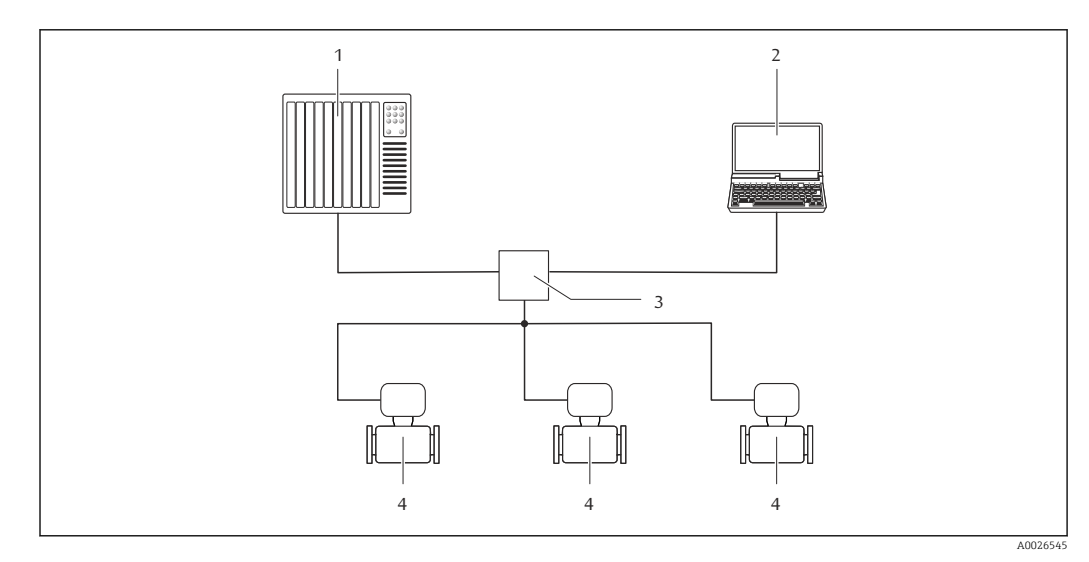

 *37 Варианты дистанционного управления через сеть PROFINET*

- *1 Система автоматизации, например, Simatic S7 (Siemens)*
- *2 Компьютер с веб-браузером (например, Internet Explorer) для доступа к встроенному веб-серверу прибора или с программным обеспечением FieldCare с COM DTM CDI Communication TCP/IP*
- *3 Переключатель, например, Scalance X204 (Siemens)*
- *4 Измерительный прибор*

#### Сервисный интерфейс Через сервисный интерфейс (CDI-RJ45)

Данный интерфейс связи представлен в следующем исполнении прибора:

- код заказа «Выход», опция B: 4–20 мА HART, импульсный/частотный/переключающий выход.
- код заказа «Выход», опция L: PROFIBUS DP.
- код заказа «Выход», опция N: EtherNet/IP.
- код заказа «Выход», опция R: PROFINET.

#### *HART*

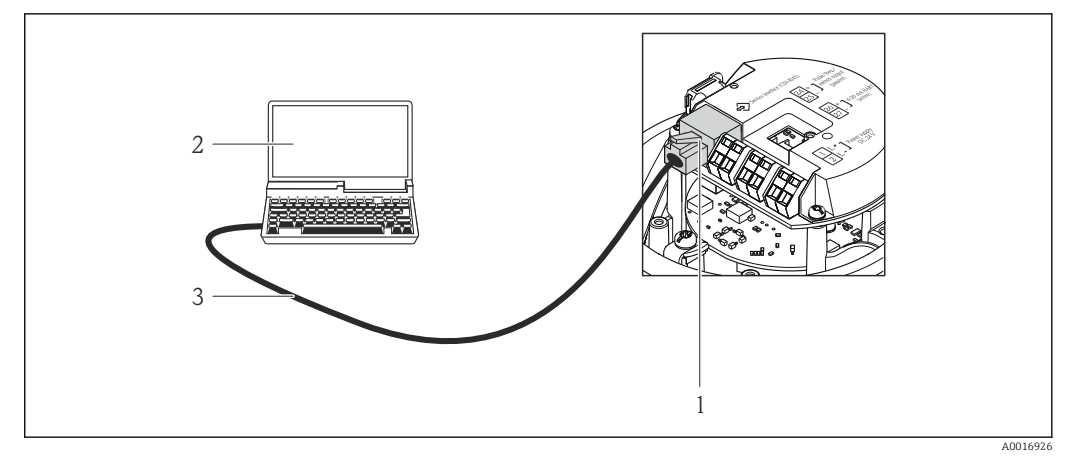

- *38 Подключение для кода заказа «Выход», опция B: 4–20 мА HART, импульсный/частотный/ переключающий выход*
- *1 Сервисный интерфейс (CDI -RJ45) измерительного прибора с доступом к встроенному веб-серверу 2 Компьютер с веб-браузером (например, Internet Explorer) для доступа к встроенному веб-серверу*
- *прибора или с программным обеспечением FieldCare с COM DTM CDI Communication TCP/IP*
- *3 Стандартный соединительный кабель Ethernet с разъемом RJ45*

#### *PROFIBUS DP*

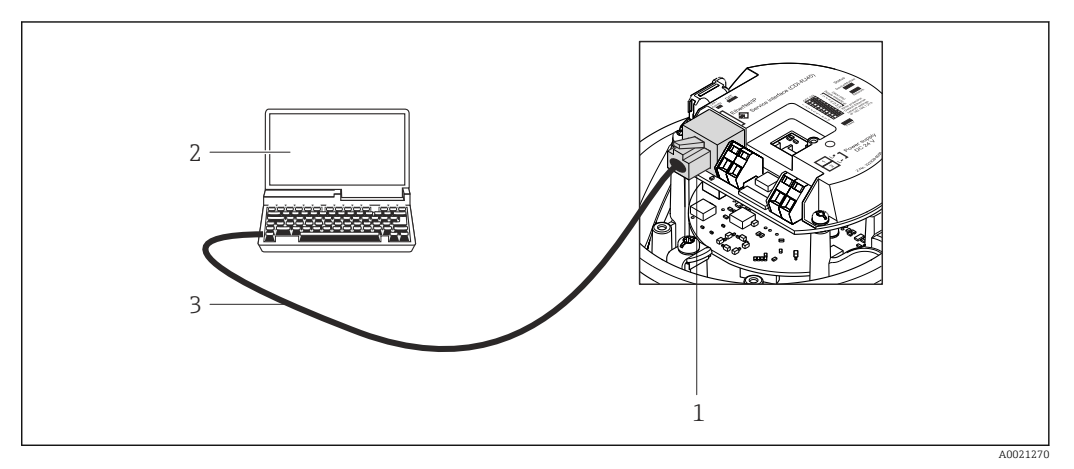

 *39 Подключение для кода заказа «Выход», опция L: PROFIBUS DP*

*1 Сервисный интерфейс (CDI -RJ45) измерительного прибора с доступом к встроенному веб-серверу*

*2 Компьютер с веб-браузером (например, Internet Explorer) для доступа к встроенному веб-серверу*

- *прибора или с программным обеспечением FieldCare с COM DTM CDI Communication TCP/IP*
- *3 Стандартный соединительный кабель Ethernet с разъемом RJ45*

#### *Ethernet/IP*

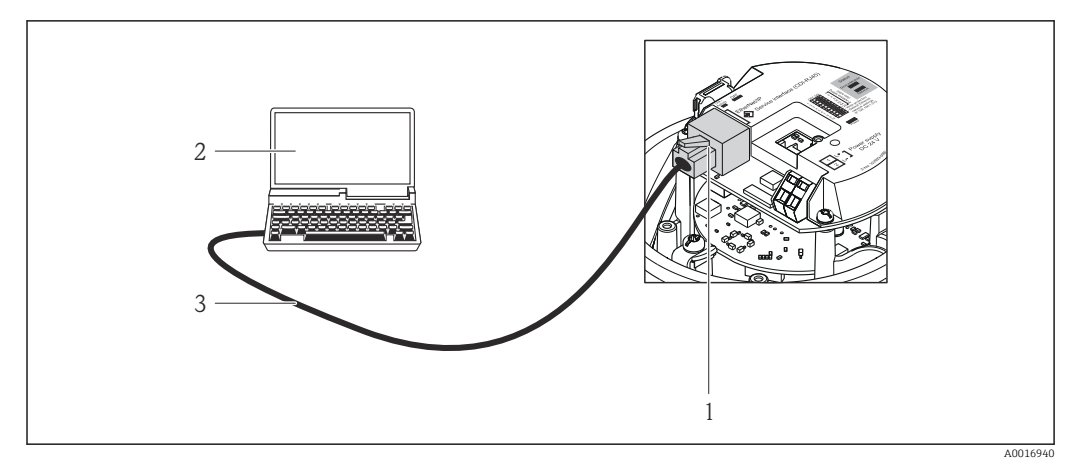

 *40 Подключение для кода заказа «Выход», опция N: EtherNet/IP*

- *1 Сервисный интерфейс (CDI -RJ45) и интерфейс EtherNet/IP измерительного прибора с доступом к встроенному веб-серверу*
- *2 Компьютер с веб-браузером (например, Internet Explorer) для доступа к встроенному веб-серверу прибора или с программным обеспечением FieldCare с COM DTM CDI Communication TCP/IP*
- *3 Стандартный соединительный кабель Ethernet с разъемом RJ45*

#### *PROFINET*

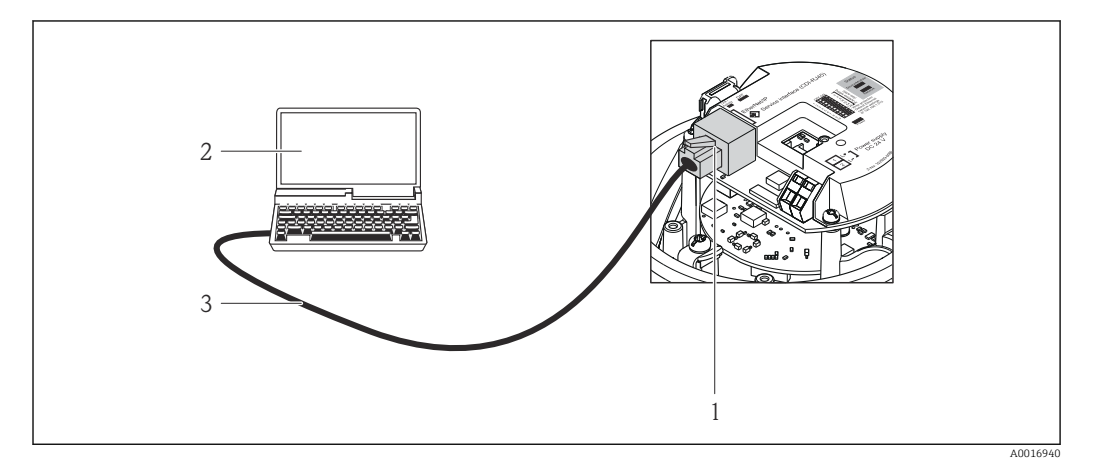

 *41 Подключение для кода заказа «Выход», опция R: PROFINET*

- *1 Сервисный интерфейс (CDI -RJ45) и интерфейс PROFINET измерительного прибора с доступом к встроенному веб-серверу*
- *2 Компьютер с веб-браузером (например, Internet Explorer) для доступа к встроенному веб-серверу прибора или с программным обеспечением FieldCare с COM DTM CDI Communication TCP/IP*
- *3 Стандартный соединительный кабель Ethernet с разъемом RJ45*

#### Через сервисный интерфейс (CDI)

Данный интерфейс связи представлен в следующем исполнении прибора: Код заказа «Выходной сигнал» опция M: Modbus RS485

#### Modbus RS485

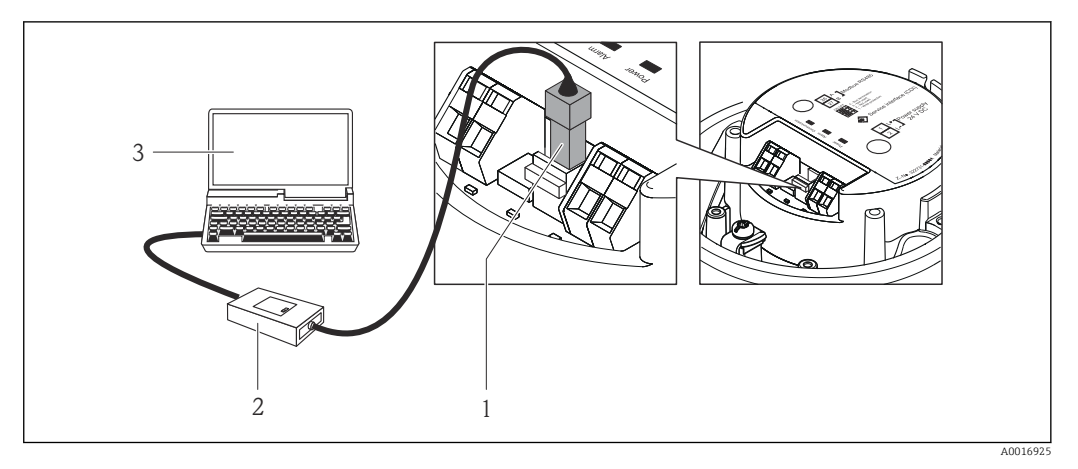

- Сервисный интерфейс (CDI) измерительного прибора  $\mathbf{1}$
- $\overline{2}$ Commubox FXA291
- $\overline{3}$ Компьютер с программным обеспечением «FieldCare» с СОМ DTM «CDI Communication FXA291»

## Сертификаты и нормативы

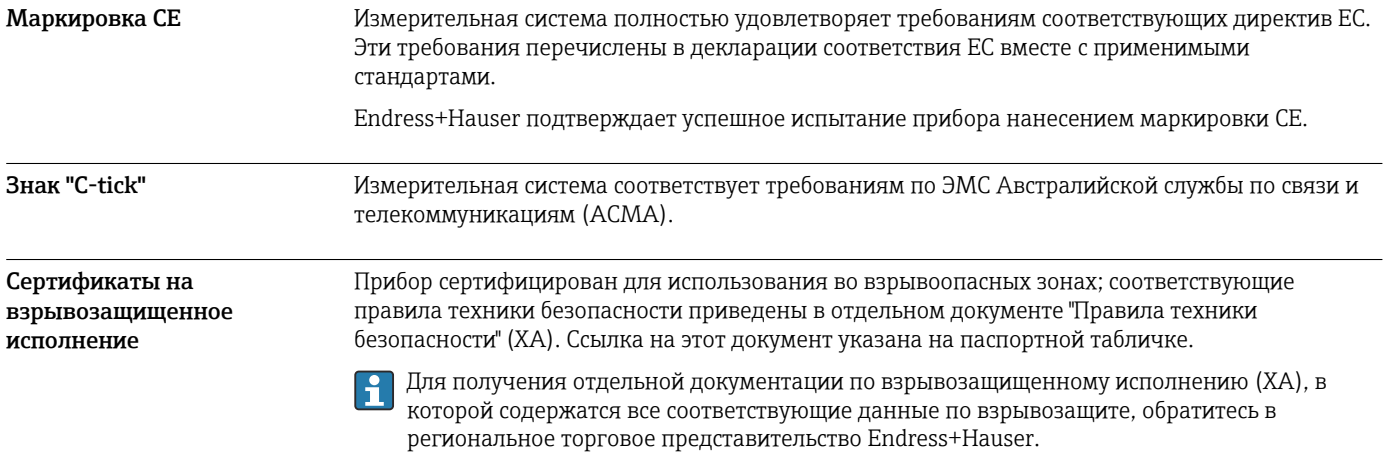

#### ATEX/IECEx

В настоящее время доступны следующие исполнения для использования в опасных зонах:

#### Ex ia

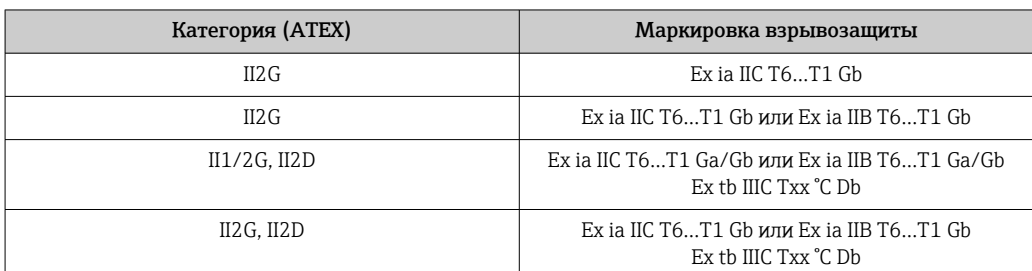

#### Ex nA

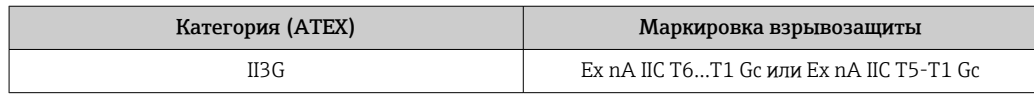

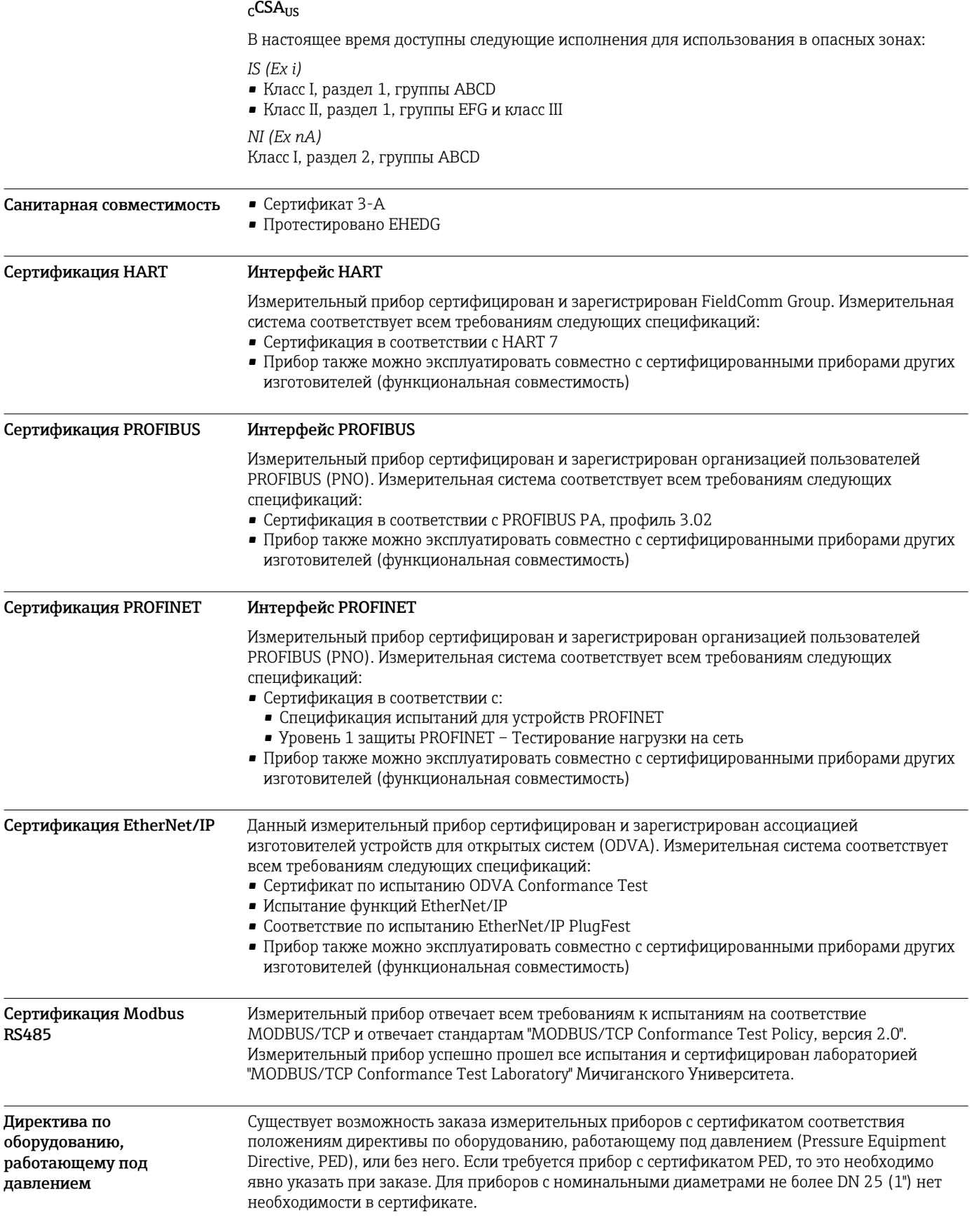

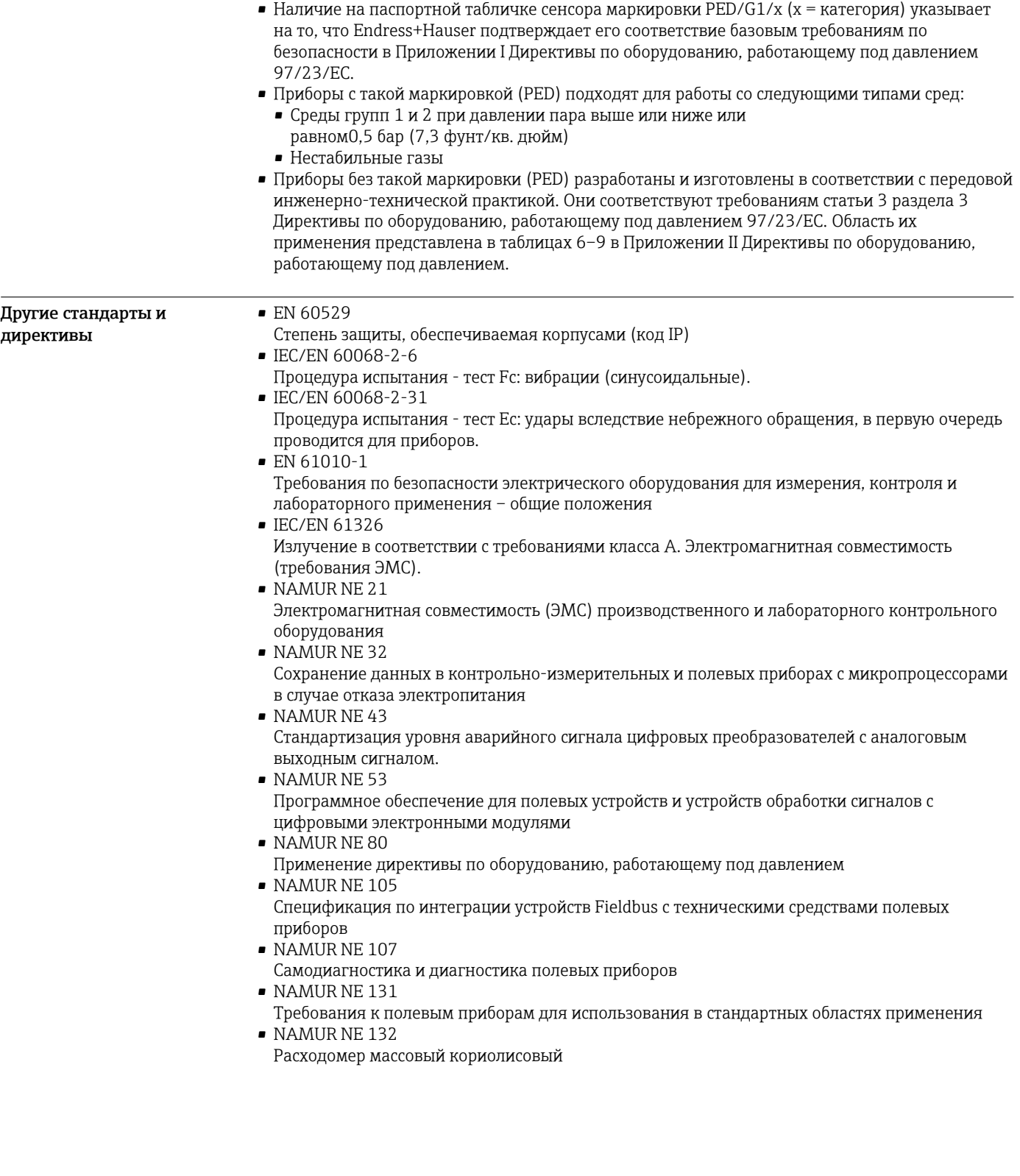

### Размещение заказа

Подробную информацию о размещении заказа можно получить из следующих источников:

 $•$  В модуле конфигурации изделия на веб-сайте Endress+Hauser: www.endress.com  $\rightarrow$  Выберите страну → Выберите раздел "Products" → Выберите принцип измерения, программное обеспечение или компоненты → Выберите изделие (списки для выбора: способ измерения, семейство продуктов и т.д.) → Выберите раздел "Device support" (правый столбец): кнопка "Configure" рядом с выбранным изделием → Откроется модуль конфигурации изделия с выбранным изделием.

• В региональном торговом представительстве Endress+Hauser: www.addresses.endress.com

Конфигуратор – инструмент для индивидуальной конфигурации продукта

- Самые последние опции продукта
	- В зависимости от прибора: прямой ввод специфической для измерительной точки информации, например, рабочего диапазона или языка настройки
	- Автоматическая проверка совместимости опций
	- Автоматическое формирование кода заказа и его расшифровка в формате PDF или Excel

### Пакеты прикладных программ

Доступны различные пакеты приложений для расширения функциональности прибора. Такие пакеты могут потребовать применения специальных мер безопасности или выполнения требований, специфичных для приложений.

Пакеты приложений можно заказывать в компании Endress+Hauser вместе с прибором или позднее. Endress+Hauser. За подробной информацией о соответствующем коде заказа обратитесь в региональное торговое представительство Endress+Hauser или посетите страницу прибора на веб-сайте Endress+Hauser: [www.endress.com.](http://www.endress.com)

Подробная информация о пакетах прикладных программ:

• Специализированная документация по прибору

• Специализированная документация по прибору

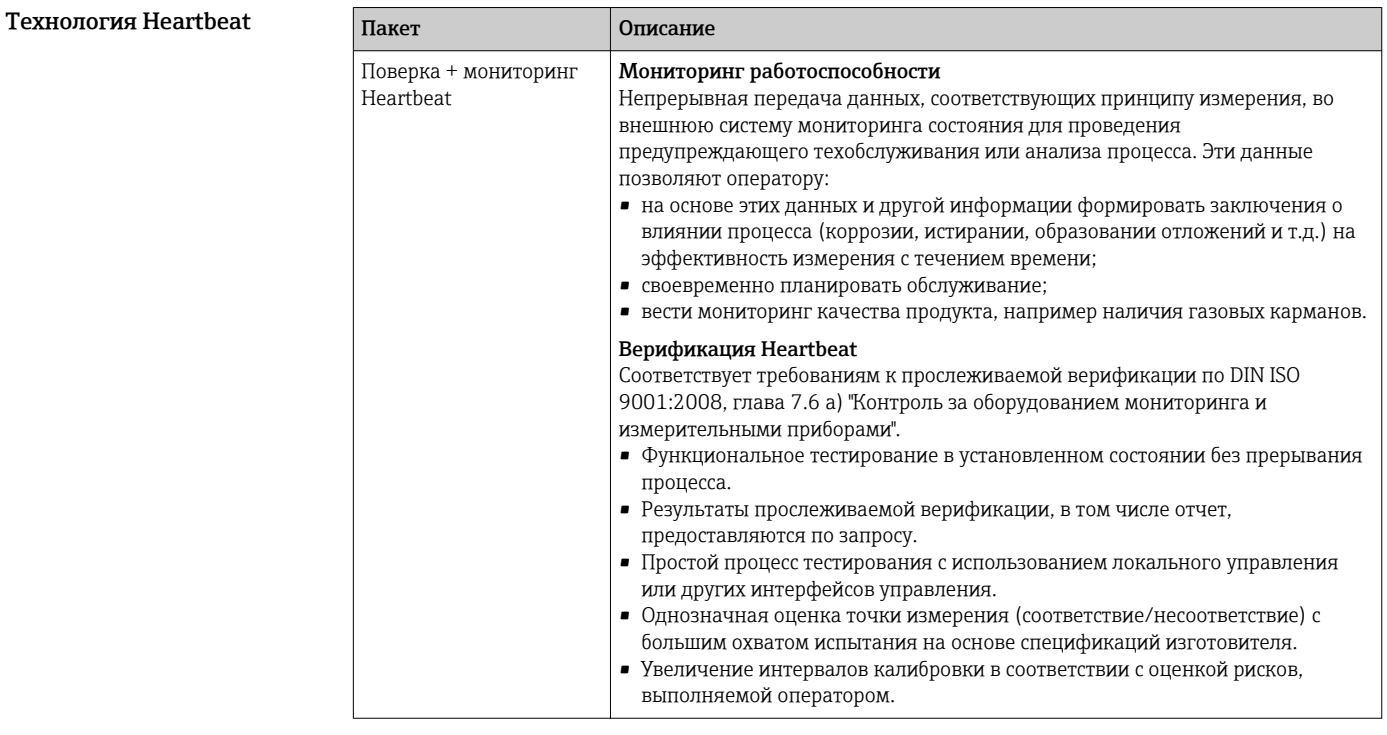

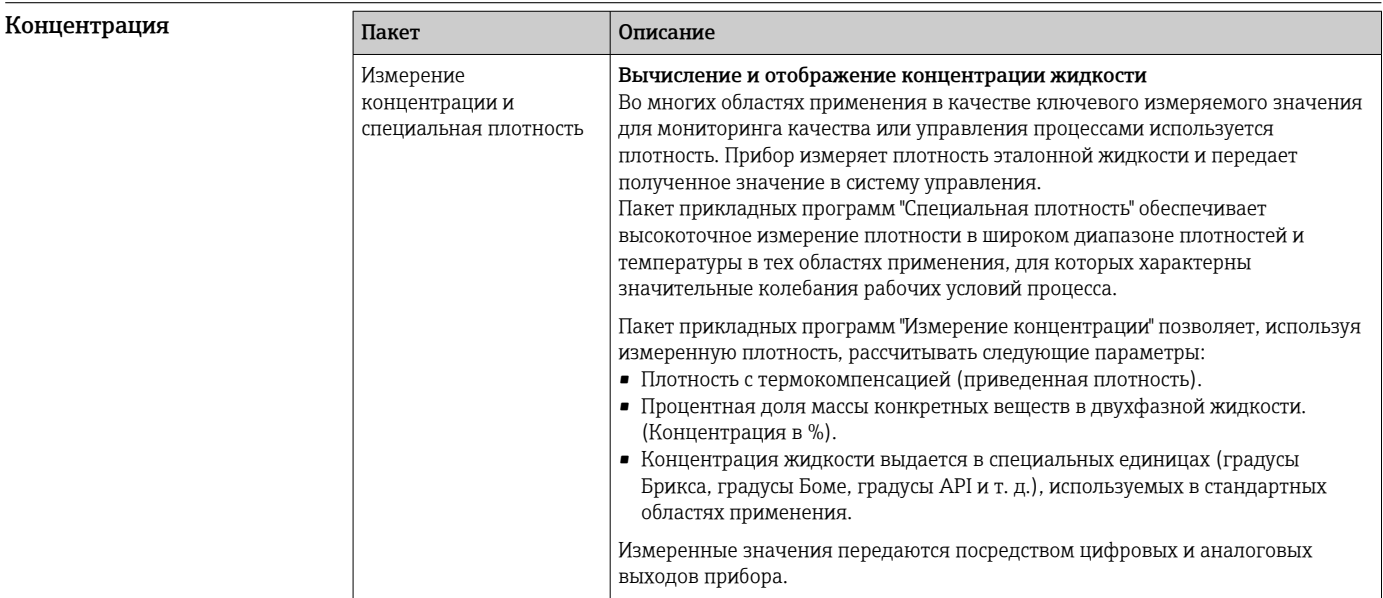

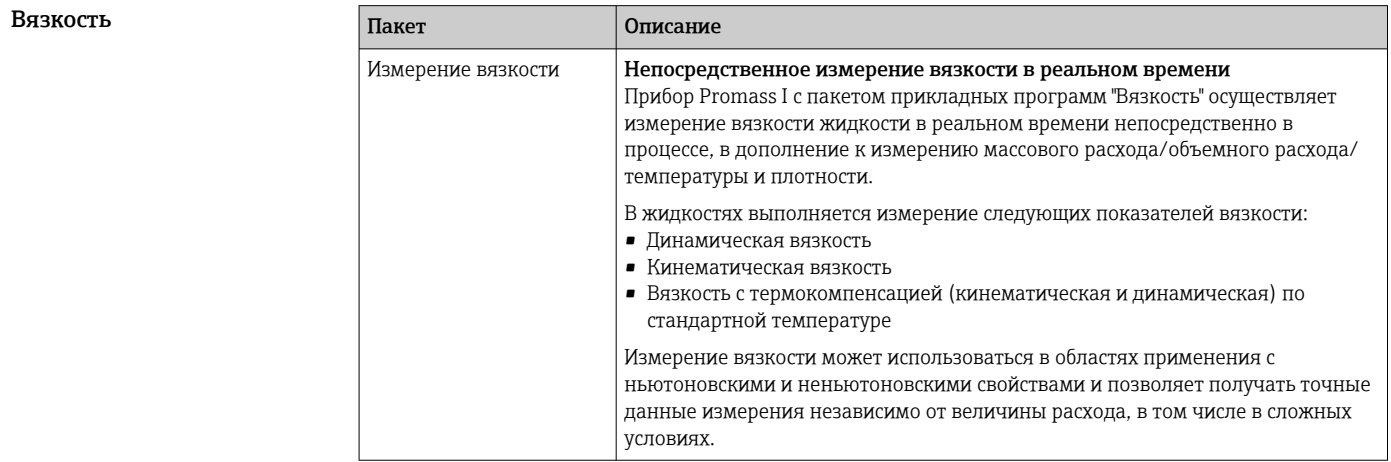

### Аксессуары

Для датчика

Для этого прибора поставляются различные аксессуары, которые можно заказать в Endress +Hauser для поставки вместе с прибором или позднее. За подробной информацией о соответствующем коде заказа обратитесь в региональное торговое представительство Endress +Hauser или посетите страницу прибора на веб-сайте Endress+Hauser: [www.endress.com](http://www.endress.com).

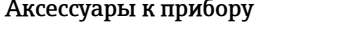

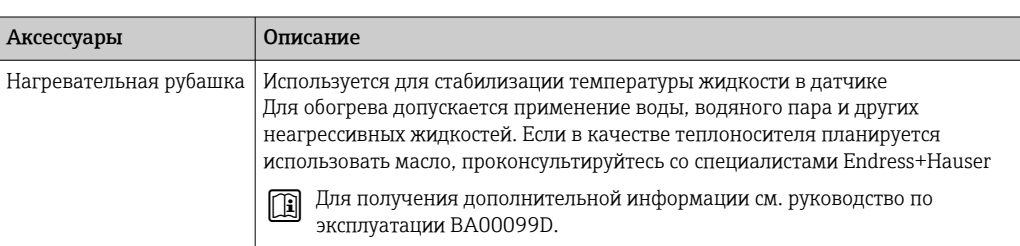

### Аксессуары для связи

 $\overline{\phantom{a}}$ 

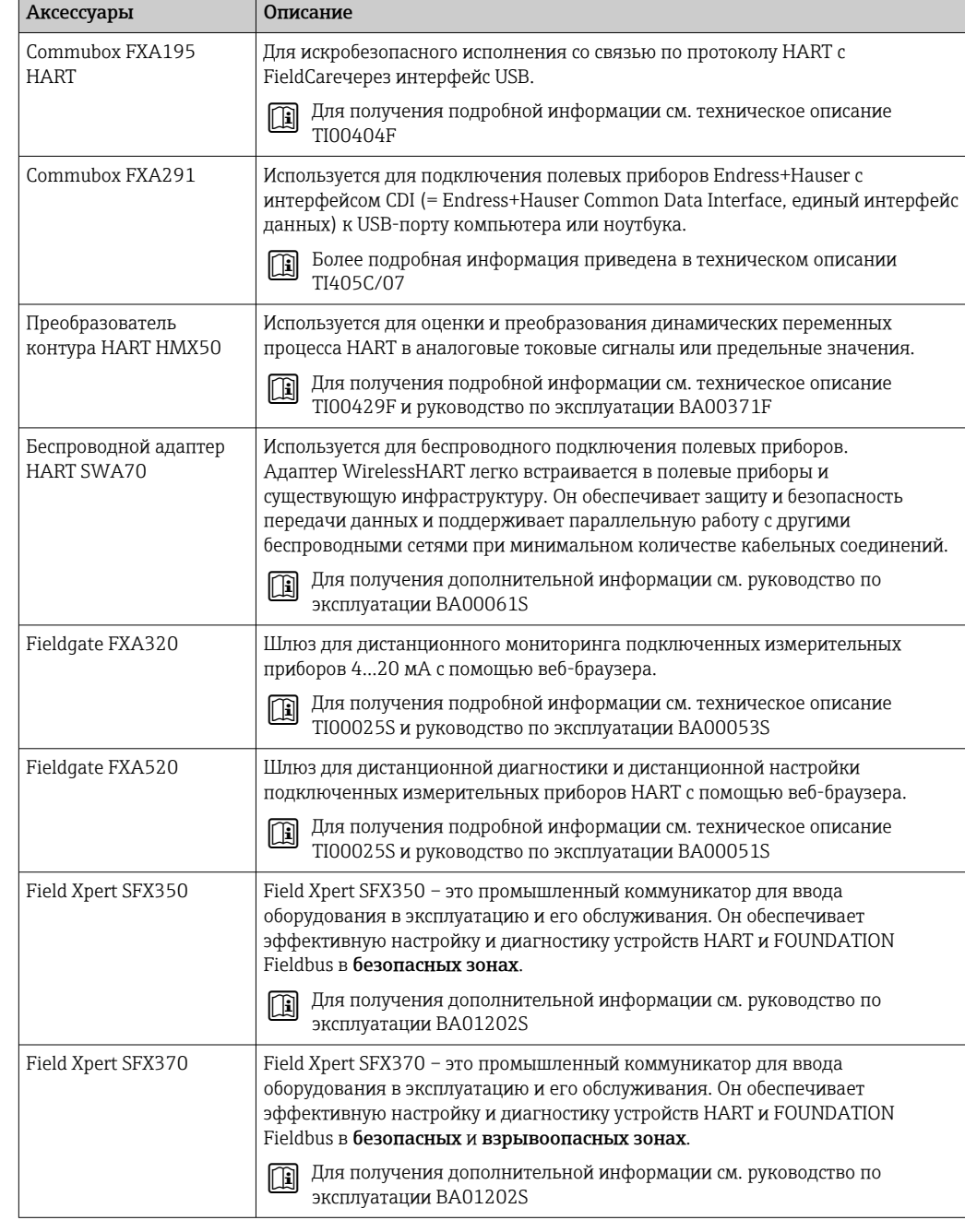

# —<br>Аксессуары для<br>обслуживания

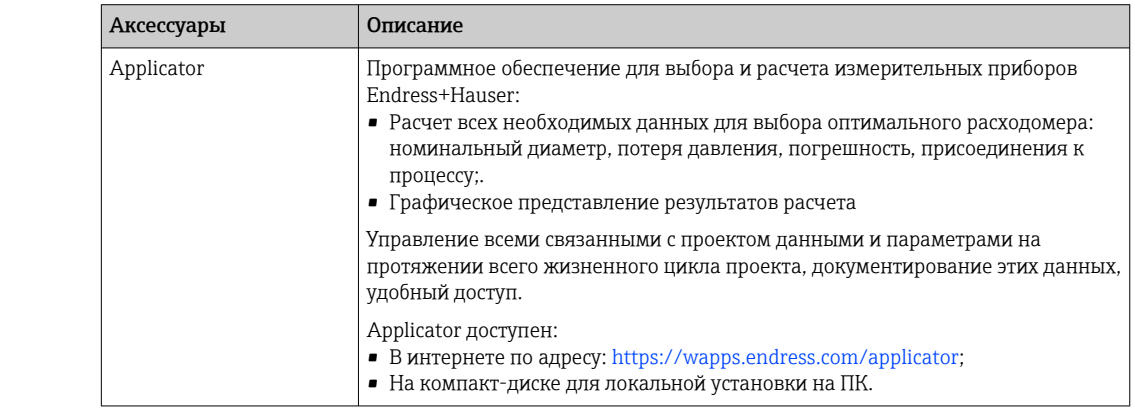

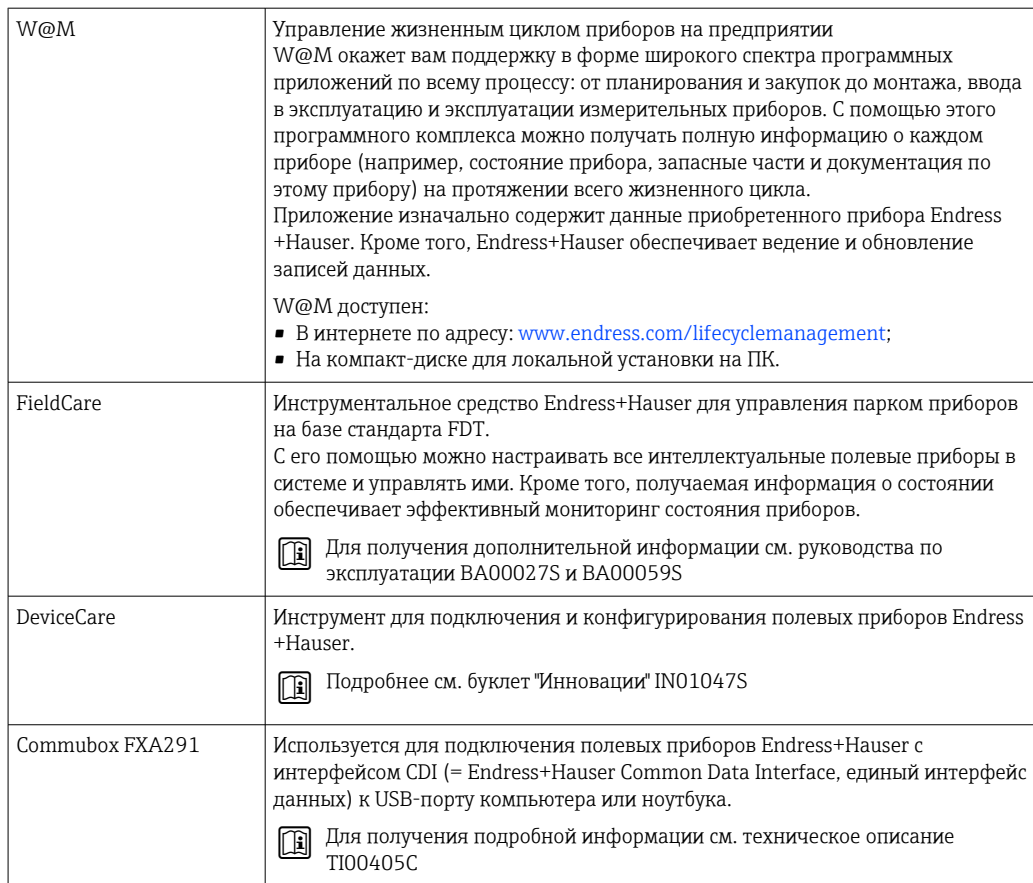

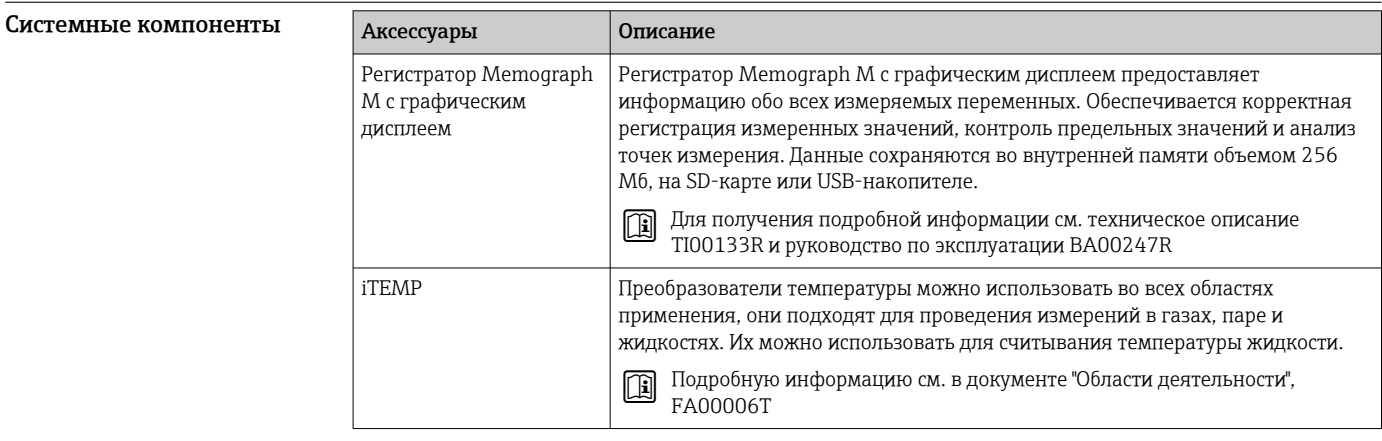

### Сопроводительная документация

• Обзор связанной технической документации:

- W@M Device Viewer : введите серийный номер с паспортной таблички (www.endress.com/deviceviewer)
- Endress+Hauser Operations App: введите серийный номер с паспортной таблички или просканируйте двумерный матричный код (QR-код) с паспортной таблички.

Стандартная документация

#### Краткое руководство по эксплуатации

[1] Краткое руководство по эксплуатации, содержащее наиболее важную информацию для стандартного ввода в эксплуатацию, прилагается к прибору.

#### Руководство по эксплуатации

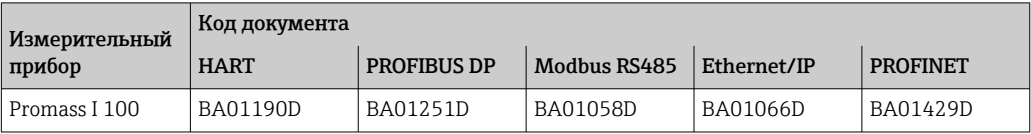

#### Описание параметров прибора

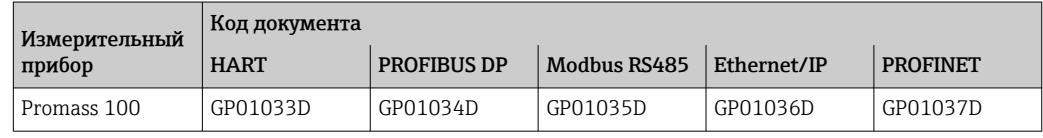

#### Указания по технике безопасности

#### Сопроводительная документация для различных приборов

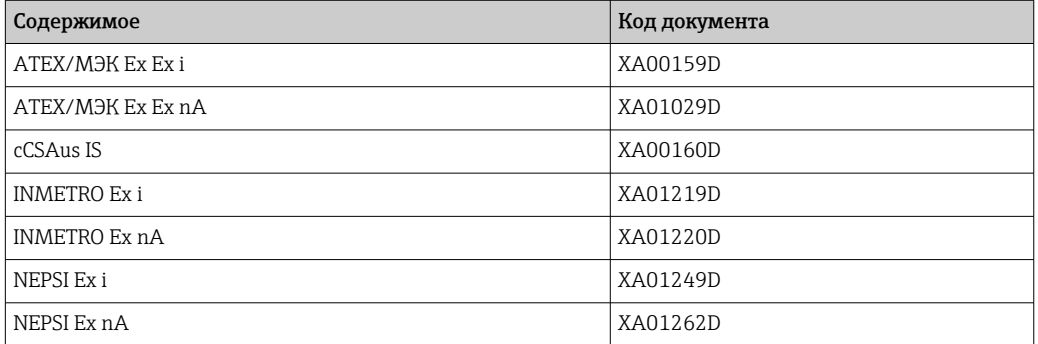

#### Сопроводительная документация

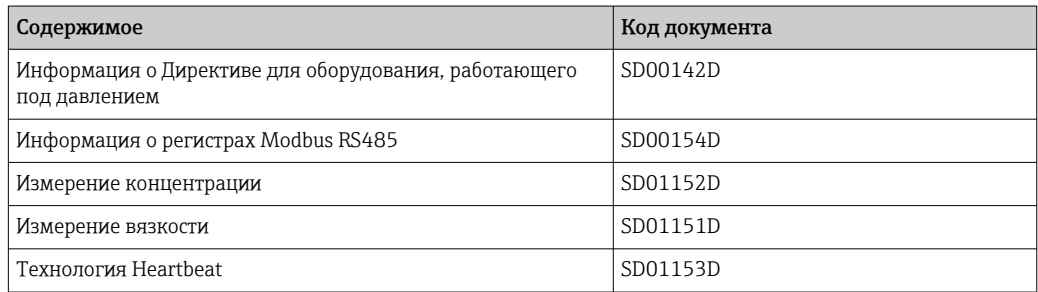

#### Инструкции по монтажу

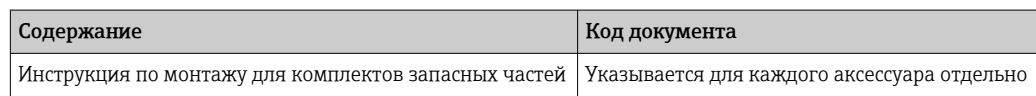

### Зарегистрированные товарные знаки

#### HART®

Зарегистрированный товарный знак компании HART Communication Foundation, г. Остин, США.

### PROFIBUS®

Зарегистрированный товарный знак организации пользователей PROFIBUS, Карлсруэ, Германия.

#### Modbus®

Зарегистрированный товарный знак SCHNEIDER AUTOMATION, INC.

#### EtherNet/IPTM

Товарный знак принадлежит ODVA, Inc.

#### PROFINET®

Зарегистрированный товарный знак организации пользователей PROFIBUS, Карлсруэ, Германия.

#### Microsoft®

Зарегистрированный товарный знак Microsoft Corporation, Редмонд, Вашингтон, США.

#### TRI-CLAMP®

Зарегистрированный товарный знак Ladish & Co., Inc., Кеноша, США.

#### Applicator®, FieldCare®, DeviceCare ®, Field XpertTM, HistoROM®, TMB®, Heartbeat Technology<sup>TM</sup>

Зарегистрированные или ожидающие регистрации товарные знаки Endress+Hauser Group.

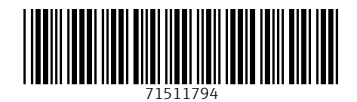

www.addresses.endress.com

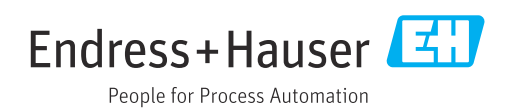